**République Algérienne Démocratique et Populaire Ministère de l'Enseignement Supérieur et de la Recherche Scientifique Université A. MIRA-BEJAIA** 

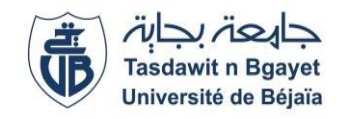

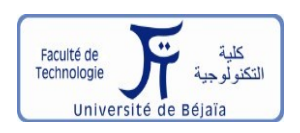

**Faculté de Technologie Département de Génie Électrique** 

# **Mémoire de Fin d'études**

En vue de l'obtention du diplôme de MASTER en Électrotechnique

**Spécialité : Automatismes Industriels** 

**Thème** 

**Automatisation de la réception de cartons d'une machine MASTERFLEX-L au sein de l'entreprise General Emballage Spa (Akbou)**

**Réalisé par :** 

**ELLOUL Kenza E** BENHAMOUCHE Boualem **Encadré par :** 

 $\overline{\phantom{a}}$  Mr. OUATAH El Hanafi  $\overline{\text{Mr. S AICHE Aissa}}$ 

**Année universitaire : 2019/2020**

# **REMIERCIEMIENTS**

 Nos remerciements vont tout premièrement à Dieu tout puissant pour nous avoir donné le courage et la patience durant toutes ces longues années.

 Nos remerciements s'adressent également à nos deux encadreurs Mr OUATAH. EL Hanafi enseignant à l'université A. MIRA et Mr SAICHE Aissa doctorant au sein de la même université qui nous ont constamment guidé et soutenu tout au long de la conception de notre mémoire.

 Nous remercions aussi toutes les personnes qui nous ont aidé de près ou de loin au sein de l'entreprise General Emballage Spa lors de notre stage.

 Nous tenons également à remercier les membres du jury d'avoir accepté sans réserve de juger et d'évaluer notre travail.

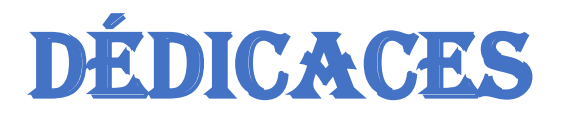

Je rends grâce à Dieu de m'avoir donné la force, la volonté et la sagesse d'être patiente dans mes études.

Je dédie ce travail à mes chers parents, mon père ''Braham'', et à ma mère ''Nora'' qui m'ont soutenu et aidé tout au long de mon parcours, car sans eux je ne serais jamais arrivée là où j'en suis maintenant.

À ma grand-mère ''Randja'' qui m'a toujours encouragé à atteindre mes objectifs.

À ma sœur ''Mira'' et à mon petit frère ''Larbi'', je n'aurai espéré avoir meilleure famille que vous.

À mon ami et collègue ''Boualem'' d'avoir partagé cette expérience avec moi et un grand merci à toute sa famille.

À mes copines de chambres ''Louiza'', ''Baya'' et ''Katia'' qui ont toujours été à mes côtés dans les meilleurs et pires moments de ma vie, je vous dis merci infiniment.

À tous mes très chers enseignants qui ont fait preuve de sérieux et de disponibilité tous au long de mon cursus universitaire.

À mes camarades de la promotion 2020 et à notre camarade ABBAS fateh.

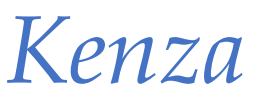

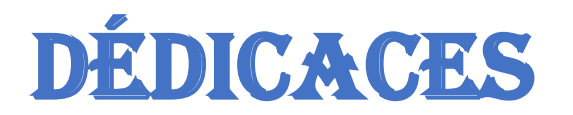

Je rends grâce à Dieu de m'avoir donné la force, la volonté et la sagesse d'être patient dans mes études.

Je dédie ce modeste travail à mes chers parents mon père et à ma mère qui m'ont soutenu tout au long de mes études surtout cette année par leurs amours, éducations, l'aide morale et matérielle puisqu'ils n'ont jamais cessé de m'encourager et me submerger de conseils afin d'atteindre aujourd'hui mon objectif.

À mes sœurs Khoukha, Faroudja et leurs maris.

À mes frères à qui je souhaite un avenir plein de joie, de bonheur, de réussite et de sérénité.

À tous mes cousins et mes cousines.

À tous mes amis (es) et mes camarades d'études

À ma collègue Kenza et à toute sa famille

À tous les membre de ma famille et aux personnes qui m'ont toujours aidé et encouragé, qui était toujours à mes côtés et qui m'ont accompagné durant mon chemin d'études.

À mes aimables amis pour leurs soutiens et leurs patiences.

À toutes les personnes qui ont contribué de près ou de loin à la réussite de mon cursus.

# *Boualem*

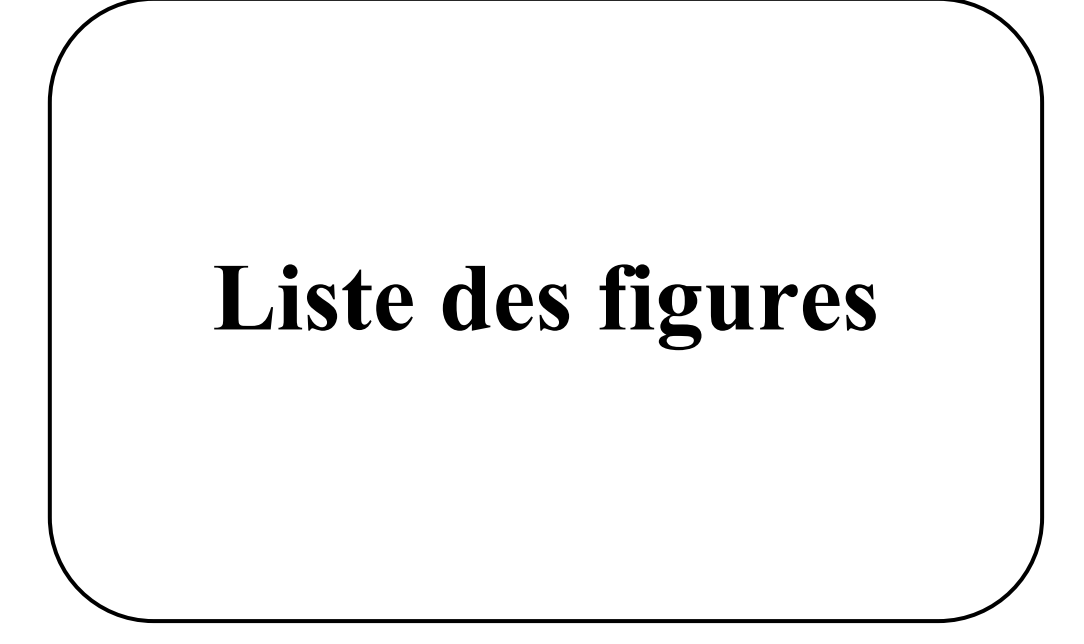

# **Liste des figures**

### **Chapitre I :**

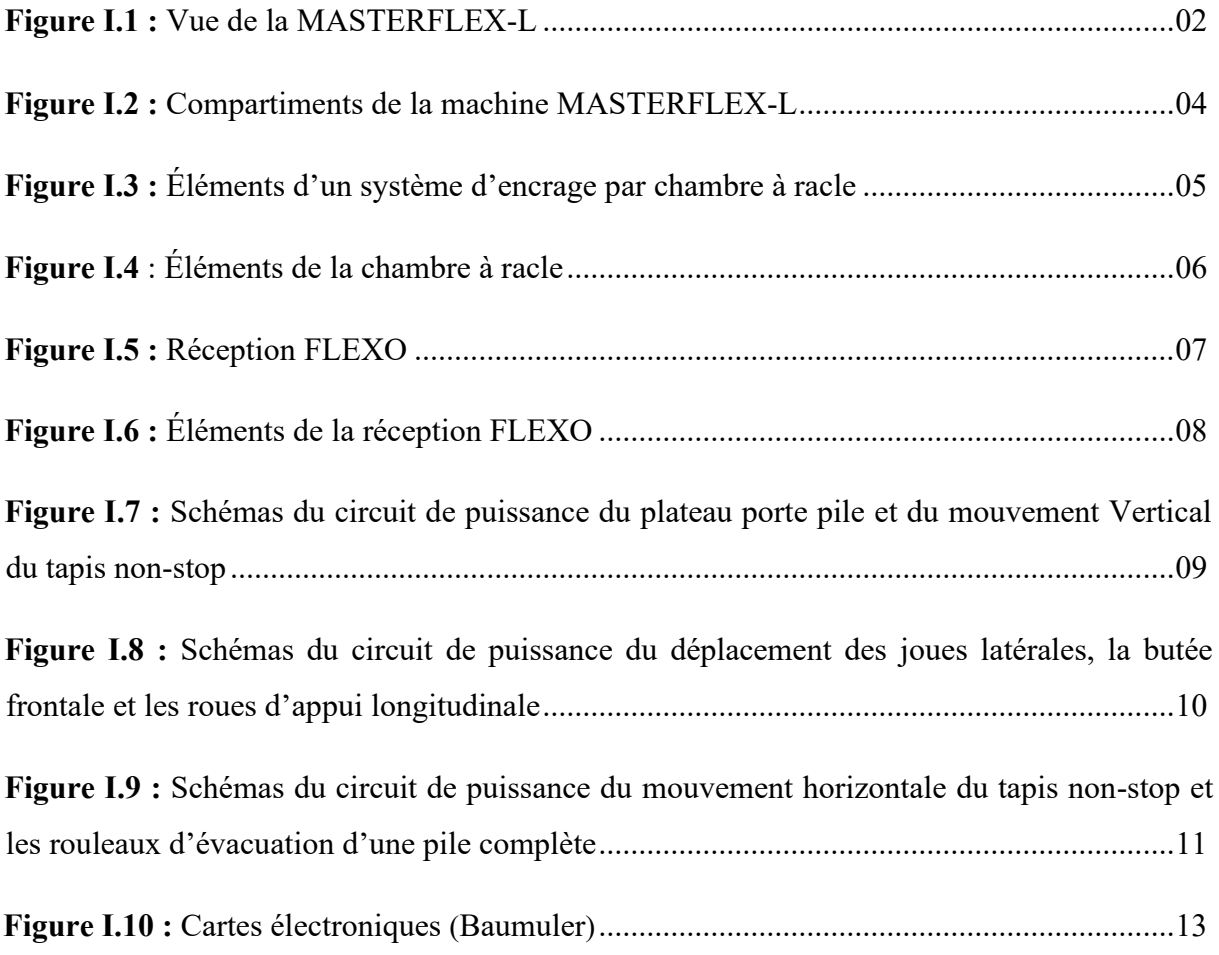

## **Chapitre II :**

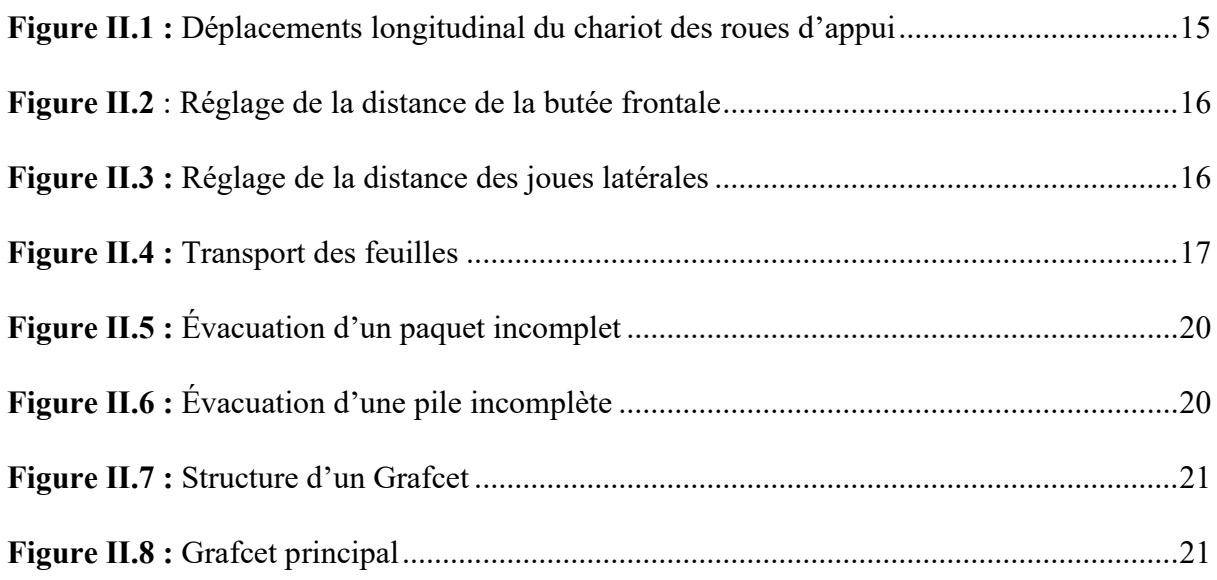

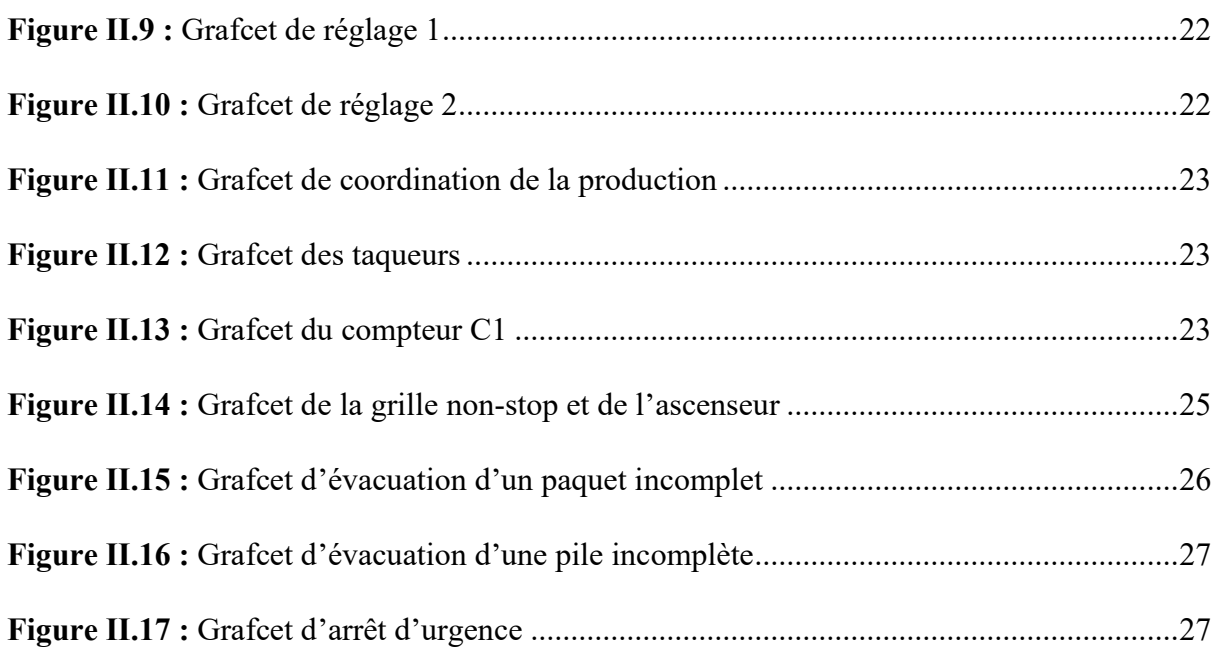

## **Chapitre III :**

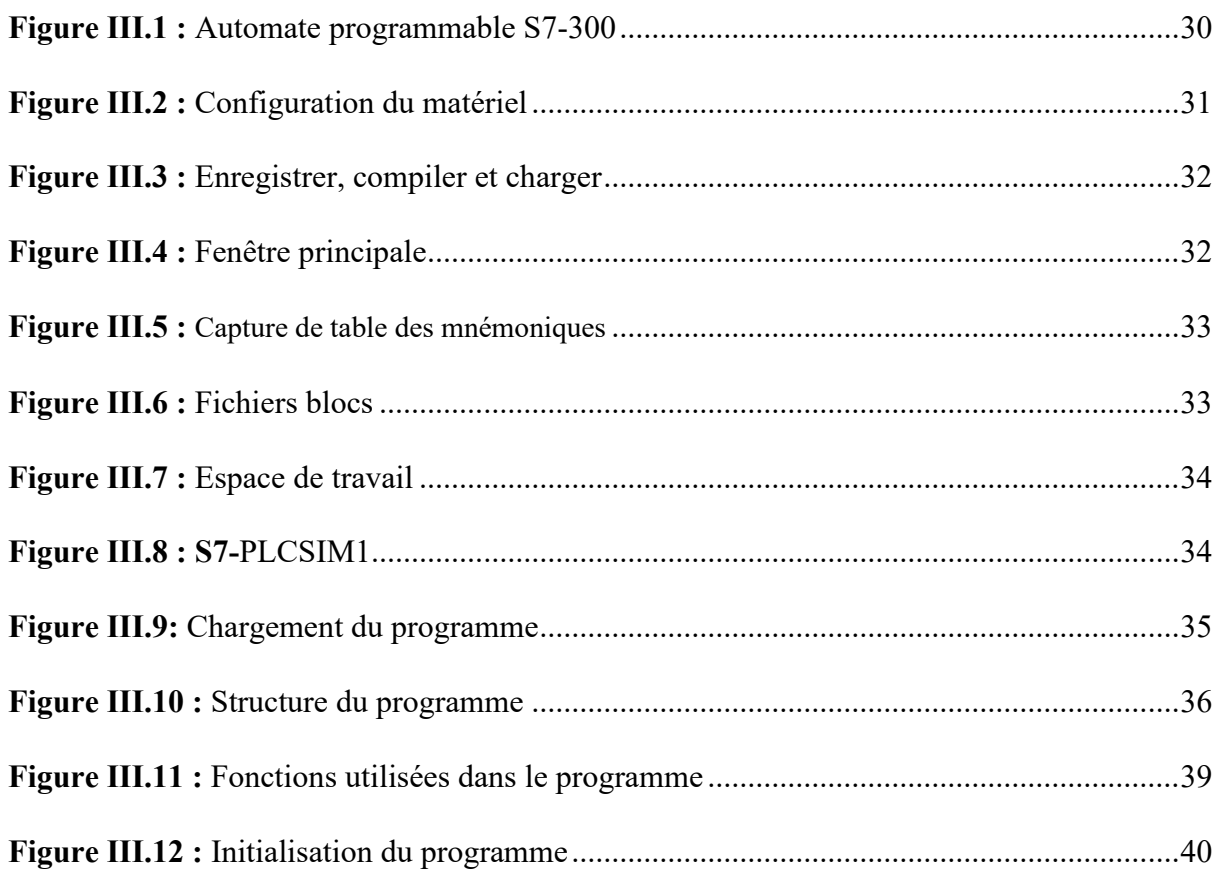

## **Chapitre IV :**

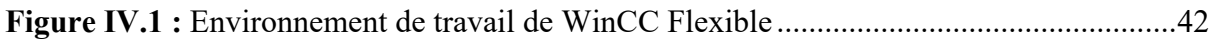

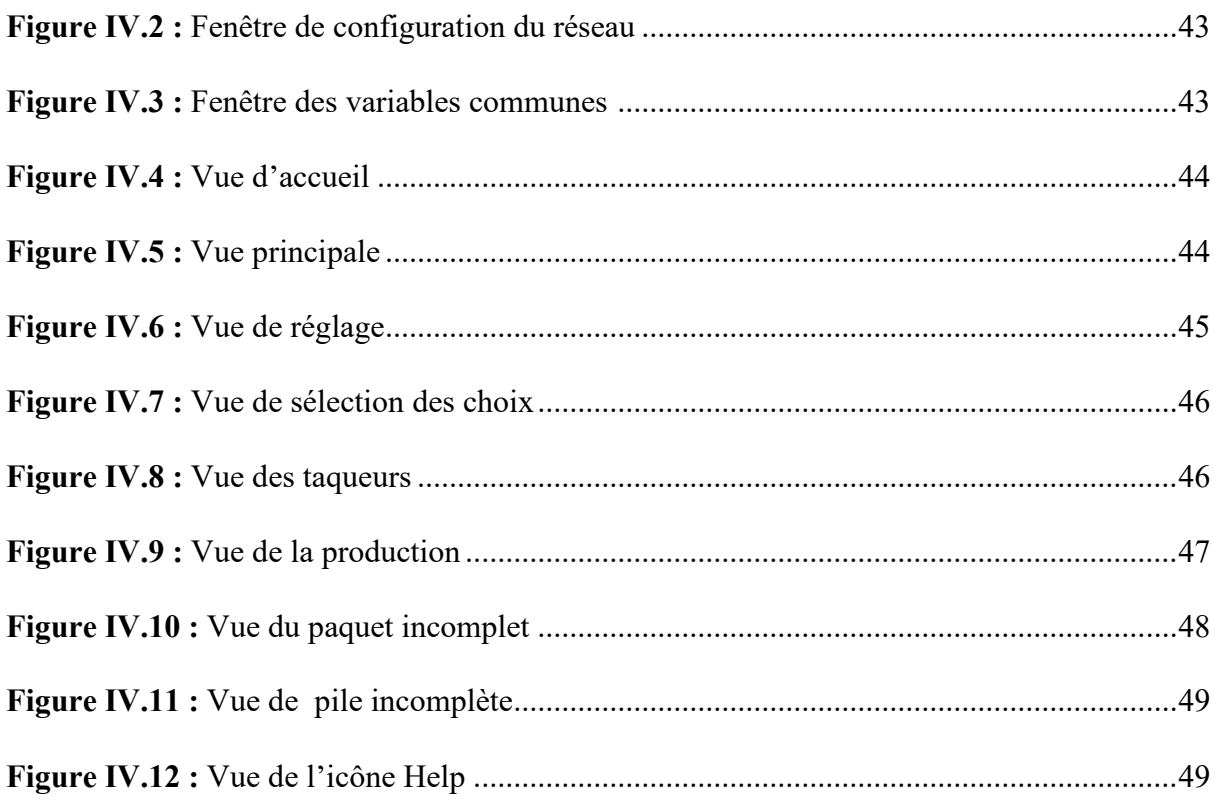

# **Liste des tableaux**

# **Liste des tableaux**

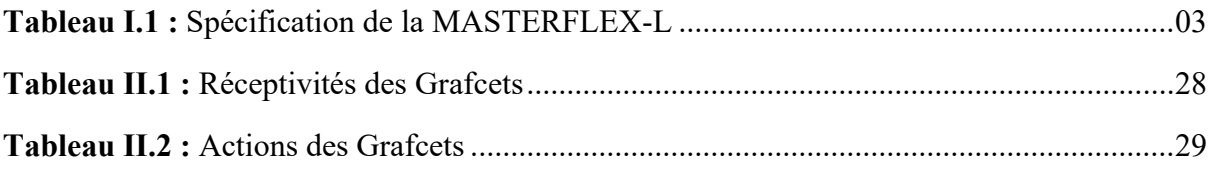

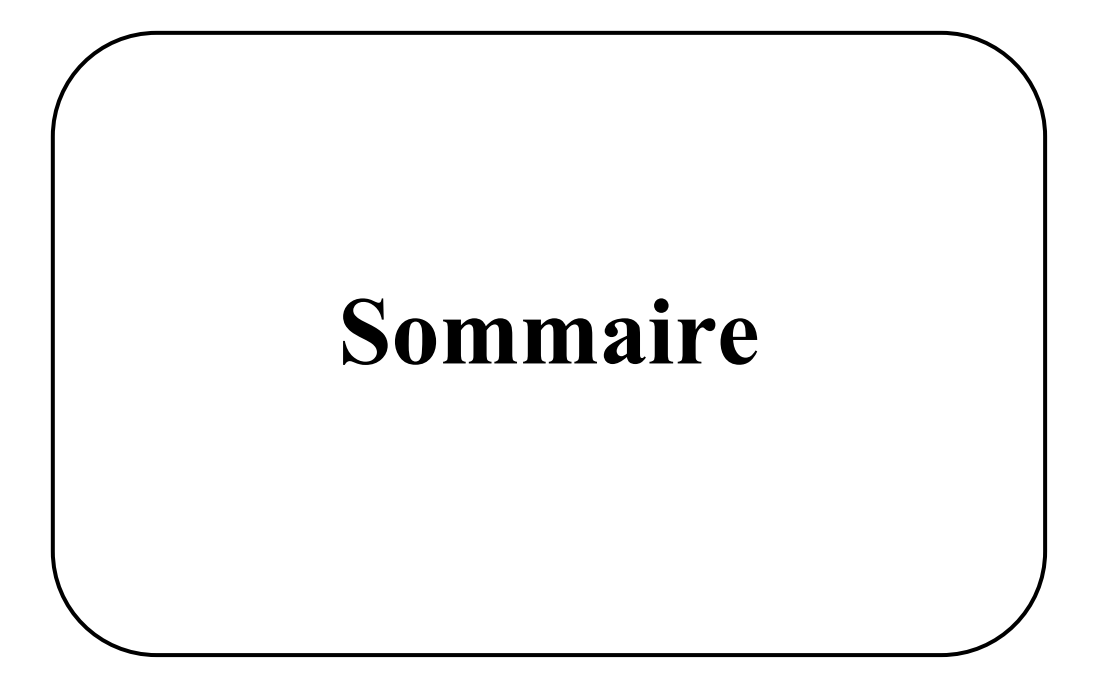

# Sommaire

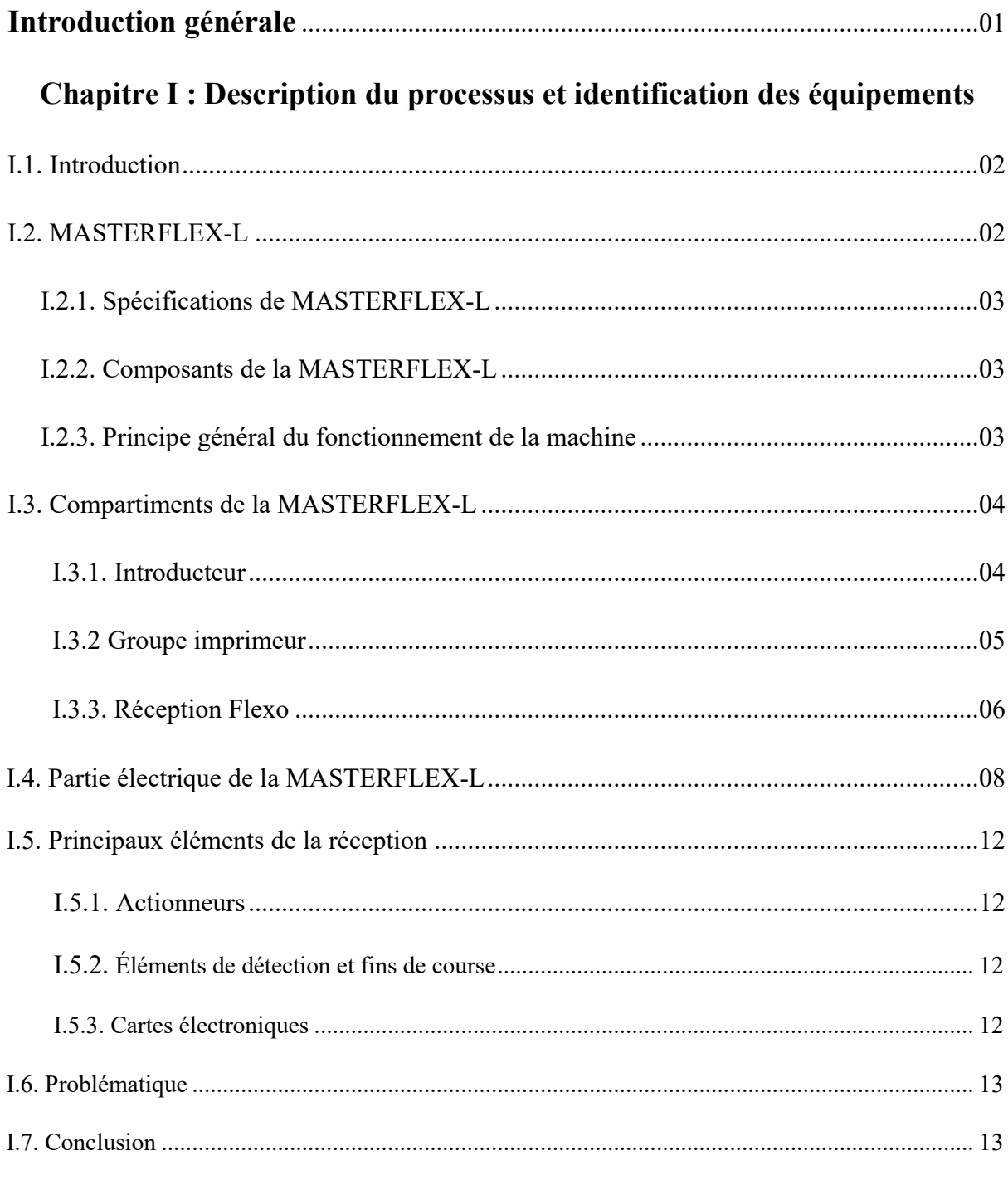

# Chapitre II. Modélisation de la réception Flexo

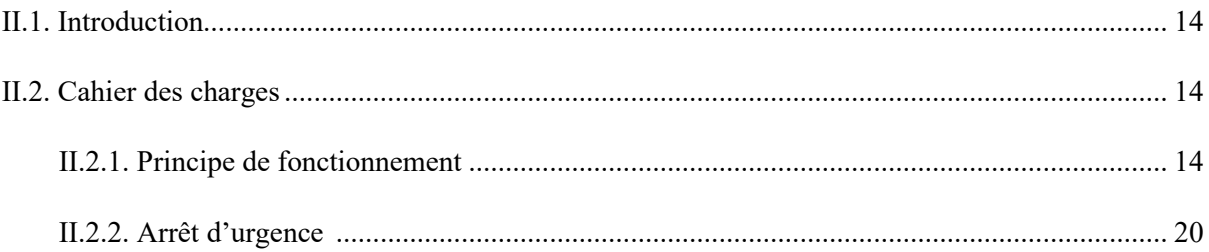

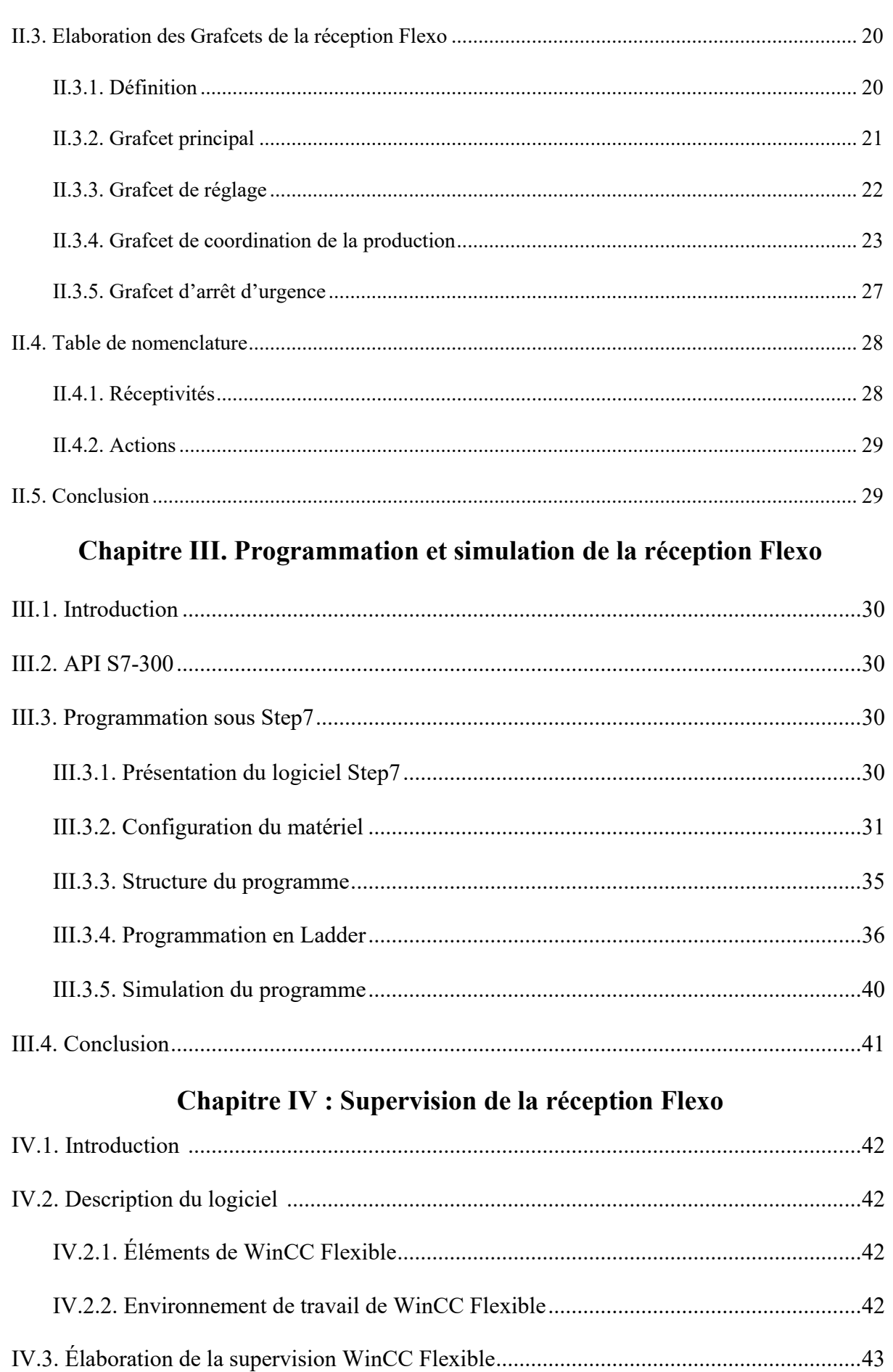

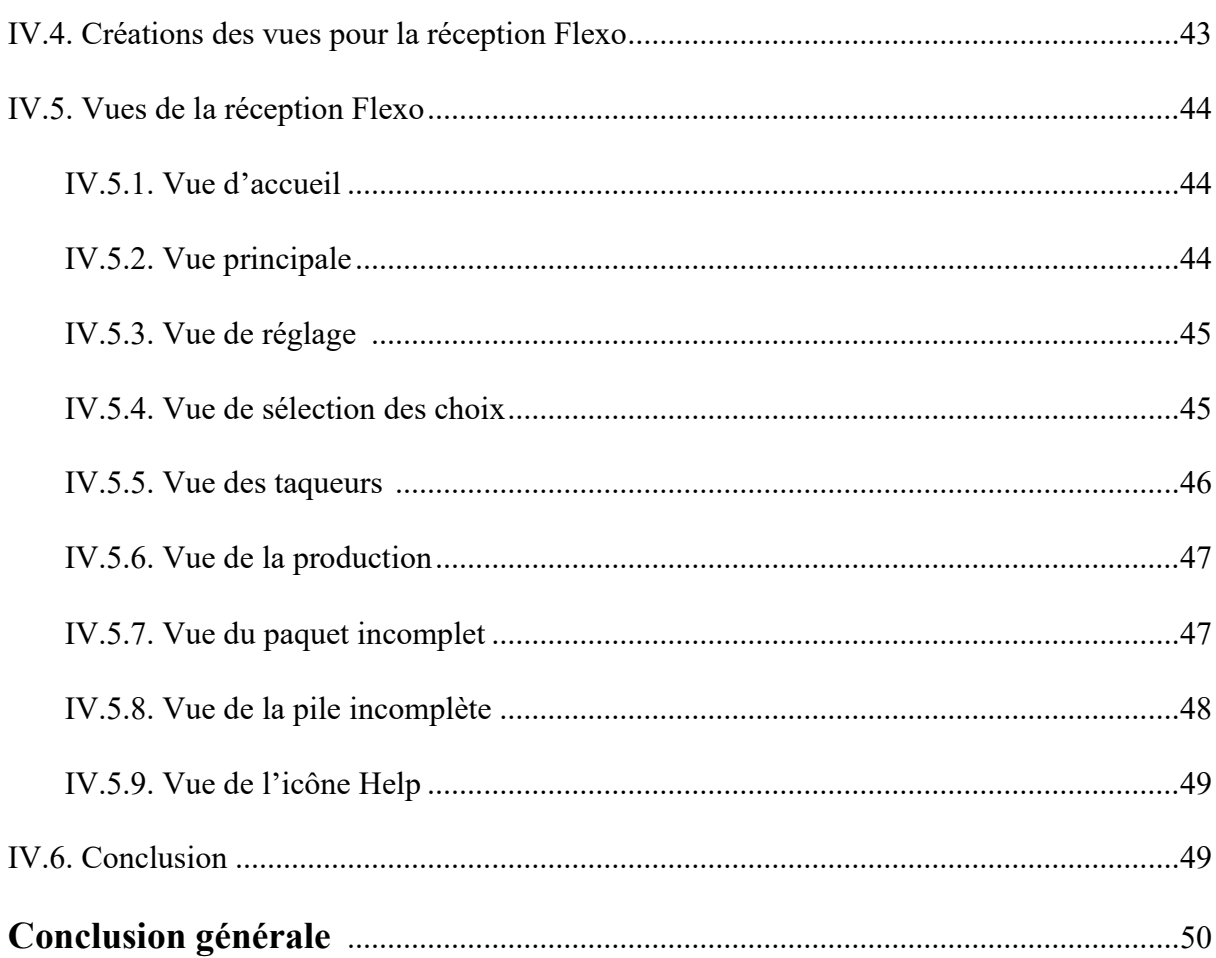

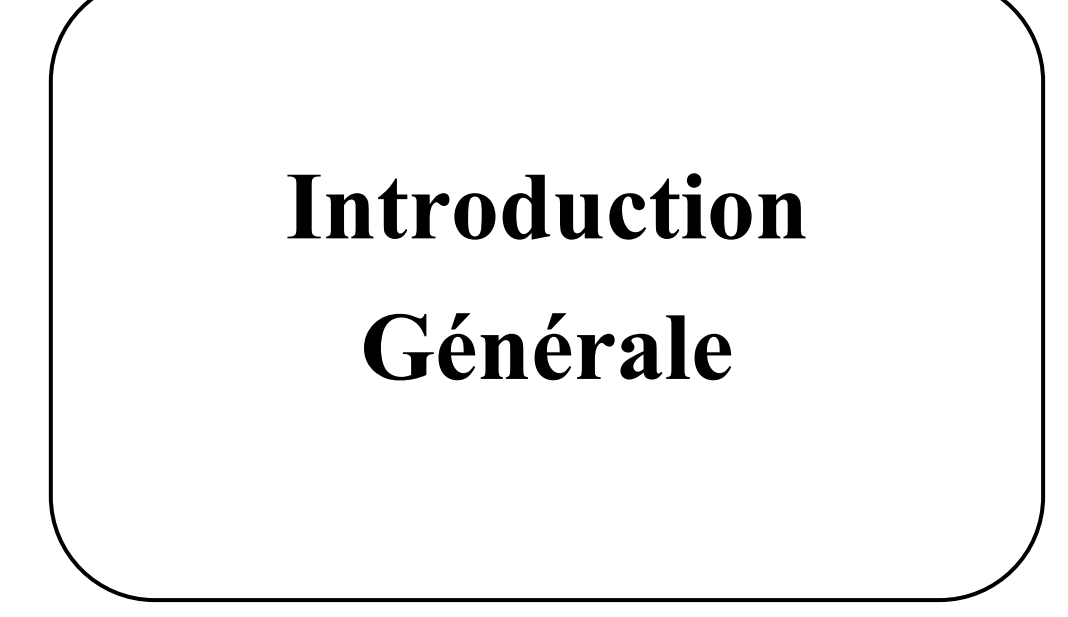

#### **Introduction générale**

Dans le monde industriel où la compétitivité est un facteur essentiel pour la survie de l'entreprise, l'automatisation est une nécessité permettant l'augmentation de la productivité tout en minimisant les pertes.

L'automate programmable industriel (API) représente l'une des solutions les plus favorables pour la résolution des nombreux problèmes liés à la commande, et notamment la flexibilité des activités.

La problématique qui nous a été proposée au sein de l'entreprise General Emballage est de réaliser l'automatisation et la supervision de la réception Flexo (dispositif raccordé à la machine MASTERFLEX-L) avec un API à la place des cartes électroniques installées sur la machine par le constructeur. L'automatisation de cette installation devrait faciliter les taches des opérateurs intervenants sur la machine.

Notre mémoire est composé des chapitres suivants :

- ✓ Le premier chapitre sera consacré à la description du processus et à l'identification des équipements tout en s'intéressant plus particulièrement à la réception Flexo afin de formuler la problématique.
- ✓ Le deuxième chapitre consistera à réaliser les Grafcets liés au fonctionnement de la réception Flexo.
- $\checkmark$  Le programme de commande de la réception Flexo fera l'objet du troisième chapitre. Le programme sera élaboré avec le logiciel Step7 V5.6.
- $\checkmark$  Le dernier chapitre de ce mémoire traitera la partie supervision de ce système à l'aide du logiciel WinCC flexible 2008.

On finalise notre manuscrit par une conclusion générale.

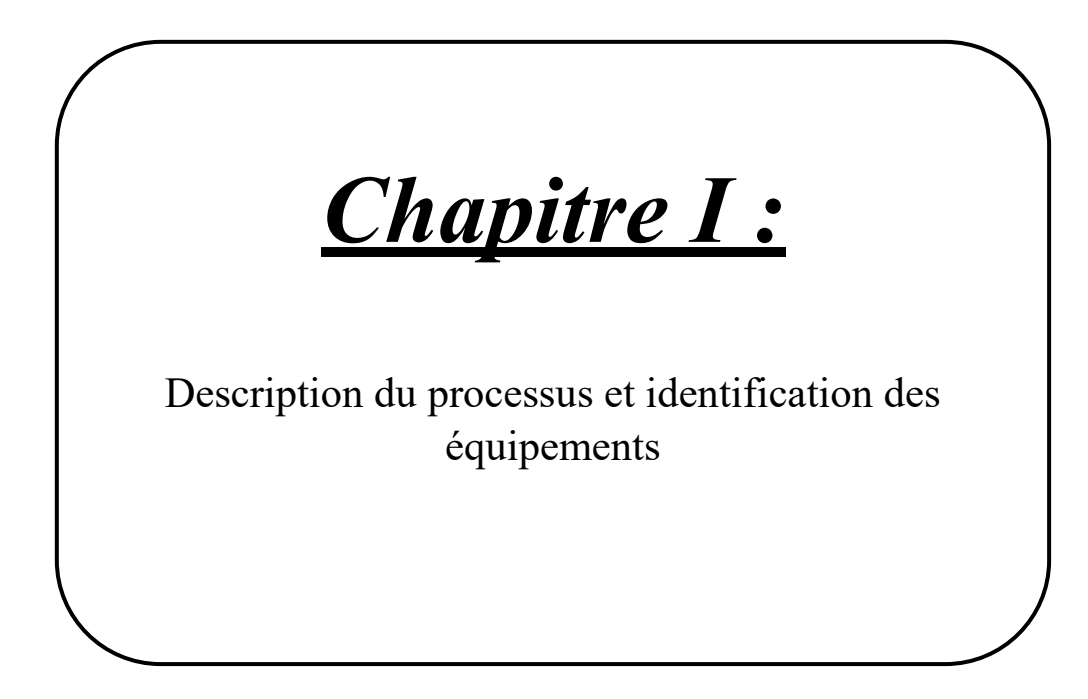

#### **I.1. Introduction**

Le marché actuel réclame de plus en plus d'informations et d'illustrations en couleurs sur les emballages. Pour répondre aux exigences de ses clients, General Emballage a opté pour l'impression flexographique de la machine MASTERFLEX-L.

Dans ce chapitre, nous décrivons le processus de la machine MASTERFLEX-L et ses différents éléments tout en s'intéressant particulièrement à la réception Flexo.

#### **I.2. MASTERFLEX-L**

MASTERFLEX-L est une machine d'une haute technologie conçue par l'entreprise BOBST. Cette machine est dotée de six imprimantes, elle peut tourner jusqu'à 8000 feuilles/h et elle produit aussi du papier couché (vernis).

Durant le process, le contrôleur de qualité prend un échantillon à chaque 200 passages pour effectuer l'auto contrôle (ce dispositif se trouve à la sortie de l'imprimeuse en dessous de la table de transport). La plaque imprimée est réceptionnée au niveau du tapis de transport de la réception Flexo et elle est évacuée par un convoyeur pour être ensuite découpée [1,2]. La figure I.1 représente une vue de la machine MASTERFLEX-L.

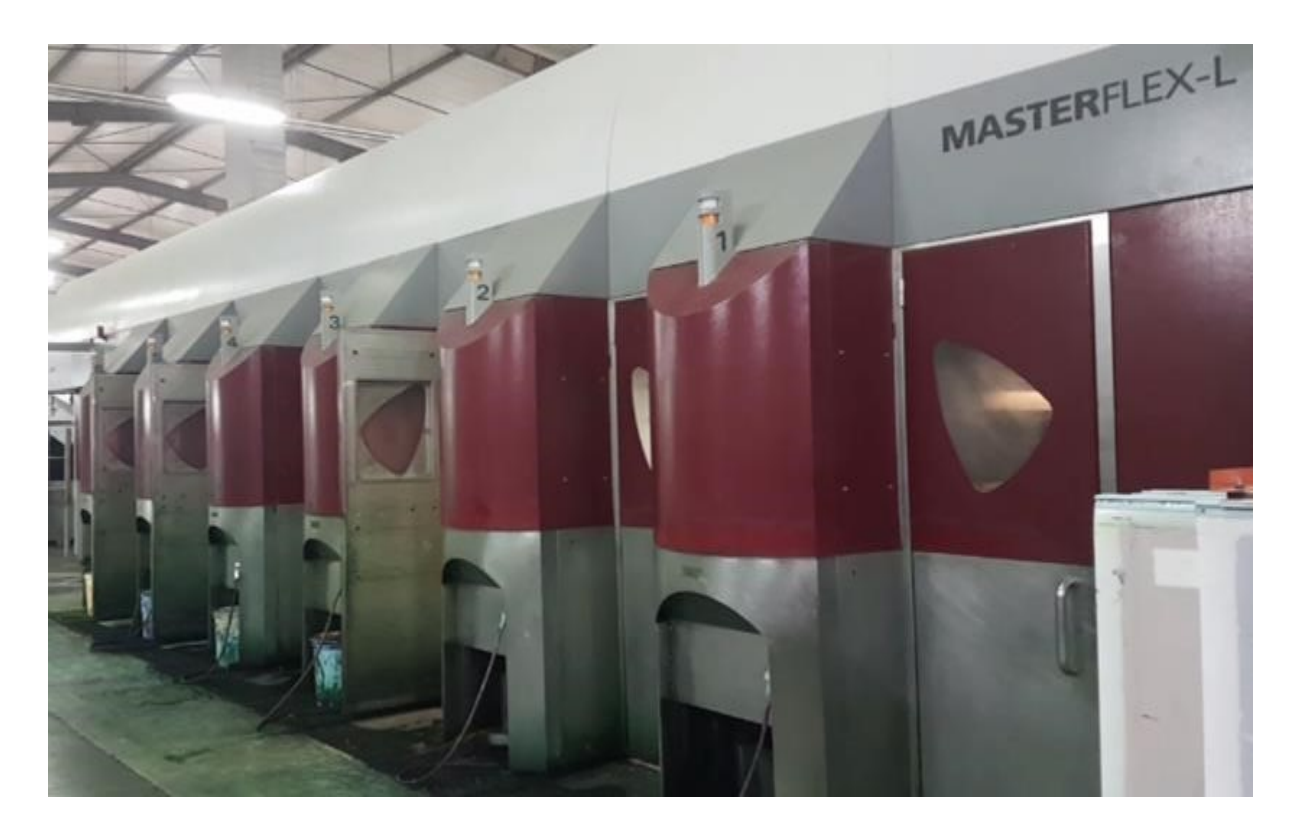

**Figure I.1:** Vue de la MASTERFLEX-L

#### **I.2.1. Spécifications de la MASTERFLEX-L**

**Tableau I.1 :** Spécifications de la MASTERFLEX-L [1]

| <b>MASTERFLEX-L</b>                       | 170                                      | 210                                      |
|-------------------------------------------|------------------------------------------|------------------------------------------|
| <b>Format des feuilles</b>                | min. 600 x 520 mm<br>max. 1700 x 1300 mm | min. 600 x 520 mm<br>max. 2100 x 1300 mm |
| Format d'impression                       | max. 1700 x 1270 mm                      | max. 2100 x 1270 mm                      |
| Cadence horaire (feuilles/heure off-line) | max. 10000                               |                                          |
| Epaisseur du carton ondulé                | min. 0,75 mm<br>max. 9 mm                |                                          |
| Epaisseur du carton compact dès           | $0,75$ mm                                |                                          |
| Epaisseur des clichés d'impression*       | $3 - 8$ mm*                              |                                          |
| Nombre de groupes imprimeurs              | max.8                                    |                                          |
| Diamètre d'impression                     | 440 mm                                   |                                          |
| Diamètre du cylindre tramé                | 216 mm                                   |                                          |

#### **I.2.2. Composants de la MASTERFLEX-L**

La MASTERFLEX-L est composée des éléments suivants [1] :

- **Introducteur :** Il permet l'approvisionnement en feuilles (plaques de carton) la ligne d'impression.
- **Groupe imprimeur :** Elle réalise l'impression des plaques avec des clichés « forme d'impression ».
- **Armoire électrique de la machine :** Elle permet d'alimenter la machine.
- **Réception :** Elle permet la réception des plaques imprimées et leurs évacuations à l'aide de la grille non-stop et de l'ascenseur.
- **Armoire électrique de la réception :** Elle permet l'alimentation de la réception.

#### **I.2.3. Principe général du fonctionnement de la machine**

Au début, la machine est en état de repos, c'est-à-dire qu'elle ne contient pas d'image à imprimer. Puis, à partir de la commande reçue, le conducteur insert les données nécessaires, afin que chaque partie de la machine soit réglée selon le type du carton à utiliser (ondulé ou bien compact), les couleurs et les dimensions désirées. Ensuite, le conducteur introduit les clichés « forme d'impression » spécifiques à la commande du client. Après l'appui sur le bouton de démarrage, les plaques de carton sont introduites automatiquement grâce à

l'introducteur (le processus s'appelle dynaload). Les plaques seront ensuite introduites directement dans le groupe imprimeur pour passer à travers les six imprimantes de la machine ou elle sera teintée successivement, jusqu'à l'arrivée à la dernière imprimante qu'est réservée exclusivement pour le vernis ou elle sera teintée d'une couche fine de vernis UV (Ultra-Violet) et séchée rapidement par polymérisation. Enfin, les plaques se déposent sur la réception Flexo (un dispositif permettant la réception et l'évacuation des plaques en carton ondulé teinté) et sont évacuées au moyen d'un convoyeur pour enfin être découpées [1].

#### **I.3. Compartiments de la MASTERFLEX-L**

La figure I.2 montre les différents compartiments de la machine.

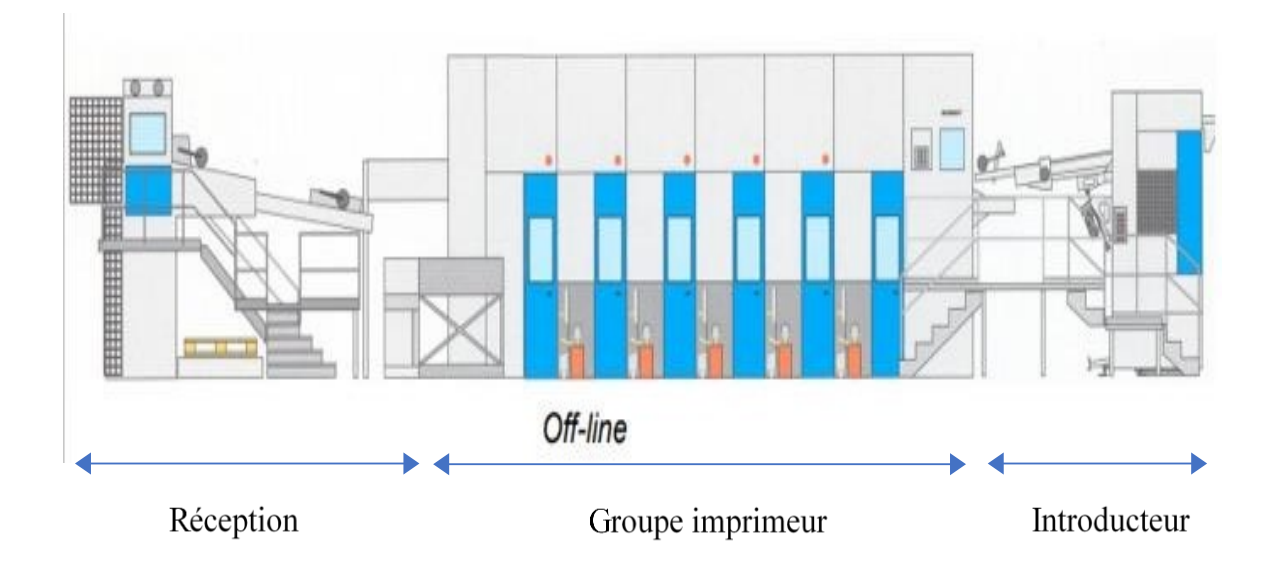

Figure I.2 : Compartiments de la machine MASTERFLEX-L [1]

#### **I.3.1. Introducteur**

Les plaques de carton sont posées sur l'ascenseur de l'introducteur et ajustées par des rangeurs latéraux et des rangeurs arrières. L'introduction de la plaque se fait automatiquement, ce système d'alimentation assure la lecture de l'épaisseur totale des clichés d'impression (base polyester, adhésif et clichés ou mousse compressible) et garantit une grande précision lors de l'impression.

Le fait d'imprimer avec des anilox (ce sont des rouleaux qui tournent dans un réservoir ou dans une chambre d'encre et ils recueillent et transfèrent de l'encre d'impression sur des rouleaux d'impressions) des volumes de plus en plus faibles implique que la surface du carton doit être parfaitement propre et exemptée de poussière. C'est pour cette raison que le constructeur a installé au début de la ligne d'impression Flexo (à l'introducteur, juste avant le premier groupe imprimeur) un nettoyeur de feuilles [1].

#### **I.3.2. Groupe imprimeur**

Afin d'obtenir une impression de qualité et d'en garantir la répétitivité, le groupe imprimeur de la machine MASTERFLEX-L a adopté le procédé d'impression rotatif utilisable sur de nombreux supports (flexographie), ce dernier nécessite l'utilisation des clichés (une forme d'impression).

Ce groupe imprimeur est équipé d'un système d'encrage par chambre à racles composé des éléments suivants :

- **Cylindre de contre-pression** : assure le transfert de l'encre entre le cliché et le support d'impression, représenté par le chiffre 1 de la figure I.3.
- **Cylindre porte-clichés :** comme son nom l'indique, supporte la forme d'impression, représenté par le chiffre 2 de la figure I.3.
- **Cylindre tramé (anilox)**: transfère l'encre en quantité contrôlée du système d'encrage au cliché, représenté par le chiffre 3 de la figure I.3.
- **Chambre à racles** : assure le remplissage des alvéoles du cylindre tramé. Elle est représentée par le chiffre 4 de la figure I.3.
- **Pompe** : assure l'acheminement de l'encre du bidon à la chambre à racles, représentée par le chiffre 5 de la figure I.3.
- **Sécheur** : assure l'évaporation rapide du solvant ou la polymérisation du vernis. Il est de type à air chaud ou UV selon le type d'encre utilisé. Dans notre cas, il est de type UV. Le sécheur est représenté par le chiffre 6 de la figure I.3 [1].

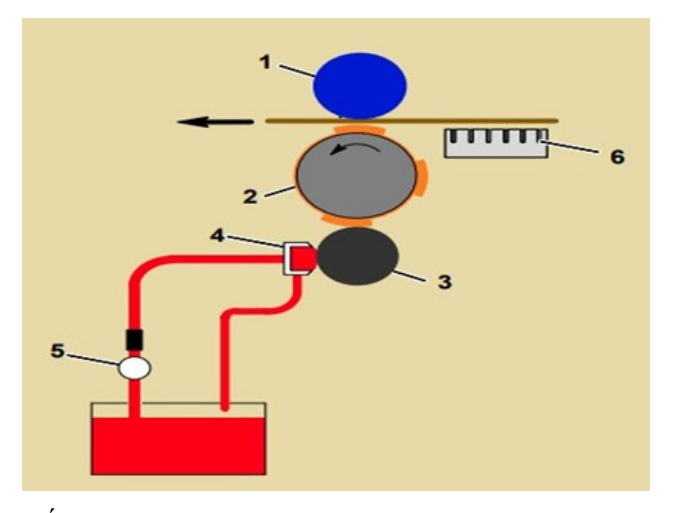

**Figure I.3 :** Éléments d'un système d'encrage par chambre à racles [1]

Lorsque le cylindre anilox tourne, ses alvéoles entrent en contact avec le système de racles et prélèvent l'encre, et tout l'excédent est éliminé par la racle d'essuyage. Durant sa rotation, la surface du cylindre anilox est appliquée contre les parties en relief des clichés montés sur le cylindre porte-clichés, ce qui assure le transfert de l'encre. La rotation du cliché permet ensuite le report de l'image sur le support [1].

La chambre à racles est composée de quatre parties principales :

- $\checkmark$  La lame négative qui assure la qualité de raclage et la propreté d'impression. Elle est appelée négative si la direction de la lame se trouve à contresens avec le sens de rotation de l'anilox. Elle est représentée par le chiffre 1 de la figure I.4.
- $\checkmark$  La lame positive qui assure uniquement l'étanchéité de la chambre à racles. Elle est appelée positive si la direction de la lame se trouve dans la même direction que le sens de rotation de l'anilox et elle représentée par le chiffre 2 de la figure I.4.
- $\checkmark$  Les joints, représentés par le chiffre 3 de la figure I.4.
- $\checkmark$  La chambre, représentée par le chiffre 4 de la figure I.4.

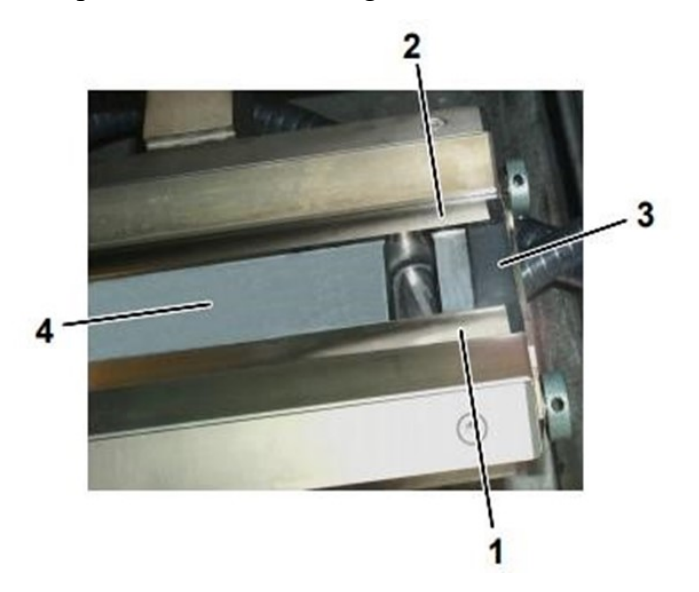

**Figure I.4 :** Éléments de la chambre à racles [1]

#### **I.3.3. Réception Flexo**

L'évacuation des feuilles imprimées se fait à l'aide de la réception Flexo de la machine MASTERFLEX-L. Cette dernière réceptionne les plaques grâce au tapis de transport et les fait évacuer automatiquement. Elle est composée de huit moteurs, de plusieurs fins de course, photocellules et un variateur de vitesse. Elle permet grâce à l'interaction de l'ensemble de ses pré-actionneurs et actionneurs d'évacuer la pile dans les meilleures conditions pour permettre par la suite le découpage et la décoration de cette dernière.Voici une image représentative de la réception Flexo.

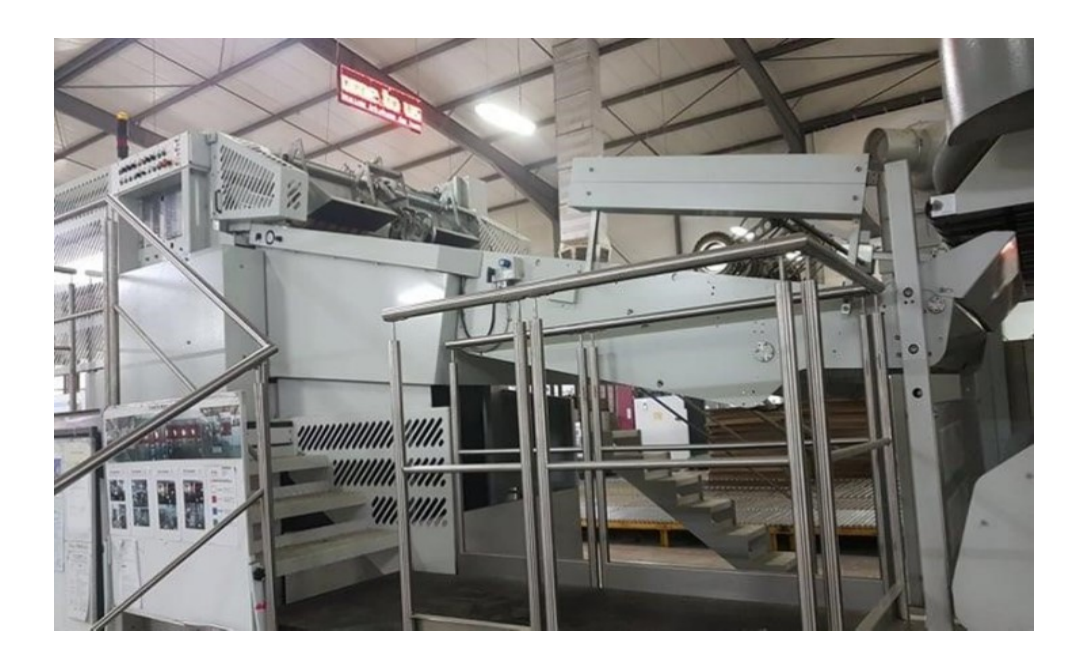

**Figure I.5 :** Réception Flexo

La figure I.6 représente les différents éléments de la réception Flexo.

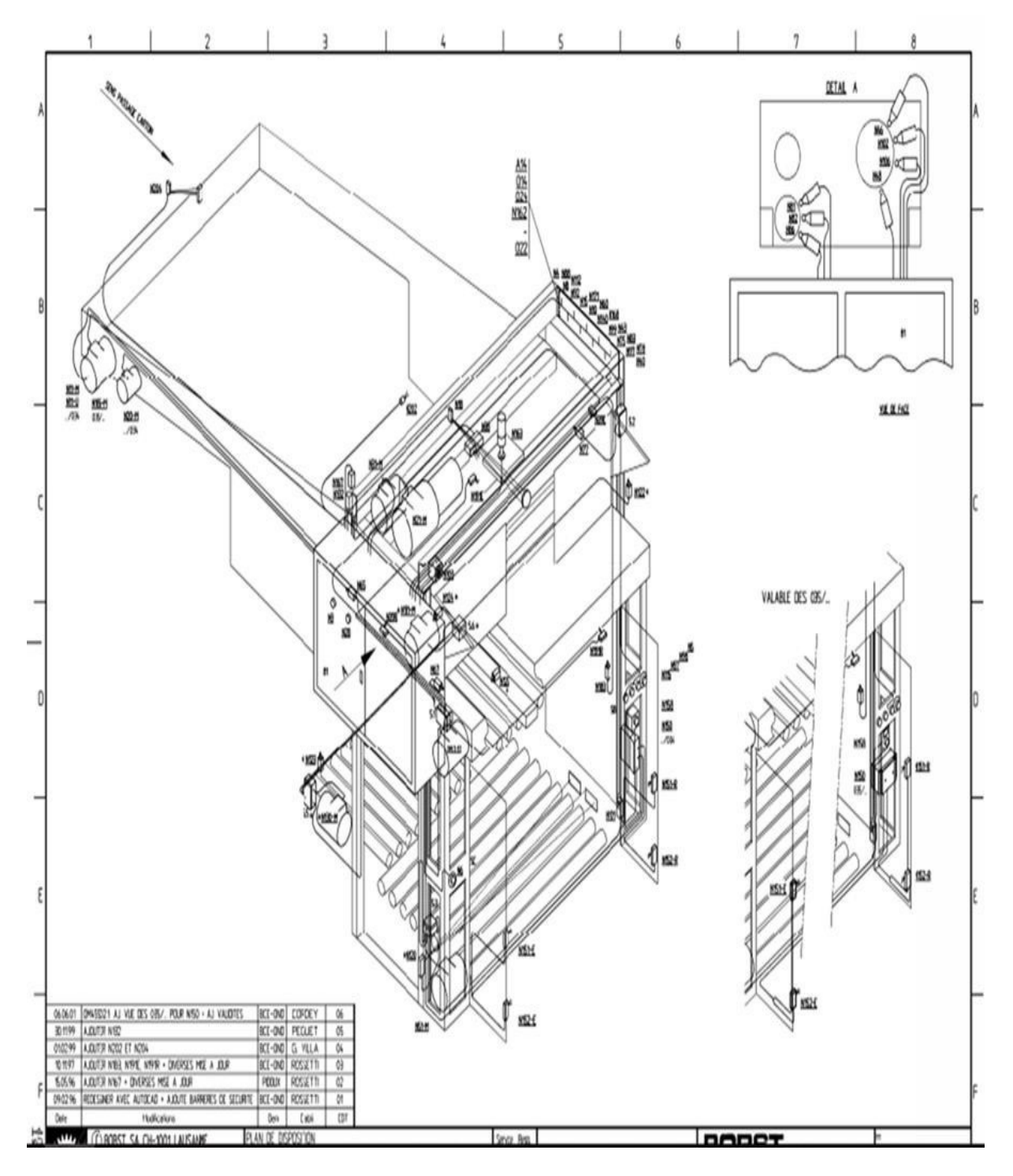

**Figure I.6 :** Éléments de la réception Flexo [3]

#### **I.4. Partie électrique de la MASTERFLEX-L**

L'alimentation de l'armoire électrique de la MASTERFLEX-L se fait à partir du tableau général basse tension (TGBT).

La figure I.7 représente le schéma du circuit de puissance du plateau porte pile et du mouvement vertical du tapis non-stop.

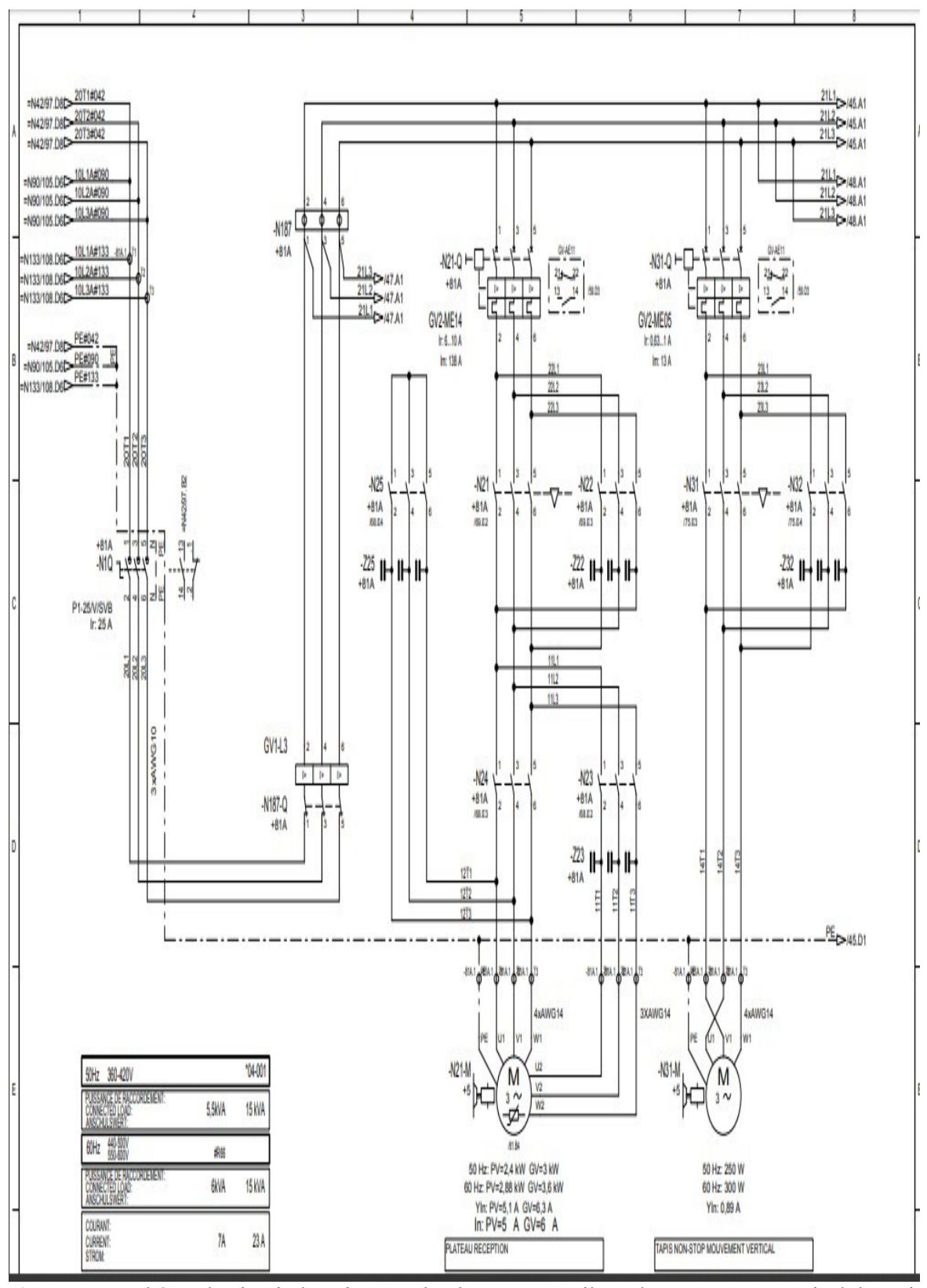

**Figure I.7 :** Schéma du circuit de puissance du plateau porte pile et du mouvement vertical du tapis non-stop [4]

Ce schéma montre le double sens de rotation des deux moteurs N21-M (plateau porte pile) et N31-M (grille non-stop).

 Les schémas du circuit de puissance du déplacement des joues latérales, la butée frontale et les roues d'appui longitudinal sont représentés sur la figure I.8.

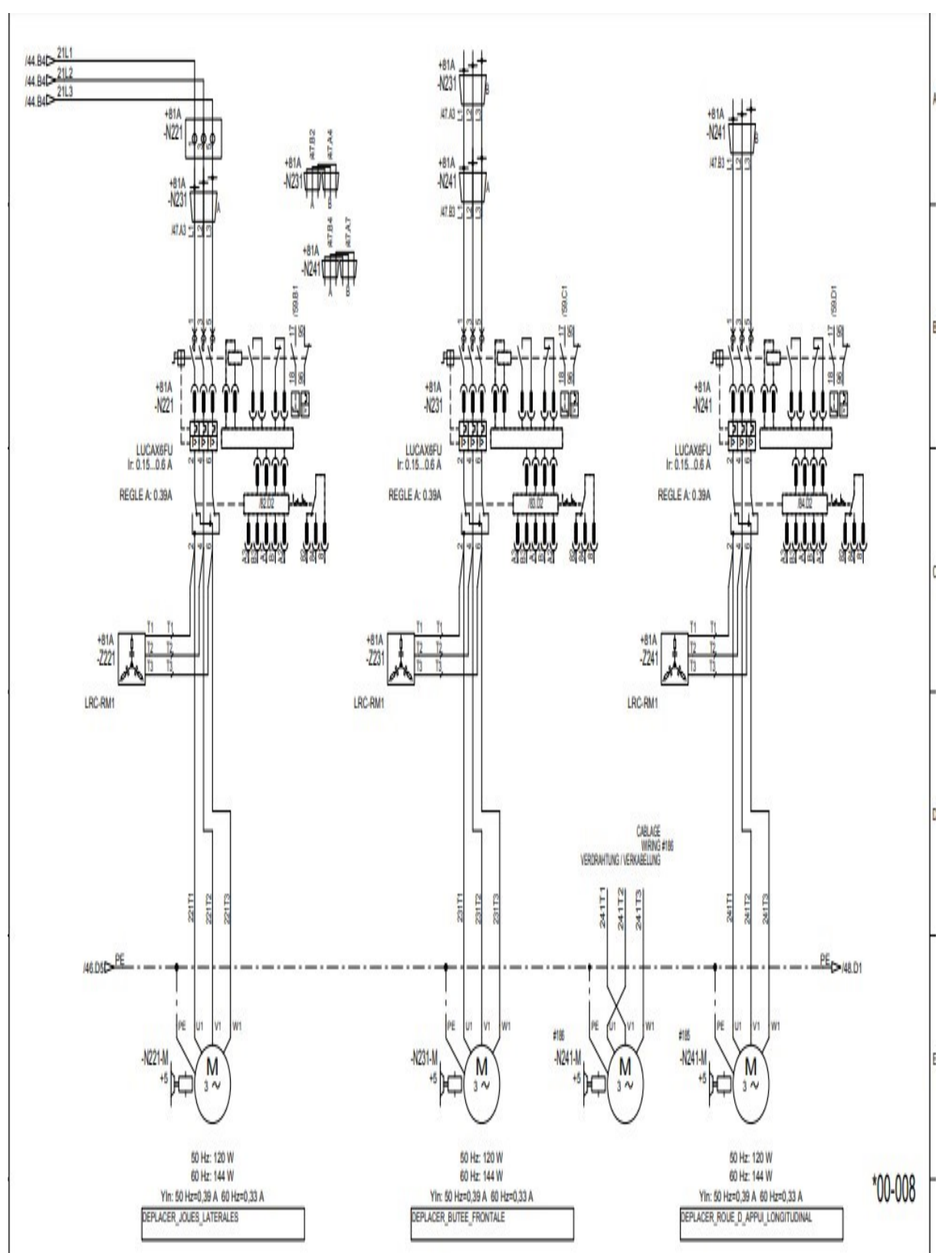

**Figure I.8 :** Schémas du circuit de puissance du déplacement des joues latérales, la butée frontale et les roues d'appui longitudinal [4]

La figure I.9 illustre le schéma du circuit de puissance du mouvement horizontal du tapis non-stop, et les rouleaux d'évacuation d'une pile complète.

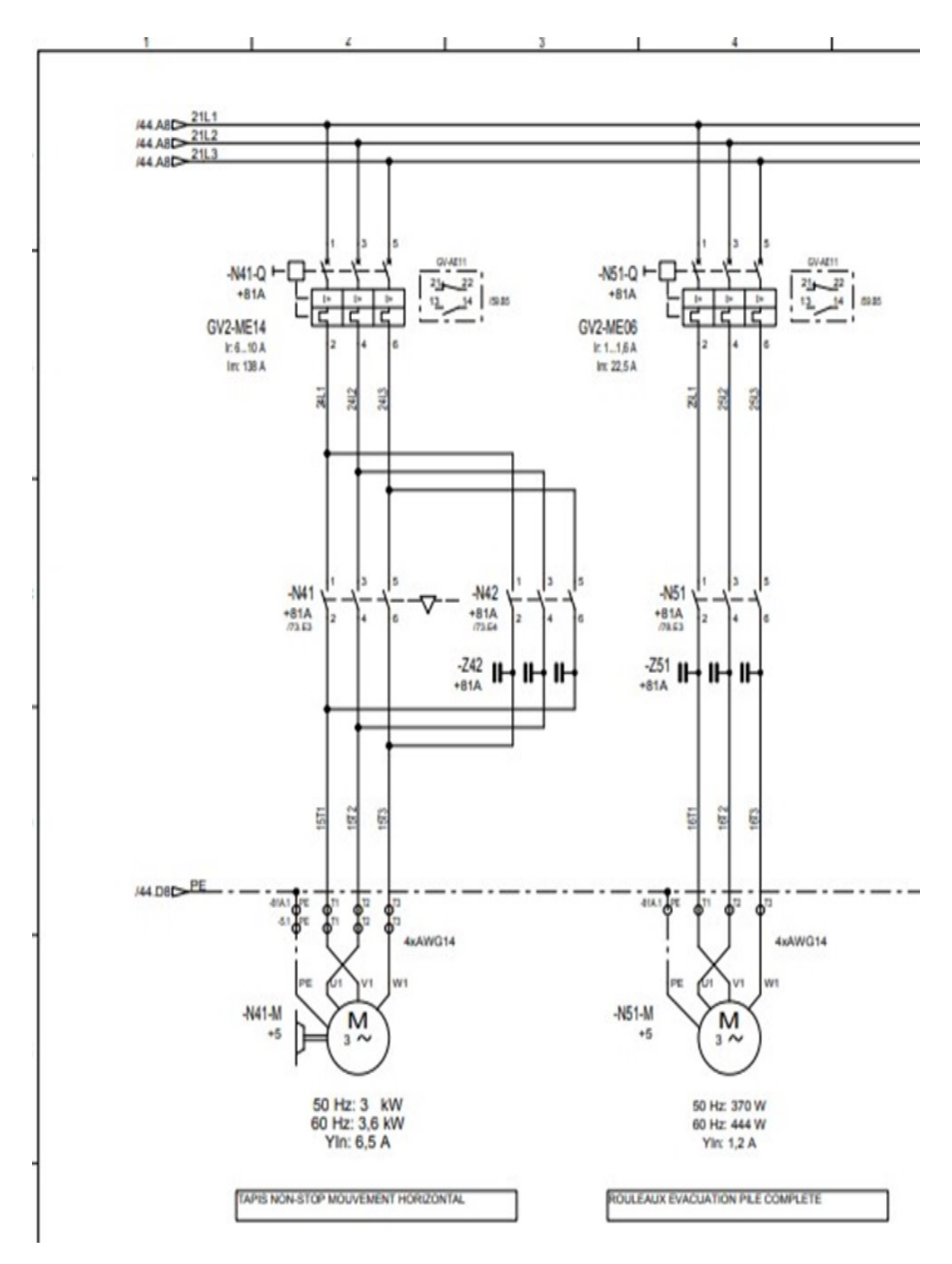

**Figure I.9 :** Schémas du circuit de puissance du mouvement horizontal du tapis non-stop et les rouleaux d'évacuation d'une pile complète [4]

#### **I.5. Principaux éléments de la réception**

#### **I.5.1. Actionneurs**

La machine MASTERFLEX-L est équipée de plusieurs actionneurs électriques et pneumatiques.

Les actionneurs électriques sont des moteurs asynchrones de faibles et moyennes puissances qui consistent à déplacer les roues d'appui, les joues latérales, la butée frontale, la grille non-stop et l'ascenseur [5].

Pour les actionneurs pneumatiques, ils sont des vérins pneumatiques double effet. Ces derniers servent à repositionner la pile afin de faciliter l'empilement des feuilles, comme ils sont aussi utilisés par les roues d'appui pour améliorer le transport [5].

#### **I.5.2. Éléments de détection et fins de course**

Les dispositifs de détection installés sur la MASTERFLEX-L sont des photocellules dont les propriétés électriques (tension, [résistance,](https://fr.wikipedia.org/wiki/R%C3%A9sistance_(%C3%A9lectricit%C3%A9)) …etc.) varient en fonction de l'intensité du [rayonnemen](https://fr.wikipedia.org/wiki/Rayonnement)[t](https://fr.wikipedia.org/wiki/Lumi%C3%A8re) [lumineux](https://fr.wikipedia.org/wiki/Lumi%C3%A8re) [ca](https://fr.wikipedia.org/wiki/Lumi%C3%A8re)pté.

Ces cellules sont utilisées comme capteur tout ou rien (TOR) pour détecter le passage des feuilles en carton devant un faisceau de lumière, elles sont aussi utilisées pour la protection de la machine contre d'éventuel bourrage.

Les fins de course, appelés aussi détecteurs mécaniques de position, sont surtout employées dans les systèmes automatisés pour assurer la détection des positions. Dans notre cas, ces détecteurs sont utilisés pour indiquer les fins de course des moteurs des roues d'appui, les joues latérales, la butée frontale, la grille non-stop et de l'ascenseur.

#### **I.5.3. Cartes électroniques**

La MASTERFLEX-L est pilotée par un système de cartes électroniques verrouillées de marque Baumuler. Ces circuits imprimés à base des microprocesseurs et de microcontrôleurs, assure le maintien et la liaison électrique des composants électroniques entre eux [6].

La figure I.10 est une photo réelle des cartes électroniques présente dans la réception Flexo.

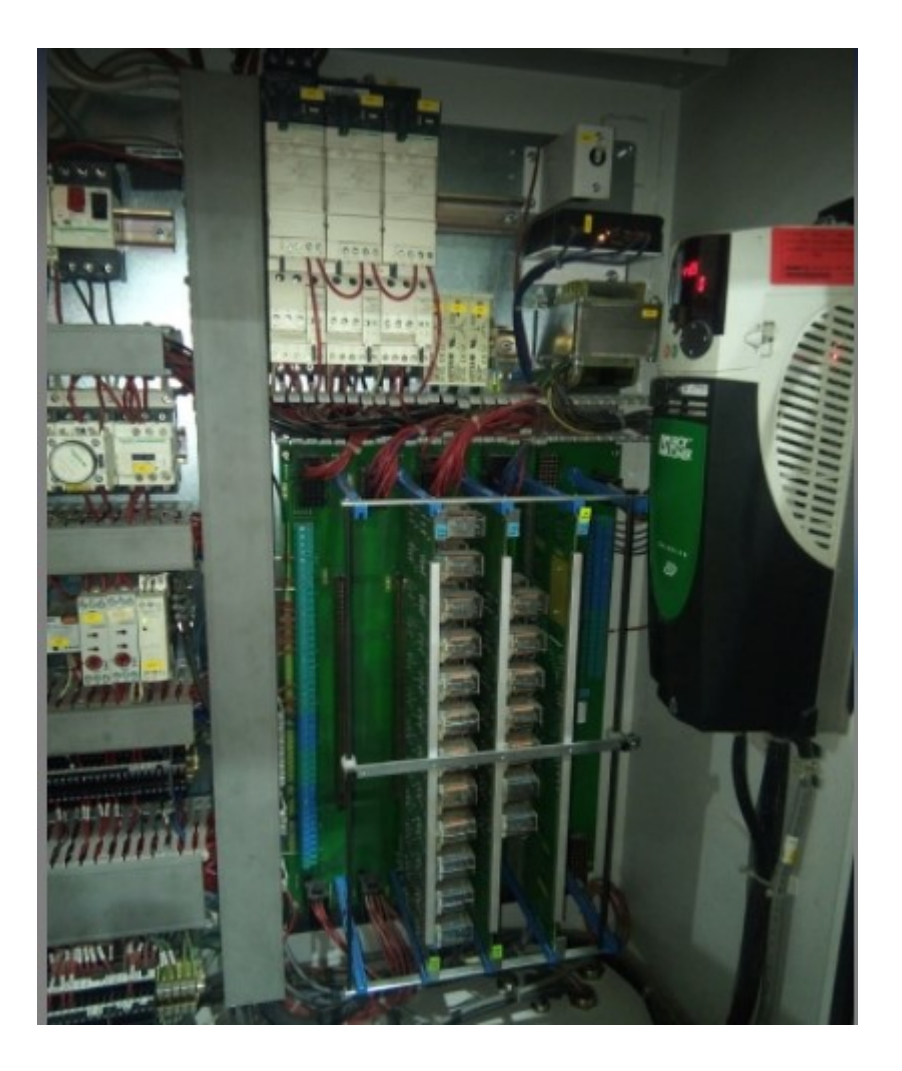

Figure I.10 : Cartes électroniques (Baumuler)

#### **I.6. Problématique**

La réception Flexo de General Emballage fait partie des nombreuses machines de Bobst à être dotée d'un système de pilotage par cartes électroniques verrouillées.

Malheureusement, en cas de panne sur l'une des cartes, l'entreprise doit faire appel au fabriquant pour une réparation ou un remplaçant de l'ancienne carte et afin d'éviter d'éventuelles longues procédures et d'avoir un gain en temps et en coût, il nous a été demandé de proposer un programme de commande à l'aide d'un automate programmable industriel.

#### **I.7. Conclusion**

Dans ce chapitre nous avons fait une étude technologique de la machine MASTERFLEX-L et nous avons présenté son principe de fonctionnement afin de mieux comprendre le système et faciliter l'élaboration et la mise en œuvre de la solution.

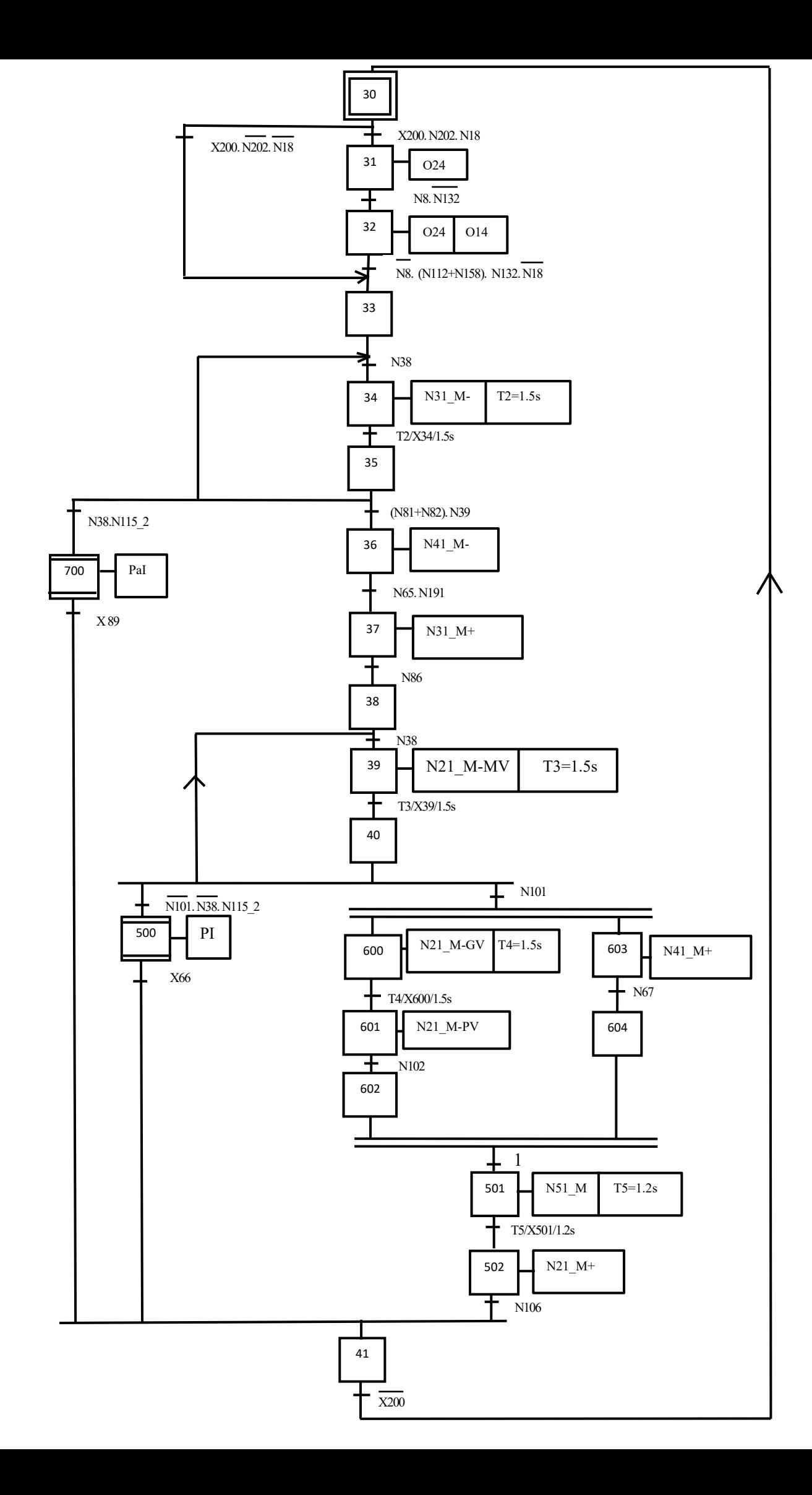

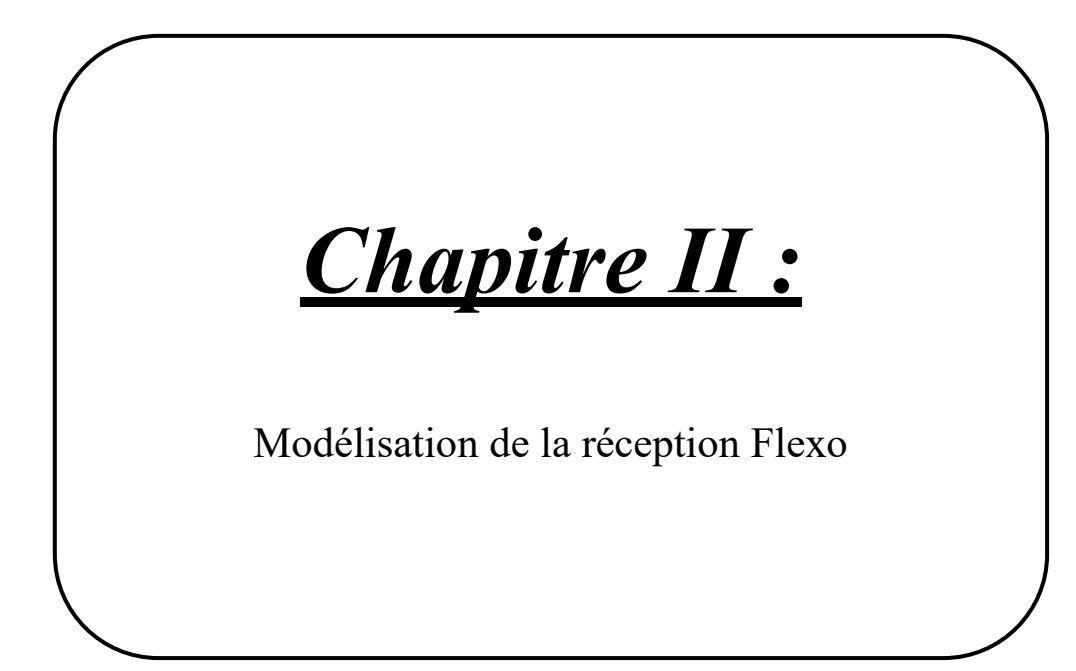

#### **II.1. Introduction**

Dans ce chapitre, nous modéliserons le fonctionnement de la réception Flexo par un outil de modélisation très simplifié qui est le Grafcet (Graphe Fonctionnel de Commande Étape/Transition) [7].

#### **II.2. Cahier des charges**

Actuellement la réception-Flexo de General emballage est commandée par des cartes électroniques verrouillées. La solution que nous proposons est de l'automatiser par un API (Automate Programmable Industriel) afin de faciliter la maintenance et les interventions des ingénieurs de maintenance sans solliciter l'entreprise réalisatrice de la machine.

#### **II.2.1. Principe de fonctionnement**

La vérification des conditions initiales est primordiale avant la mise en marche de la machine. D'abord, il faut s'assurer que la protection du tapis de transport (N132) soit fermée pour garantir le taquage latéral et frontal et que la grille non-stop et le plateau porte pile (l'ascenseur) soient en position haute (c'est-à-dire leurs fins de course (N67) et (N106) respectivement).

La Réception-Flexo ne fonctionne pas seul, sa mise en marche s'effectue simultanément avec l'imprimeuse pour cela il suffit de :

- $\checkmark$  Enclencher l'interrupteur principal (N1Q) : les témoins N3(voyant d'armoire électrique sous tension) et N162 (barrière lumineuse à la sortie de la réception Flexo) s'allument.
- $\checkmark$  Sélectionner le mode de marche de la machine soit en :
- 1. Réglage :
	- Il faut s'assurer que la machine est à l'arrêt normal N8.
	- Les voyants N162 et N3 restent allumés.
	- Le voyant d'arrêt normal O14 s'allume.
- 2. Automatique sans palette :
	- Effectuer la préparation de l'imprimeuse. D'abord, il faut déverrouiller le bouton d'arrêt normal et réarmer la machine avec le bouton N112 ou bien N158, (N3 reste toujours allumé et le voyant lumineux : imprimeuse prête s'allume O22).
	- Sélectionner le mode de marche du plateau porte-pile et de l'introducteur de palettes à l'aide du sélecteur N140 en le positionnant à la position 1 (Automatique sans palette s'allume) [8,9].

#### **II.2.1.1. Réglage**

La phase de réglage est la première étape que l'opérateur doit effectuer avant la mise en marche de la machine, cette étape est nécessaire pour la vérification du sens de marche des différents moteurs, et le réglage parfait de la position des roues d'appui, les joues latérales et la butée frontale. Pour ce faire il suffit d'être en mode réglage.

Pour toute action de réglage la machine devrait être à l'arrêt (cette action se fait au moyen d'un interrupteur d'arrêt normal (N8). Par la suite, le conducteur peut procéder à la vérification des éléments suivants :

- $\perp$  Le chariot des roues d'appui : le déplacement longitudinal du chariot des roues d'appui se fait à l'aide d'un sélecteur (N240).
- $\checkmark$  Si on positionne ce dernier selon le sens horaire (c'est-à-dire déplacer vers le maximum N240D), le moteur N241\_M des roues d'appui s'enclenche vert l'avant(N241\_M+) jusqu'à atteindre son fin de course max (N245) puis il s'arrête (Figure II.1-a).
- $\checkmark$  Par-contre, si on le met dans le sens opposé (c'est-à-dire déplacer vers le minimum N240G) le moteur N241\_M s'enclenche vers l'arrière (N241\_M-) jusqu'à l'arrivée à son fin de course min (N244) puis il s'arrête (Figure II.1-b) [8,9].

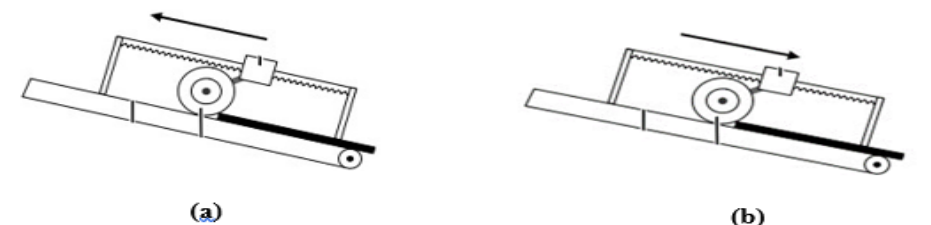

**Figure II.1 :** Déplacement longitudinal du chariot des roues d'appui [8]

- Les roues d'appui :la montée (sens antihoraire) et la descente (sens horaire) des roues d'appui s'effectuent au moyen du sélecteur (N102) et à l'aide du vérin double effet V3 (V3+ pour la montée et V3- pour la descente).
- La butée frontale : le déplacement longitudinal de la butée frontale ou communément appelée « rangeurs avant », est possible grâce au sélecteur (N230).
- $\checkmark$  La position gauche de ce dernier (N230G), permet la diminution de la distance jusqu'à son fin de course min (N234) grâce au déplacement du moteur N231\_M dans le sens négative (N231\_M-), voir figure II.2-a.
- $\checkmark$  Si on souhaite augmenter la distance entre ces rangeurs (Figure II.2-b), on doit alors positionner le sélecteur N230 vers la droite (N230D) ce qui provoquera le démarrage du

moteur N231 M vers le sens positif (N231  $M+$ ) jusqu'à son fin de course max (N235) puis il s'arrête.

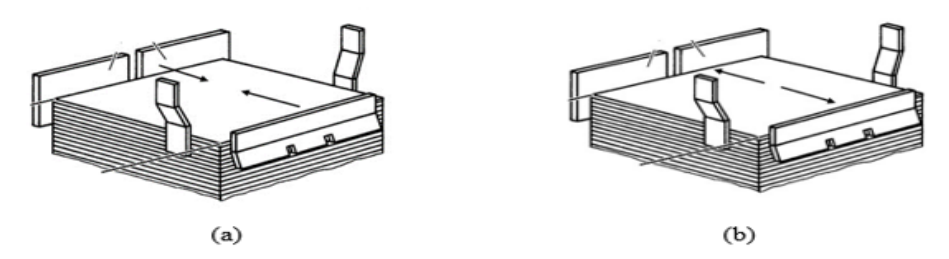

**Figure II.2:** Réglage de la distance de la butée frontale [8]

- ↓ Les joues latérales : avant d'effectuer n'importe quel réglage concernant les rangeurs latéraux (ou bien les joues), il faut d'abord s'assurer qu'il n'y a pas de carton et que la grille non-stop soit retirée. Pour ce faire, il suffit de faire descendre la grille non-stop grâce au moteur N31\_M en appuyant sur le bouton (N44) et ensuite appuyer sur le bouton N60 pour retirer la grille grâce au moteur N41 M. L'écartement des rangeurs latéraux (Figure II.3) dépond de la largeur de la feuille, Il est possible de le régler au moyen du sélecteur (N220).
- $\checkmark$  On positionne le sélecteur N220 vers la gauche(N220G), le moteur N221 M s'enclenche vers l'avant(N221\_M+) jusqu'à atteindre le fin de course max N225, ce qui permet l'augmentation de la distance entre les joues latérales (Figure II.3-a).
- $\checkmark$  Par contre, si on le met à la position droite(N220D), le moteur N221 M démarre en sens inverse(N221\_M-), jusqu'à atteindre le fin de course min N224, ce qui permet la diminution de la distance entre les rangeurs latéraux (Figure II.3-b).

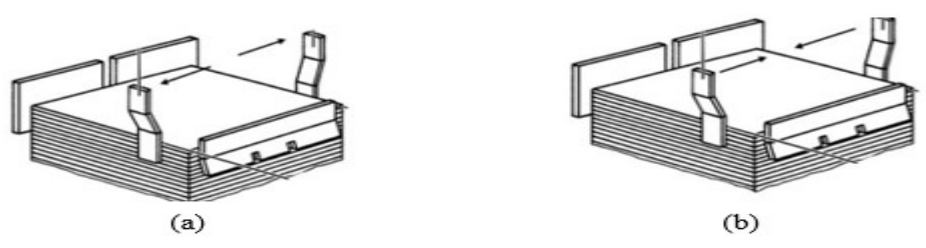

**Figure II.3 :** Réglage de la distance des joues latérales [8]

Maintenant après avoir effectué toutes les vérifications, le conducteur doit maintenant régler toutes les informations concernant la commande à effectuer :

✓ La vitesse de transport des feuilles ("feuille à feuille" : si la vitesse de la réception et la même que celle de l'imprimeuse ou "en nappe" : si elle tourne moins vite que l'imprimeuse) à l'aide du potentiomètre N10.

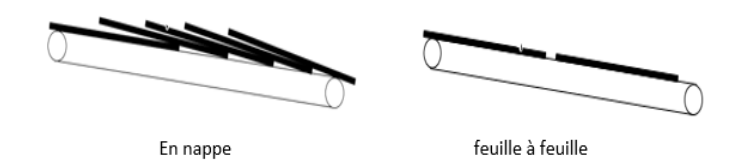

**Figure II.4 :** Transport des feuilles [8]

- $\checkmark$  La force du chariot des roues d'appui sur les feuilles au moyen d'un levier appelé L101.
- $\checkmark$  La force des roues d'appui à l'aide du réducteur de pression (N103).
- ✓ La hauteur de la pile désirée grâce à une règle graduée.
- ✓ Le niveau bas du non-stop grâce au sélecteur "compact-ondulé" N83. Pos1 (fin de course N82) : course de 150 mm pour carton bas compact, Pos2 (fin de course N81) : course de 350 mm pour carton bas ondulé A, B, C.

Enfin, il faut déverrouiller l'interrupteur d'arrêt normal (N8) pressé et réarmer la machine (N112) ou bien (N158) [8,9].

#### **II.2.1.2. Automatique sans palette**

Dès que la sélection du mode de marche est faite, il suffira de :

➢ Donner une impulsion sur le bouton poussoir départ de cycle (N77). Ensuite on positionne le sélecteur du tapis de transport des feuilles (N171) sur la position 1. Ce qui enclenchera le moteur (N185\_M) du tapis de transport des feuilles et provoquera le retentissement du Klaxon (K)pendant une durée de 3s (c'est pendant cette durée que la détection de bourrage se fait).

Après que la vérification soit faite, le système se met en marche et il entraine le démarrage des :

- 1. Taqueurs.
- 2. Du compteur.
- 3. De la grille non-stop et l'ascenseur.
- ➢ Enfin, on choisit le mode de marche qu'on voudra avoir, en mettant sur le bouton poussoir N88 pour le mode de marche par à-coups, ou bien sur le bouton poussoir N92 pour le mode de marche continu).

#### **a. Taqueurs**

On doit positionner le sélecteur N168 sur la pos1 ce qui mettra les deux vérins doubles effet (V1 et V2) des taqueurs latéraux et arrières en service (avec une fréquence de taquage d'environ 2s chacune, c'est à dire ((V1+, V2+) pour la sortie et (V1-, V2-) pour la rentrée) jusqu'à la détection d'une pile complète (détecteur N101) ou bien lors de la ressortie de la grille lors de l'évacuation d'une pile incomplète (X63) ou bien d'un paquet incomplet (X87).
## **b. Compteur**

Le comptage se fait à l'aide du compteur C1 (il se trouve sur la roue d'appui principale) dès la détection des feuilles à l'aide de la photocellule (Fc). Une fois le nombre de la commande reçu atteint le compteur se remet à zéro.

## **c. Grille non-stop et l'ascenseur**

- **1.** Dès l'arrivée du carton sur le tapis de transport, après son passage dans l'imprimeuse le chariot des roues d'appui, et les roues d'appui exercent une certaine pression afin de lui assurer la stabilité et un passage sans bourrage. La détection de bourrage se fait à la sortie du convoyeur avec le détecteur (N202). En cas de bourrage, ce détecteur arrête les roues d'appui, et la cellule (N18) (Elle se trouve à l'intérieur de la réception) s'obscurcie et empêche ainsi la remonté automatique du plateau de l'ascenseur, la lampe de bourrage (O24) s'allume. Dans ce cas, un arrêt est nécessaire (N8) pour libérer la cellule (N18) sinon le système poursuit son parcours.
- **2.** Une fois la vérification est terminée, la grille non-stop réceptionne le carton jusqu'à l'obscurcissement de la cellule (N38) (située derrière le taquage arrière). Une fois obscurcie elle entamera sa descente grâce au moteur N31\_M (N31\_M-) par impulsion (avec une temporisation d'une durée de 1.5s) jusqu'à la position basse (N82 : fin de course bas de la grille non-stop pour carton « bas compact », N81 : fin de course bas de la grille non-stop pour carton « bas ondulé A, B et C »).
- **3.** Si la cellule N38 ne s'est pas activée, c'est-à-dire le paquet est incomplet l'opérateur doit procéder à son évacuation en positionnant le sélecteur N115 vers la position 2 (voir le titre : **II.2.1.2.d. Évacuation d'un paquet ou bien d'une pile incomplète**).
- **4.** A l'instant où le faisceau de la cellule (N39) E/R (protection du tapis transversal pour éviter la collusion avec le plateau de l'ascenseur) se coupe la grille non-stop se retire grâce au moteur N41 M (N41 M-) jusqu'à atteindre son fin de course (N65) en position basse rentrée, et laisse tombée le paquet en carton sur le plateau de l'ascenseur.
- **5.** Au moment où la cellule (N191) sera obscurcie par le plateau de l'ascenseur, elle fera remonter la grille à sa position haute jusqu'à atteindre son fin de course (N86) (grille nonstop en haut rentrée) par le moteur N31 M (N31 M+).
- **6.** Pendant tout ce temps l'ascenseur continu de recevoir le carton et entame sa descente à moyenne vitesse grâce au moteur N21 M (N21 M-MV) (pendant une temporisation de 1.5s) à l'aide de la cellule descente de pile (N38).
- **7.** Si le détecteur N101 (détecteur de pile complète) est activé (c'est-à-dire la pile est complète)

le plateau descend à grande vitesse (N21\_M-GV) (à l'aide de la temporisation T4=1,5s) pour permettre à la grille non-stop de ressortir de nouveau (N41\_M+), puis en petite vitesse (N21\_M-PV).

- **8.** À l'arrivée de l'ascenseur au fin de course bas N102, le moteur N51\_M s'enclenche et fait tourner les courroies de transport du plateau porte pile pendant une durée de 1.2s pour évacuer la pile complète.
- **9.** Si la cellule N38 ne s'est pas activée et le détecteur N101 ne s'est pas obscurcie (c'est-à-dire la pile est incomplète) l'opérateur doit procéder à son évacuation en positionnant le sélecteur N115 vers la position 2 (voir le titre : **II.2.1.2.d. Évacuation d'un paquet ou bien d'une pile incomplète)**
- **10.** Après l'évacuation de la pile complète, le plateau porte pile remonte par l'actionnement du moteur N21  $M(N21 M+)$  jusqu'à atteindre son fin de course haut N106 [8,9].

# **d. Évacuation d'un paquet ou bien d'une pile incomplète**

À la fin de la production, il se peut qu'on ait soit un paquet incomplet ou bien une pile incomplète, pour son évacuation il faut :

▪ D'abord, positionner le sélecteur N115 d'évacuation d'un paquet ou bien d'une pile incomplète vers la position 2, ensuite :

# ✓ *Premier cas (Paquet incomplet) (Figure II.5) :*

- **1.** La grille entame sa descente (N31\_M-) jusqu'à atteindre sa position basse (fins de course bas N81 ou bien N82).
- **2.** Une fois l'un des fins de course bas (N81 ou N82) atteints et le faisceau de la cellule de protection N39 coupée, la grille non-stop rentre à l'aide du moteur N41-M (N41\_M-) jusqu'à atteindre son fin de course bas rentrée N65.
- **3.** À l'enclenchement de la cellule de protection (N191) du tapis, et une fois que l'opérateur a positionné le sélecteur N75 vers la droite (N75D), la grille remonte (N31\_M+) à sa position de départ (fin de course haut rentrer N86) et le plateau porte pile descente à petite vitesse (N21\_M-PV) jusqu'à son fin de course bas (N102). Ce qui enclenchera directement la sortie de la grille à l'aide du moteur N41\_M (N41\_M+).

# ✓ *Deuxième cas (Pile incomplète) (Figure II.6) :*

**1.** Premièrement, il faut mettre le sélecteur N75 vers la droite(N75D), ce qui provoquera la descente du plateau porte pile à petite vitesse à l'aide du moteur N21\_M (N21\_M-PV) jusqu'à sa position basse N102 et la sortie de la grille (moteur N41\_M) jusqu'à son fin de course N67.

- Ensuite, il suffira de positionner le sélecteur N115 vers la position 1 pour l'évacuation d'une pile incomplète par le moteur N51 M pendant une durée de 1.2s.
- Enfin, une fois le temps de 1.2s est écoulé il faut repositionner le sélecteur N75 vers la gauche (N75G) et le plateau remonte de nouveau (N21\_M+) jusqu'à son fin de course haut (N106). [8,9].

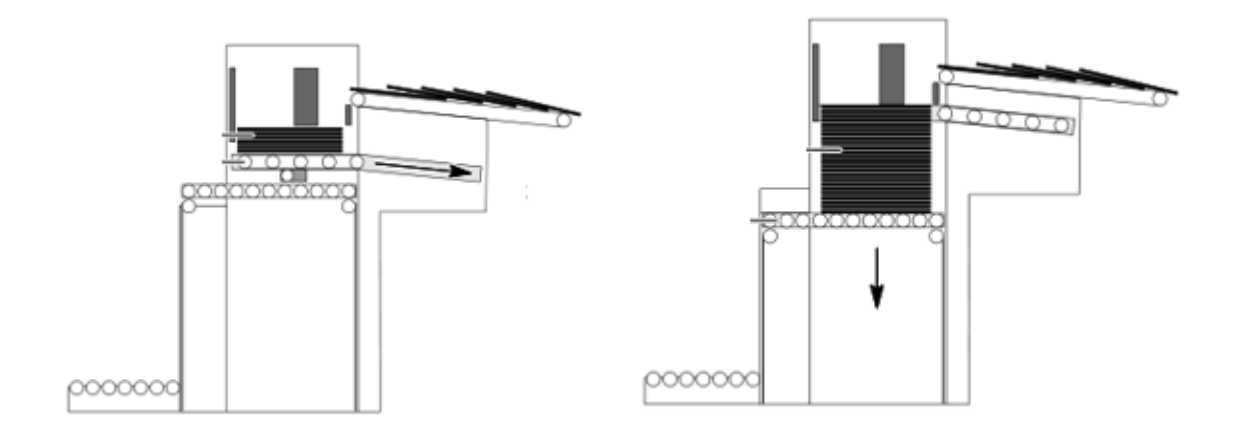

**Figure II.5:** Évacuation d'un paquet incomplet Figure II.6: Évacuation d'une pile incomplète [8] [8]

Pendant l'évacuation du paquet incomplet ou bien de la pile incomplète les voyant (PaI) et (PI) respectivement reste allumé.

## **II.2.2. Arrêt d'urgence**

En cas d'anomalie, il faut appuyer sur le bouton d'arrêt d'urgence N7. Ce qui va provoquer un arrêt immédiat de tous les organes de la ligne de production et l'allumage du voyant (U). Une fois qu'on a remédié à la cause de l'arrêt d'urgence (dégagement manuel des cartons, nettoyage, actions de maintenance…), il faut également s'assurer que toutes les conditions initiales sont respectées avant de relancer la production, ensuite il suffira de déverrouiller le bouton d'arrêt d'urgence, et procéder à la remise en marche de la ligne de production en appuyant sur réarme (N112 ou N158) [8,9].

## II.3. **Elaboration des Grafcets de la réception Flexo**

## **II.3.1. Définition**

 Le grafcet (Graphe Fonctionnel de Commande Étape/Transition) est un langage fonctionnel graphique destiné à décrire les différents comportements d'un automatisme séquentiel. Cet outil apporte une aide considérable lors de l'exploitation de la machine pour les dépannages et les

modifications. Ce langage universel est utilisé par la plupart des API (Automate Programmable Industriel) existant sur le marché [7]. Il comprend :

- **↓** Des étapes associées à des actions.
- **E** Des transitions associées à des réceptivités.
- + Des liaisons orientées reliant étapes et transitions.

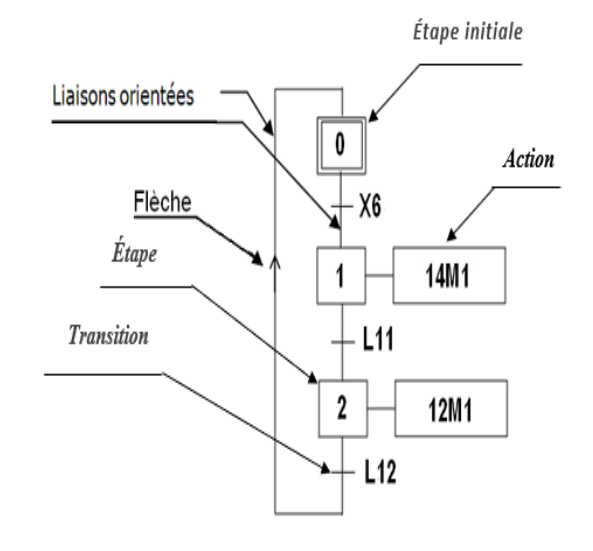

**Figure II.7 :** Structure d'un Grafcet [7]

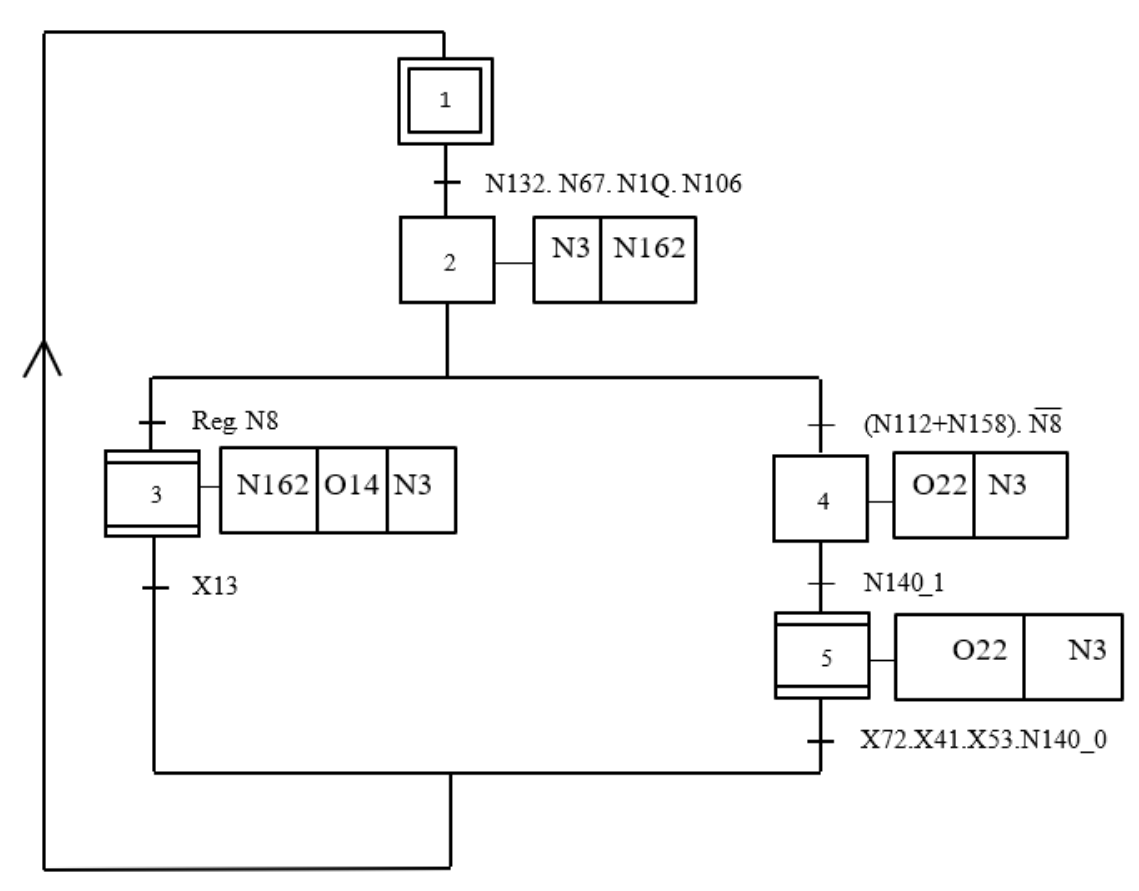

## **II.3.2. Grafcet principal**

**Figure II.8:** Grafcet principal

# **II.3.3. Grafcet de réglage**

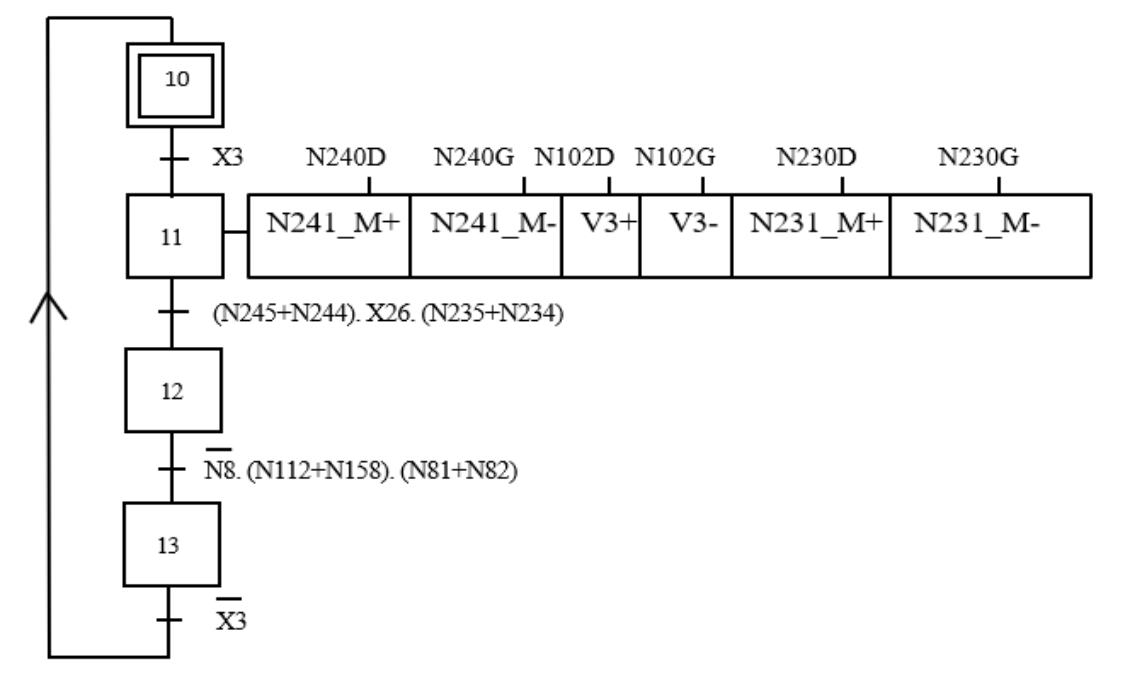

**Figure II.9 :** Grafcet de réglage 1

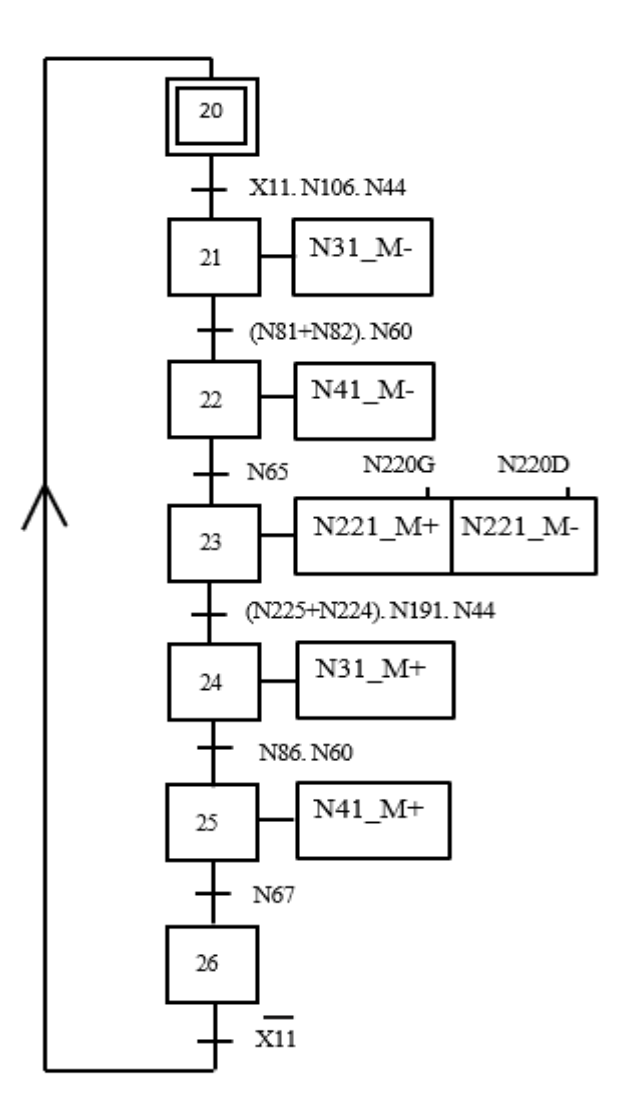

 **Figure II.10 :** Grafcet de réglage 2

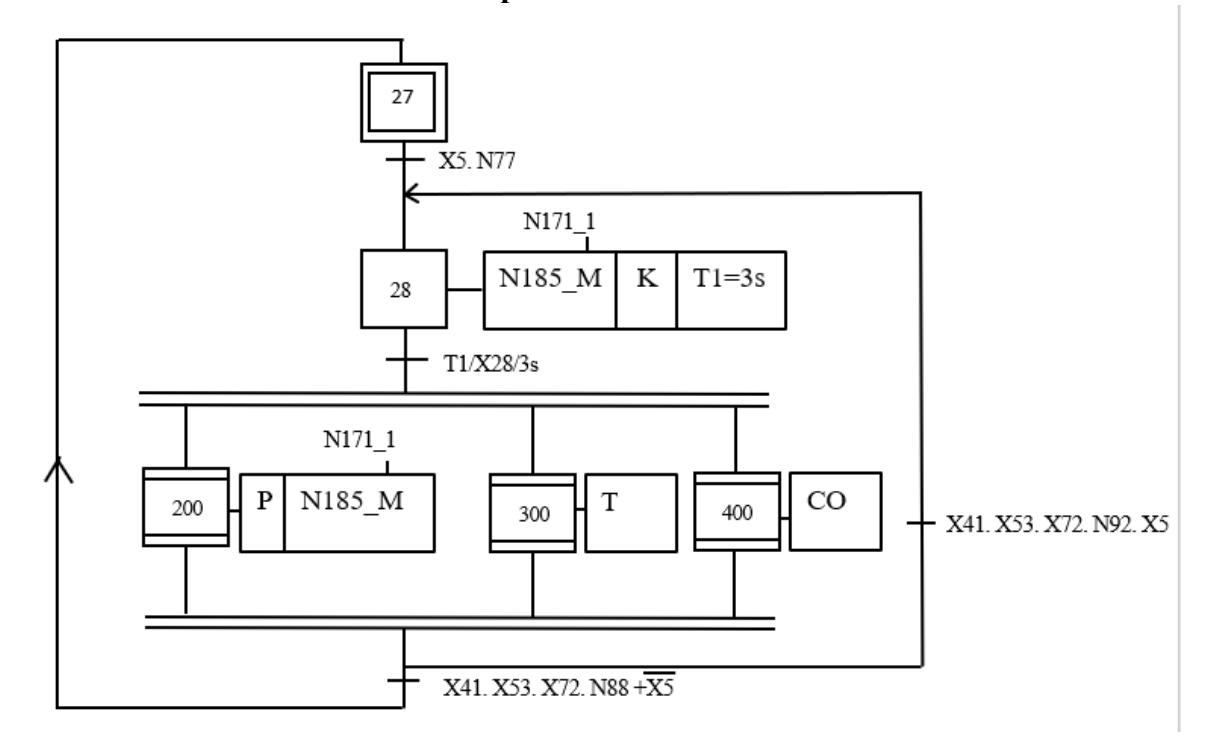

## 1 **II.3.4. Grafcet de coordination de la production**

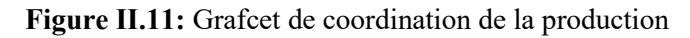

## **II.3.4. 1. Grafcets des taqueurs et du compteur**

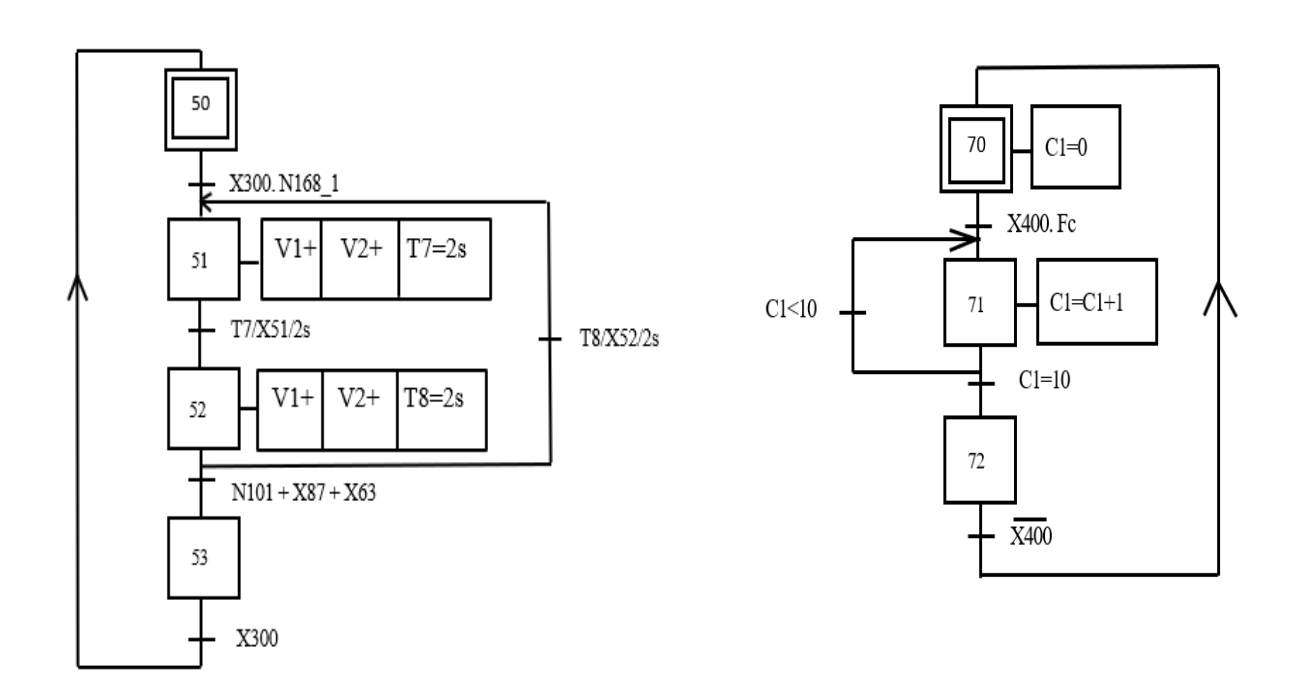

**Figure II.12 :** Grafcet des taqueurs **Figure II.13 :** Grafcet du compteur C1

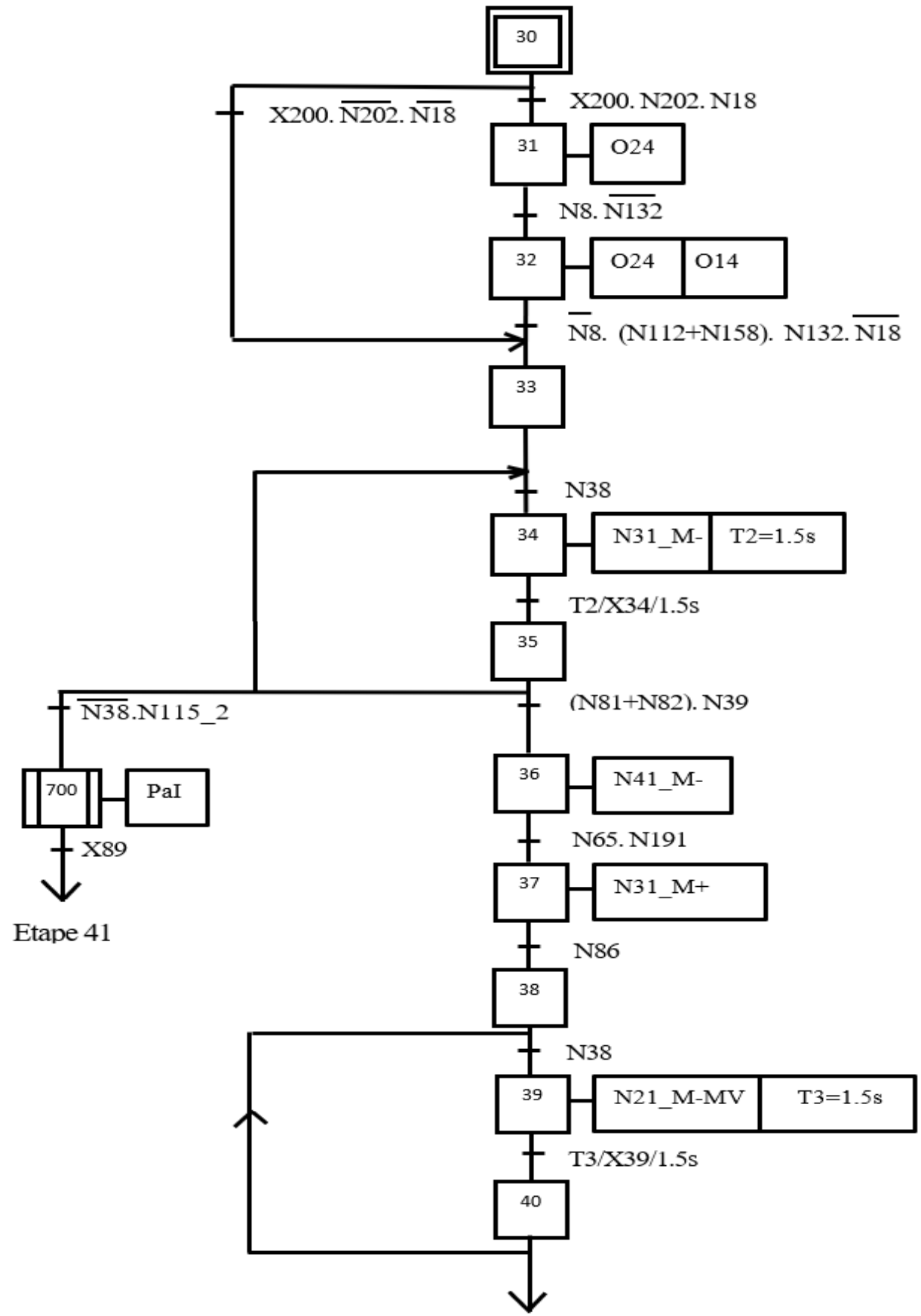

**II.3.4. 2. Grafcet de la grille non-stop et de l'ascenseur**

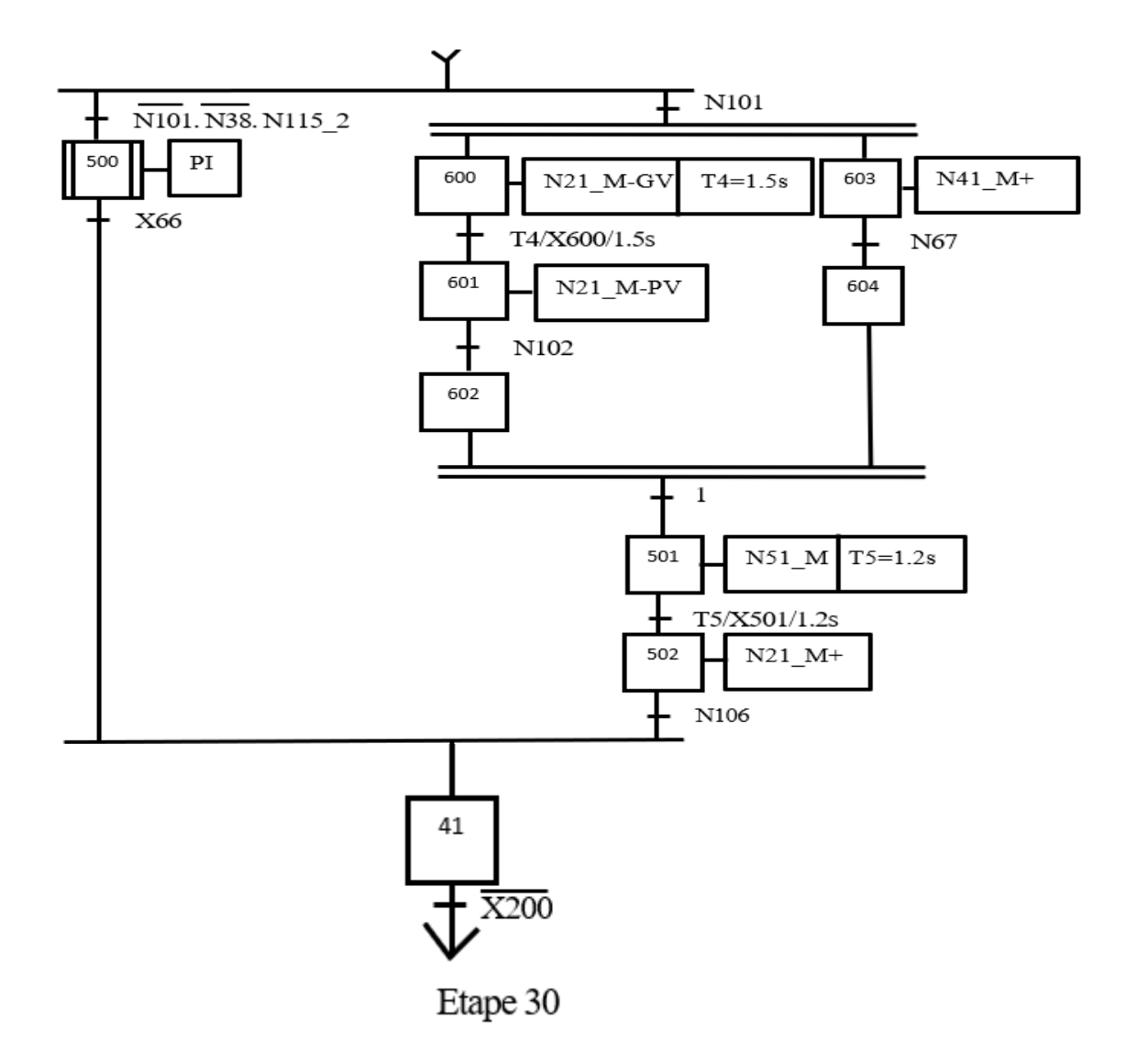

**Figure II.14 :** Grafcet de la grille non-stop et de l'ascenseur

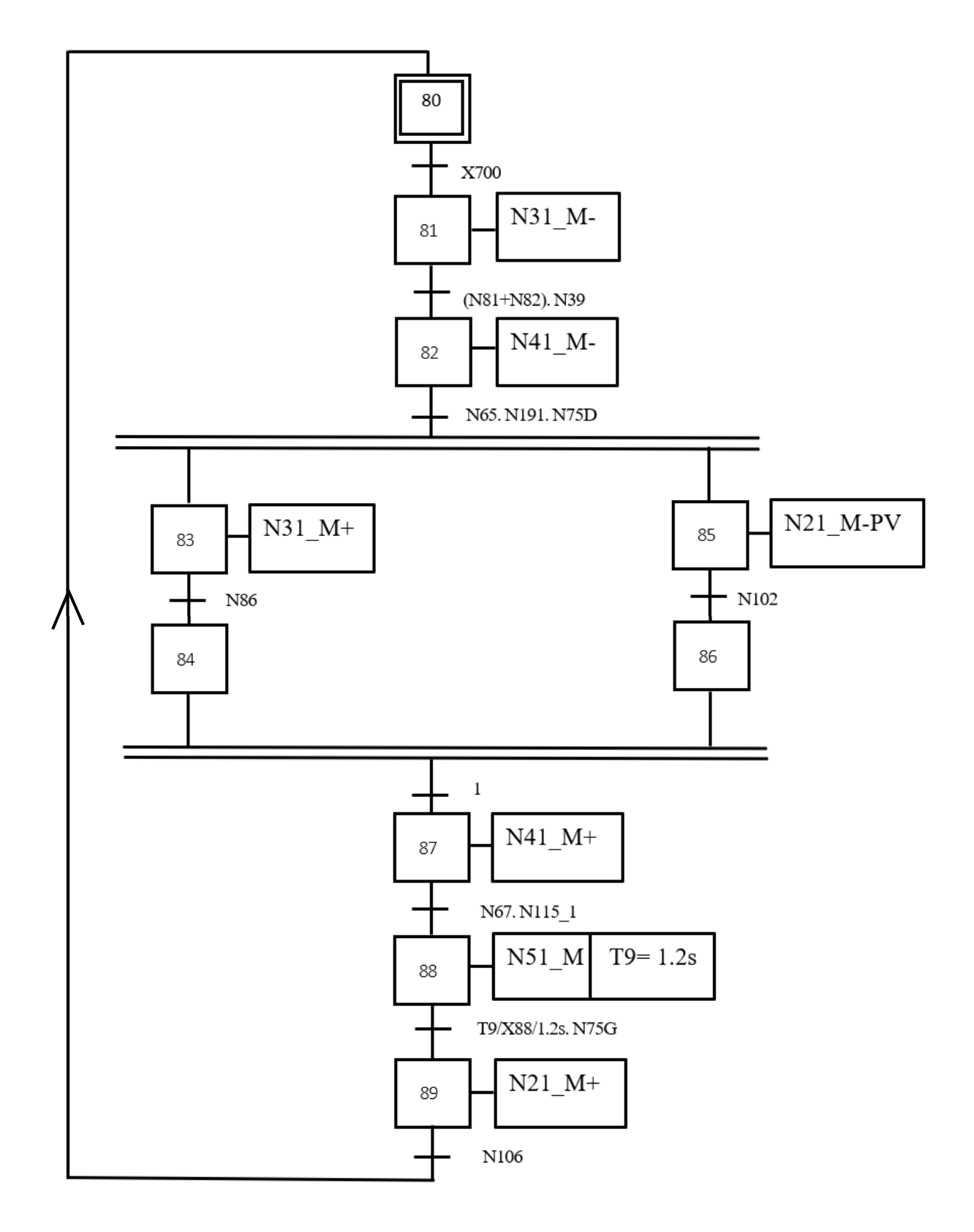

# **II.3.4. 3. Grafcet d'évacuation d'un paquet incomplet et d'une pile incomplète**

**Figure II.15:** Grafcet d'évacuation d'un paquet incomplet

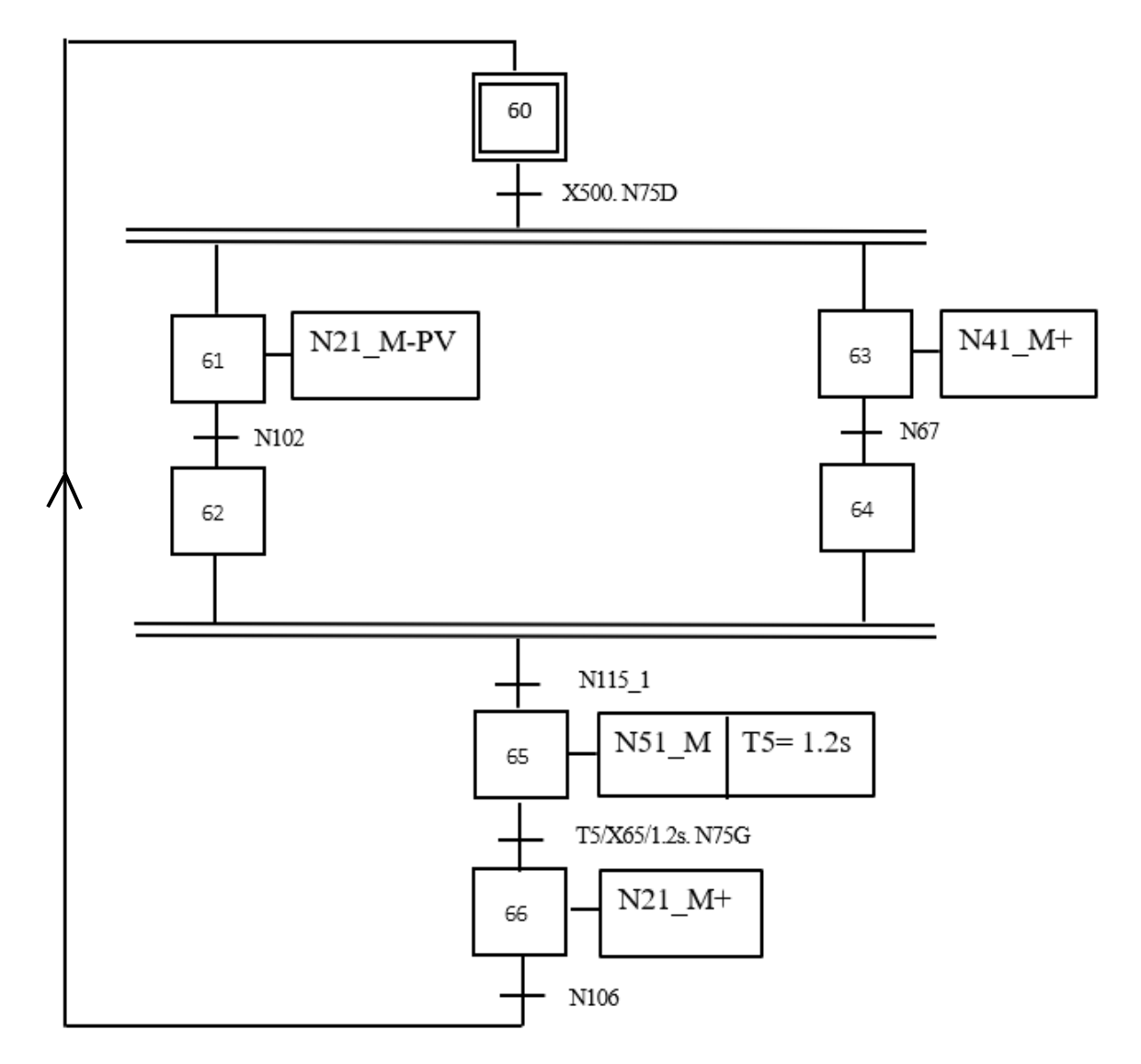

**Figure II.16 :** Grafcet d'évacuation d'une pile incomplète

# **II.3.5. Grafcet d'arrêt d'urgence**

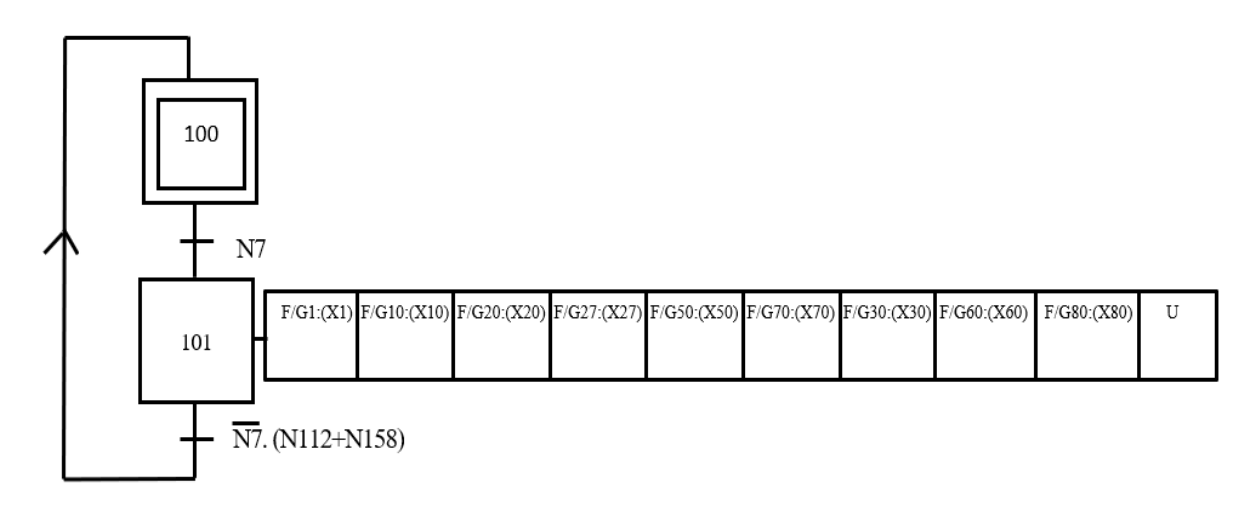

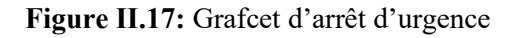

# **II.4. Table de nomenclature**

# **II.4.1. Réceptivités**

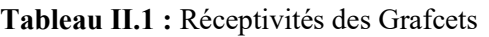

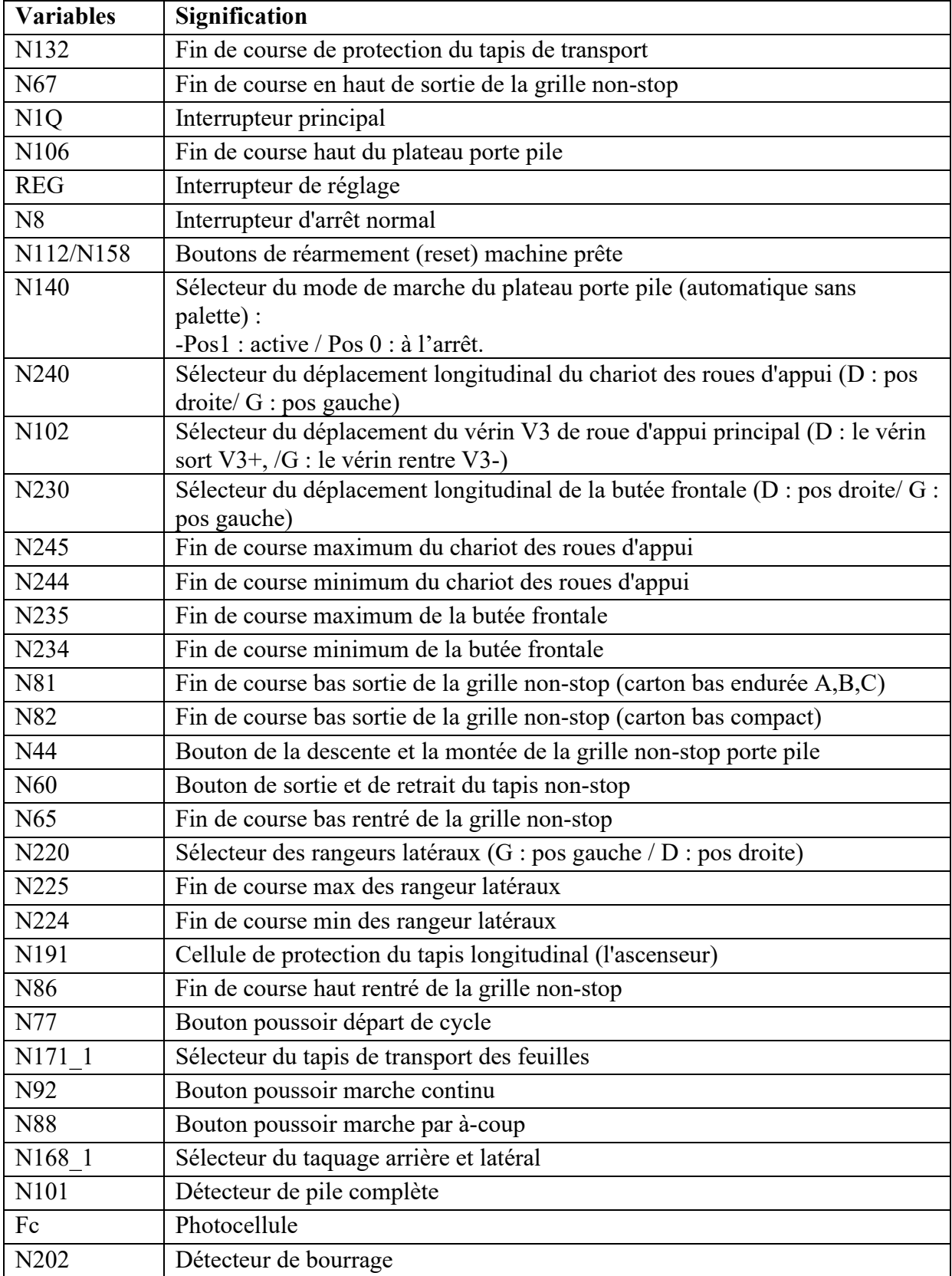

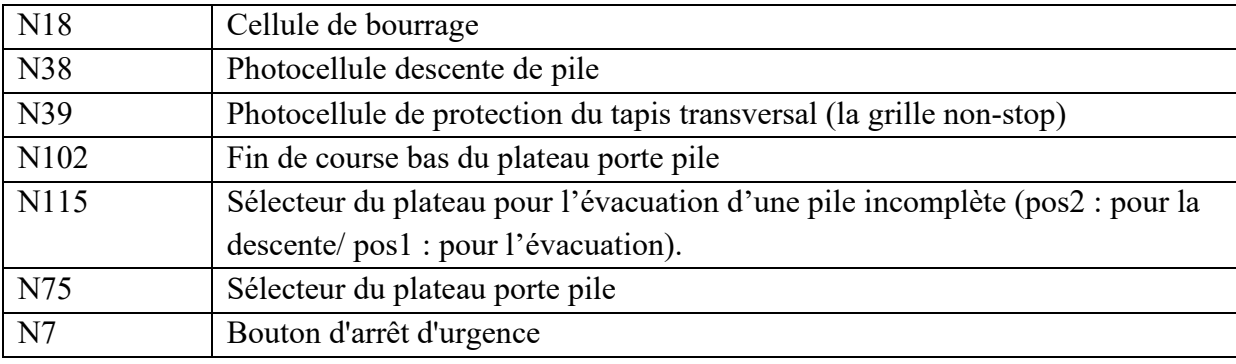

# **II.4.2. Actions**

## **Tableau II.2 :** Actions des Grafcets

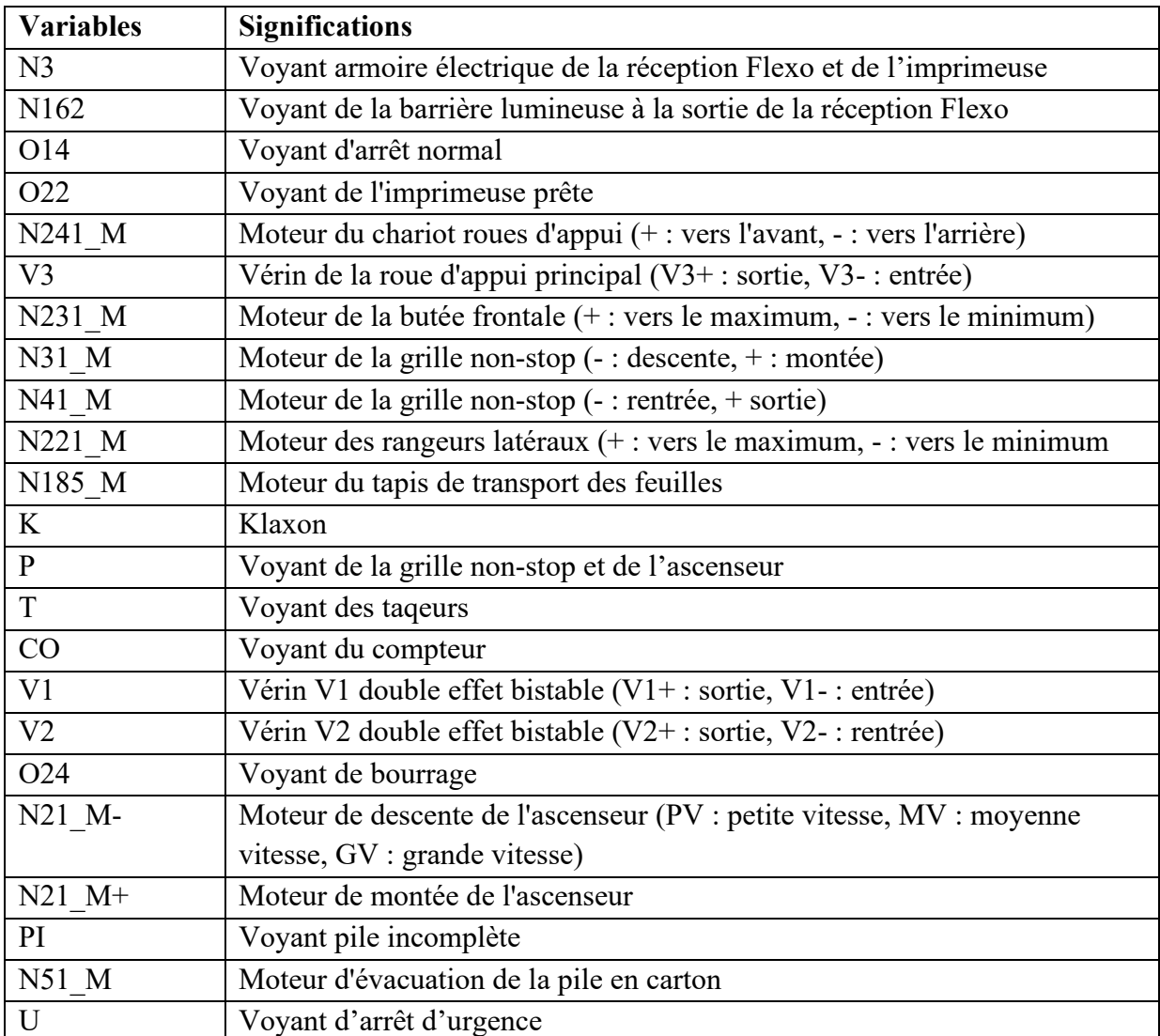

# **II.5. Conclusion**

Dans ce chapitre nous avons modélisé le fonctionnement exigé par le cahier des charges de la réception Flexo par des Grafcets afin de développer un programme de commande et une fenêtre de supervision.

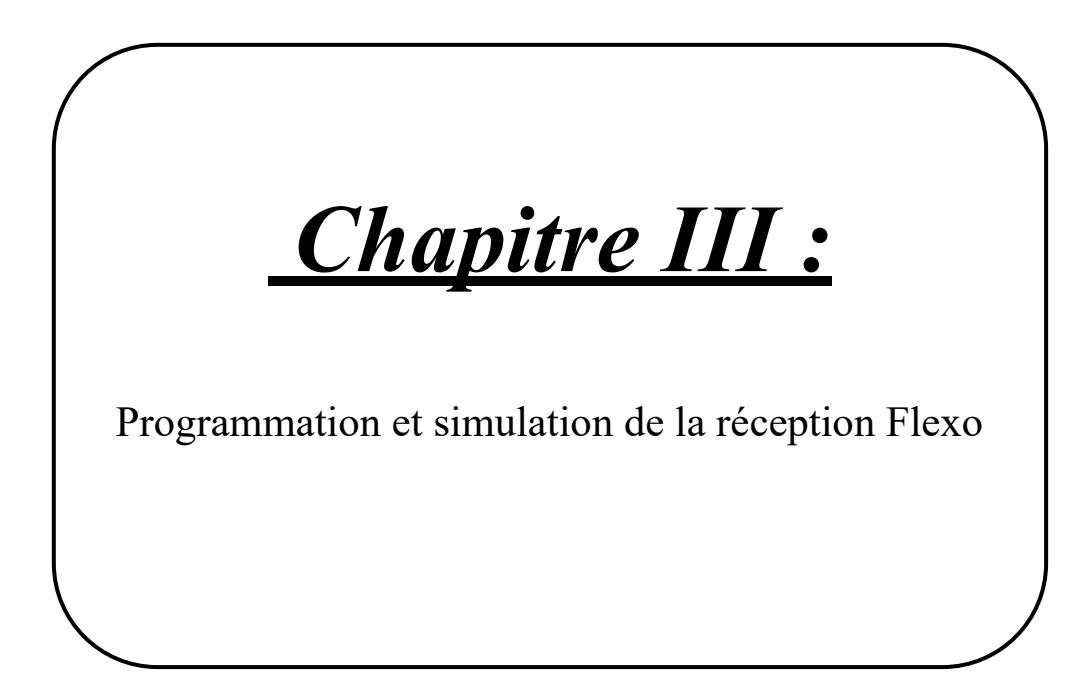

# **III.1. Introduction**

Ce chapitre est consacré à l'exécution du programme élaboré sur Step7 V5.6 et à sa simulation par l'application PLCSIM1, ainsi que l'explication des différentes fonctions utilisées dans le programme.

# **III.2. API S7-300**

Outre une alimentation en énergie, l'exploitation des machines, des équipements et des processus, sa mise en œuvre sur un site de production requiert généralement des appareils de commande capable d'assurer le déclenchement, la commande, la surveillance et l'arrêt des installations. L'automate programmable S7-300 est un automate modulaire qui se compose des éléments suivants [10] :

- CPU (computer process unit),
- Un module d'alimentation,
- Modules de signaux,
- Module de communication (CP),
- Modules de fonction FM,
- Modules de simulation (S7-300).

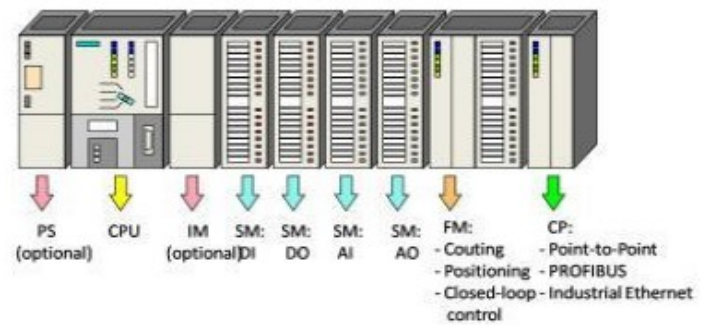

**Figure III.1 :** Automate programmable S7-300 [11]

# **III.3. Programmation sous Step7**

# **III.3.1. Présentation du logiciel Step7**

Step7 est un logiciel qui permet la configuration des systèmes d'automatisation, il s'exécute sous un environnement Windows à partir d'une console de programmation ou d'un PC. Il existe plusieurs applications et versions de Step7 [12].

Ce logiciel offre plusieurs possibilités telle que :

- La création et la gestion des projets.
- La création des programmes.
- La gestion des mnémoniques.

## **III.3.2. Configuration du matériel**

Après l'identification générale des entrées /sorties on a utilisé au total :

- $\div$  48 entrées logiques.
- $\div$  37 sorties logiques.
- $\ddot{ }$  68 mémentos.

 La configuration du matériel se fait sur des modules qui peuvent contenir ce nombre d'entrées et sorties. Par l'appuie sur l'icône **une matérie de resultant de l'apparait** de configuration apparait pour choisir le matériel nécessaire pour notre projet. La figure III.2 représente la fenêtre de configuration du matériel.

| 映 HW Config - [Station SIMATIC 300 (Configuration) -- projetfinetude5]                                                                                                    |                                                     |                      |          |             |                  |                   |  |  |  |
|----------------------------------------------------------------------------------------------------|-----------------------------------------------------|----------------------|----------|-------------|------------------|-------------------|--|--|--|
| Im Station Edition Insérer Système cible Affichage Outils Fenêtre ?                                                                                                    |                                                     |                      |          |             |                  |                   |  |  |  |
|                                                                                                    | D 2 3 - 5 4 4 4 4 1 4 8    4 4 1 8 1 8 1 8    2 4 3 |                      |          |             |                  |                   |  |  |  |
| $\equiv$ (0) UR<br>PS 307 2A<br>$\overline{2}$<br>CPU315-2 DP(1)<br>$\chi_2$<br>DP<br>3<br>4<br>DI32xDC24V<br>5<br>DI32xDC24V<br>$\overline{a}$<br><b>B</b> DOGAVDCOAV/0.3A P |                                                     |                      |          |             |                  |                   |  |  |  |
| $\langle$                                                                                                    |                                                     |                      |          |             |                  |                   |  |  |  |
|                                                                                                    | $\Rightarrow$ (0) UR                                |                      |          |             |                  |                   |  |  |  |
| Emplacement                                                                                                    | Module                                              | Référence            | Firmware | Adresse MPI | Adresse d'entrée | Adresse de sortie |  |  |  |
| 1                                                                                                    | ■ PS 307 2A<br>I6ES7 307-1BA00-0AA0                 |                      |          |             |                  |                   |  |  |  |
|                                                                                                    |                                                     |                      |          |             |                  |                   |  |  |  |
| $\overline{2}$                                                                                                    | N<br>CPU315-2 DP(1)                                 | 6ES7 315-2AH14-0AB0  | V3.0     | 3           |                  |                   |  |  |  |
| X2                                                                                                    | B<br>DP.                                            |                      |          |             | 2047*            |                   |  |  |  |
| 3                                                                                                    |                                                     |                      |          |             |                  |                   |  |  |  |
| 4                                                                                                    | E<br>DI32xDC24V                                     | 6ES7 321-1BL80-0AA0  |          |             | 03               |                   |  |  |  |
| $\overline{5}$                                                                                                    | l<br>DI32xDC24V                                     | I6ES7 321-1BL80-0AA0 |          |             | 47               |                   |  |  |  |
| $\overline{6}$                                                                                                    | I<br>DO64xDC24V/0.3A, P                             | I6ES7 322-1BP00-0AA0 |          |             |                  | 288295            |  |  |  |
| 7                                                                                                    | E<br>Al2x12Bit                                      | 6ES7 331-7KB01-0AB0  |          |             | 304307           |                   |  |  |  |
| 8                                                                                                    | B<br>DO64xDC24V/0.3A, P                             | 6ES7 322-1BP00-0AA0  |          |             |                  | 296303            |  |  |  |
| $\overline{9}$<br>10                                                                                                    |                                                     |                      |          |             |                  |                   |  |  |  |

**Figure III.2 :** Configuration du matériel

## ➢ **Rack 1 :**

- Emplacement 1 : Aimantation externe PS 307 2A.
- Emplacement  $2:$  CPU 315-2 DP (1).
- Emplacement  $4 : DI32xDC24V (0...3)$ .
- Emplacement  $5 : DI32xDC24V (4...7)$ .
- Emplacement 6 : DO64xDC24V/0.3A, P (288...295).
- Emplacement 7 : AI2x12Bit (304...307).
- Emplacement 8 : DO64xDC24V/0.3A, P (296...303).

 Après la configuration du matériel on doit compiler et charger le programme dans la CPU. Comme le montre la figure III.3.

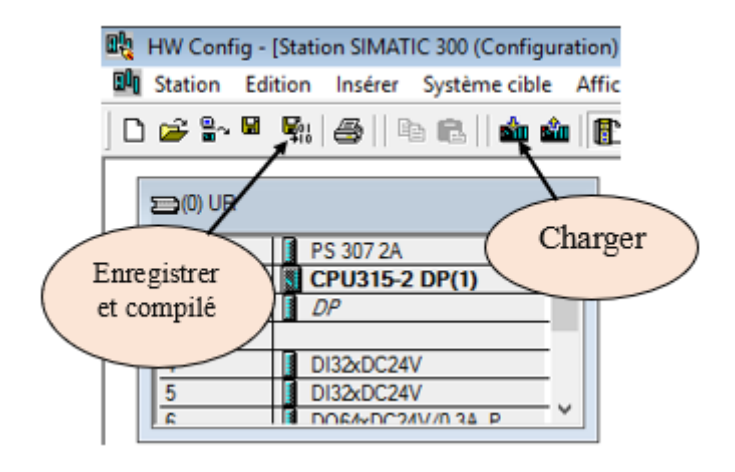

**Figure III.3 :** Enregistrer, compiler et charger

 Une fois la configuration est compilée et enregistrée, un dossier de programmation apparait et nous donne la possibilité d'insérer les blocs de programmation tels que les blocs OB1, FC...etc. ainsi que l'édition de la table des mnémoniques (figure III.4).

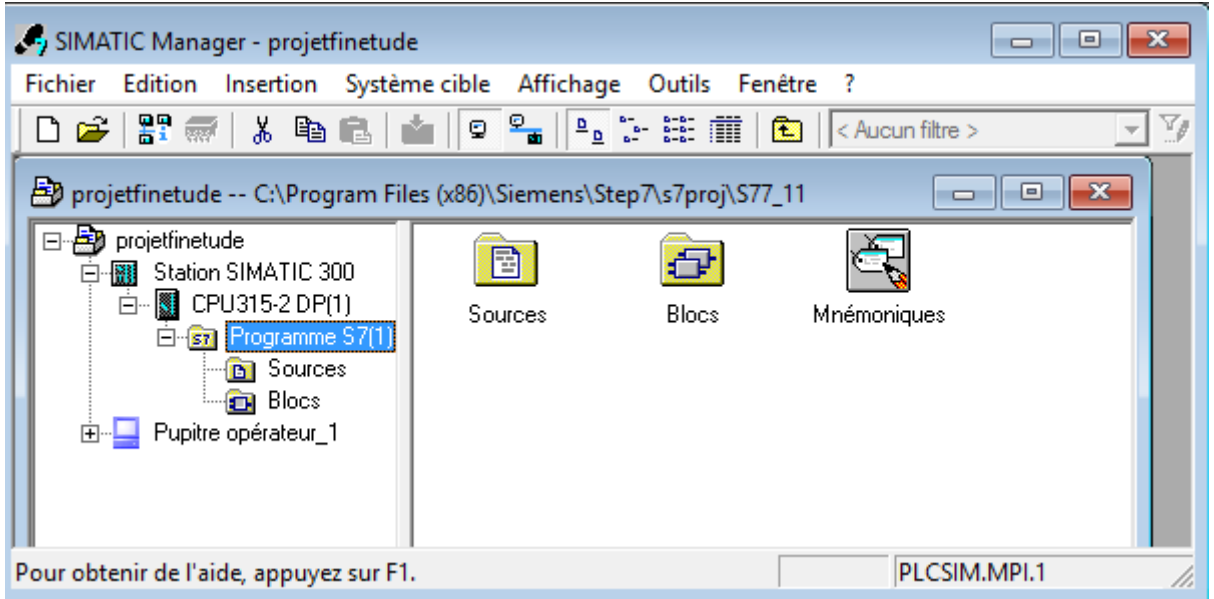

**Figure III.4 :** Fenêtre principale

La table des mnémoniques nous permet d'utiliser des désignations parlantes à la place d'adresses absolues. En combinant l'usage de mnémoniques courts et des commentaires explicites, nous répondons à la fois aux besoins d'une programmation concise et à une programmation bien documentée.

On peut créer la table des mnémoniques en cliquant sur l'icône Mnémoniques. La figure III.5 illustre parfaitement une capture de certains mnémoniques. L'ensemble de la table est donné dans l'annexe I.

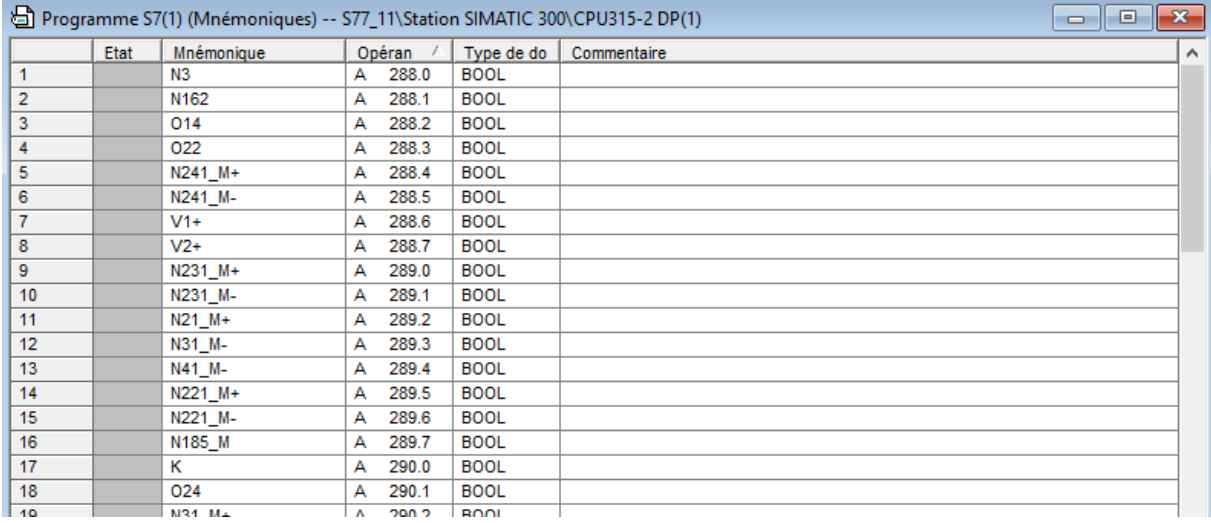

**Figure III.5:** Capture de table des mnémoniques

Après la conception de la table des mnémoniques, on passe à la création des blocs et des fonctions dans le dossier  $\overline{B}$  Blocs . Dans notre projet on a créé :

- Un bloc d'organisation (OB1).
- 11 fonctions (FC1, FC2, FC3, FC4, FC5, FC6, FC7, FC8, FC9, FC10 et FC11).
- 4 blocs de données (DB1, DB2, DB3, DB4).

| SIMATIC Manager - projetfinetude5                                                                                                    |       |             |                        |                        |                 |  |  |  |
|----------------------------------------------------------------------------------------------------|-------|-------------|------------------------|------------------------|-----------------|--|--|--|
| <b>Fichier</b><br>Edition Insertion Système cible Affichage Outils Fenêtre ?                                                                                                    |       |             |                        |                        |                 |  |  |  |
| 器画<br>$\boxed{\mathbb{Q}} \quad \frac{\mathbb{Q}}{\mathbb{m}} \quad \boxed{\mathbb{R}_{\underline{\mathbb{Q}}}} \quad \frac{\mathbb{R}}{\mathbb{m}} \quad \frac{\mathbb{R}_{\underline{\mathbb{Q}}}}{\mathbb{m}} \quad \frac{\mathbb{R}_{\underline{\mathbb{Q}}}}{\mathbb{m}} \quad \frac{\mathbb{R}_{\underline{\mathbb{Q}}}}{\mathbb{m}}$<br>$\overline{\mathbb{F}}$ $\mathbb{F}_{\ell}$<br>HP 100<br>强目而<br>$\blacktriangleright$ $\blacktriangleright$<br>人生自<br>lo\$mall<br><b>i</b> and<br>$\mathbf{P}$<br>D<br>$\vert$ < Aucun filtre > |       |             |                        |                        |                 |  |  |  |
| $\Box$ $\mathbf{x}$<br>projetfinetude5 -- C:\Program Files (x86)\Siemens\Step7\s7proj\projetfi<br>$\Box$                                                                                                    |       |             |                        |                        |                 |  |  |  |
| projetfinetude5<br>Station SIMATIC 300<br>淵<br>白<br>CPU315-2 DP(1)<br>Ėŀ                                                                                                    | (DB1) | FC1         | d k<br>FC <sub>2</sub> | 3 H<br>FC <sub>3</sub> | 1 H<br>FC4      |  |  |  |
| 白 <b>S7</b> Programme S7(1)<br><b>B</b> Sources<br><b>CH</b> Blocs<br>Pupitre opérateur_1<br>$\mathbf{F}$                                                                                                    | 3 H   |             | 1 F                    | 3 H                    | 1 F             |  |  |  |
|                                                                                                    | FC5   | FC6         | FC7                    | FC <sub>8</sub>        | FC <sub>9</sub> |  |  |  |
|                                                                                                    | 1     |             | d F                    |                        | d k             |  |  |  |
|                                                                                                    | FC10  | <b>FC11</b> | DB1                    | DB <sub>2</sub>        | DB3             |  |  |  |
|                                                                                                    | ┚     |             |                        |                        |                 |  |  |  |
|                                                                                                    | DB4   |             |                        |                        |                 |  |  |  |
| ◉<br>PLCSIM.MPI.1<br>Pour obtenir de l'aide, appuyez sur F1.                                                                                                    |       |             |                        |                        |                 |  |  |  |

**Figure III.6 :** Fichiers blocs

Après la création des blocs et leurs programmations, il suffira de les appeler dans l'espace de travail du bloc d'organisation  $\blacksquare^{\text{[OB1]}}$ .

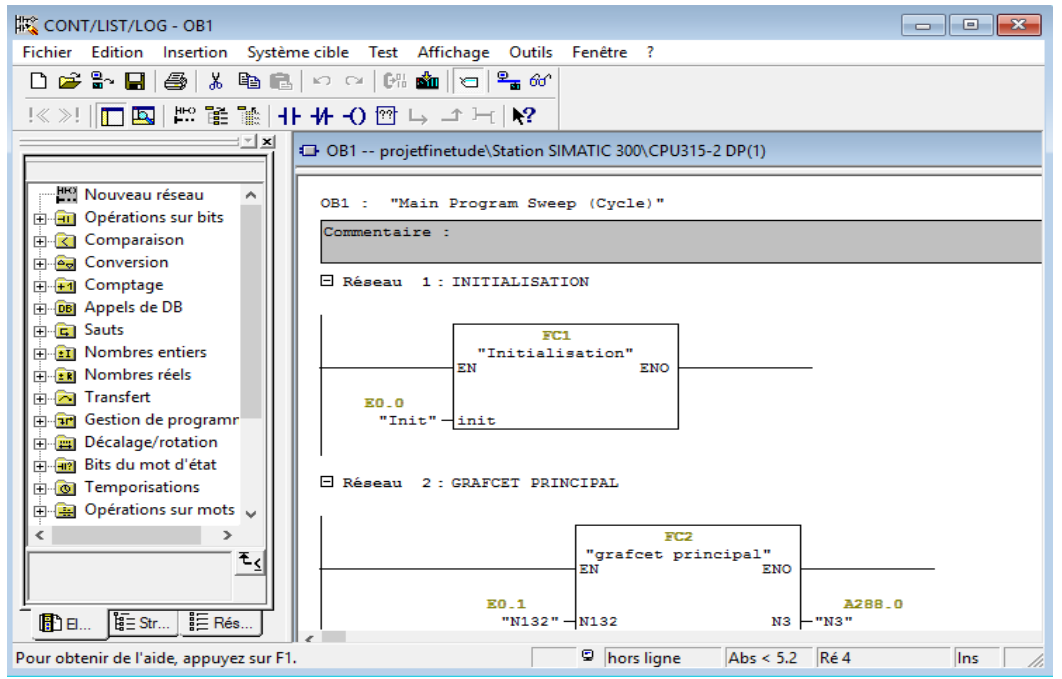

**Figure III.7 :** Espace de travail

Enfin, il suffira de régler l'application S7-PLCSIM1 à  $\boxed{PLCSIM(MPI)}$   $\boxed{\rightarrow}$  . Ensuite, il faut sélectionner tous les blocs et les charger avec

| S7-PLCSIM1                                                                                           | Insérer mémentos                                                                                               | Insérer une temporisation                                                         |  |  |  |  |
|----------------------------------------------------------------------------------------------------|----------------------------------------------------------------------------------------------------|-----------------------------------------------------------------------------------|--|--|--|--|
| Edition<br><b>Fichier</b><br>Etat de la CPU<br>e a<br>PLCSIM(MPI)                                    | Fenêtre<br>Exécution<br>Options<br>Affichage Insertion CPU<br>电扇<br>⊁                                          | Insérer compteur<br><b>名田中 ? カロ田田由田田田田田田</b>                                      |  |  |  |  |
| <b>J B</b><br>$II + 1$<br>$T=0$                                                                      | Insérer entrées                                                                                                | Insérer sorties                                                                   |  |  |  |  |
| 回<br>CPU<br>$\Sigma$<br>$\boxed{\square}$<br>宫<br>$\Gamma$ RUN-P                                     | $\Box$<br>冒<br>$\Sigma$<br>$\Box$<br>EB<br>Binaire -<br>EB<br>Bits<br>$\mathbf{0}$<br>$\overline{\phantom{0}}$ | $\Sigma$<br>$\Box$<br>23<br>$\qquad \qquad \Box$                                  |  |  |  |  |
| $\Box$ RUN<br>$\frac{1}{100}$ RUN $\overline{V}$ STOP MRES                                           | 3 2 1<br>0<br>0000_0000_0000_0000                                                                              | $0$ 10ms $\rightarrow$ T=0                                                        |  |  |  |  |
| $\Sigma$<br>$\boxed{\text{O}}$<br>囶<br>MB<br>宮<br>MB<br>$\Omega$<br>Bits<br>$\overline{\phantom{a}}$ | $B$ AB $\Box$<br>$\Box$<br>$\Sigma$<br>$\Box$<br>EB<br><b>AB</b><br>Bits<br>EB<br>Bits<br>٠                    | $\Sigma$<br>宮<br>$\Sigma$<br>$\Box$<br>$\Box$<br>$\overline{ }$<br>$\mathfrak{p}$ |  |  |  |  |
| 5<br>3 2 1 0<br>Б                                                                                    | 654<br>3<br>3 2 1<br>n                                                                                         | $\mathbf{0}$<br>$T = 0$<br>$0$   10ms $\rightarrow$                               |  |  |  |  |
| $\  \_$                                                                                              | <b>The Common Common Property</b>                                                                              |                                                                                   |  |  |  |  |

**Figure III.8 :** S7-PLCSIM1

| SIMATIC Manager - projetfinetude5                                       |             |      |              |                 |        | $-x$                    |  |  |
|-------------------------------------------------------------------------|-------------|------|--------------|-----------------|--------|-------------------------|--|--|
| Fichier Edition Insertion Système cible Affichage Outils Fenêtre ?      |             |      |              |                 |        |                         |  |  |
| D 空器 IR Ma B   血   0 2   2   2   田   E   <accurate></accurate>          |             |      |              |                 | 고7/ 명종 | 强目田12                   |  |  |
| projetfinetude5 -- C:\Program Files (x86)\Siemens\Step7\s7proj\projetfi |             |      |              |                 |        | $\overline{\mathbf{x}}$ |  |  |
| projetfinetude<br>Station SIMATIC 300                                   | 1.          |      |              | 1 H             | 1 H    |                         |  |  |
| 315-2 DP(1)<br>Programme S7[1]<br>Chargement<br><b>D</b> Sources        | 081         | FC1  |              | FC3             | FC4    |                         |  |  |
| du programme<br><b>DH</b> Blocs<br>opérateur 1                          | $\bullet$   |      |              |                 | 2 H    |                         |  |  |
|                                                                         | FC5         | FC6  |              | FC8             | FC9    |                         |  |  |
|                                                                         | <b>10</b>   |      |              |                 | 5 H    |                         |  |  |
|                                                                         | <b>FC10</b> | FC11 |              | DB <sub>2</sub> | DB3    |                         |  |  |
| Pour obtenir de l'aide, appuyez sur F1.                                 |             |      | PLCSIM.MPI.1 |                 |        |                         |  |  |

**Figure III.9 :** Chargement du programme

## **III.3.3. Structure du programme**

Nous présentons dans cette section la structure du programme réalisé, ce dernier se compose d'un bloc OB1, 11 fonctions FC (FC1, FC2, FC3, FC4, FC5, FC6, FC7, FC8, FC9, FC10 et FC11) et 4 blocs de données (DB1, DB2, DB3, DB4).

➢ Bloc d'organisation OB1 :

Il est appelé cycliquement par le système d'exploitation et réalise ainsi l'interface entre le programme utilisateur et le système d'exploitation. Ce dispositif est généré automatiquement lors de la création d'un projet.

➢ Fonction FC :

Elles sont chargées en tant que partie du programme, et elles constituent des blocs mémoire. Elles ne nécessitent pas des blocs de données puisqu'elles sauvegardent ses variables dans la pile de données locales. Cependant, elles peuvent faire appel à des blocs de données globaux pour la sauvegarde de ses données.

➢ Blocs de données DB :

Ce sont des blocs créés pour la supervision, leur fonction principale c'est la commande. La figure III.10 illustre la structure du programme réalisé.

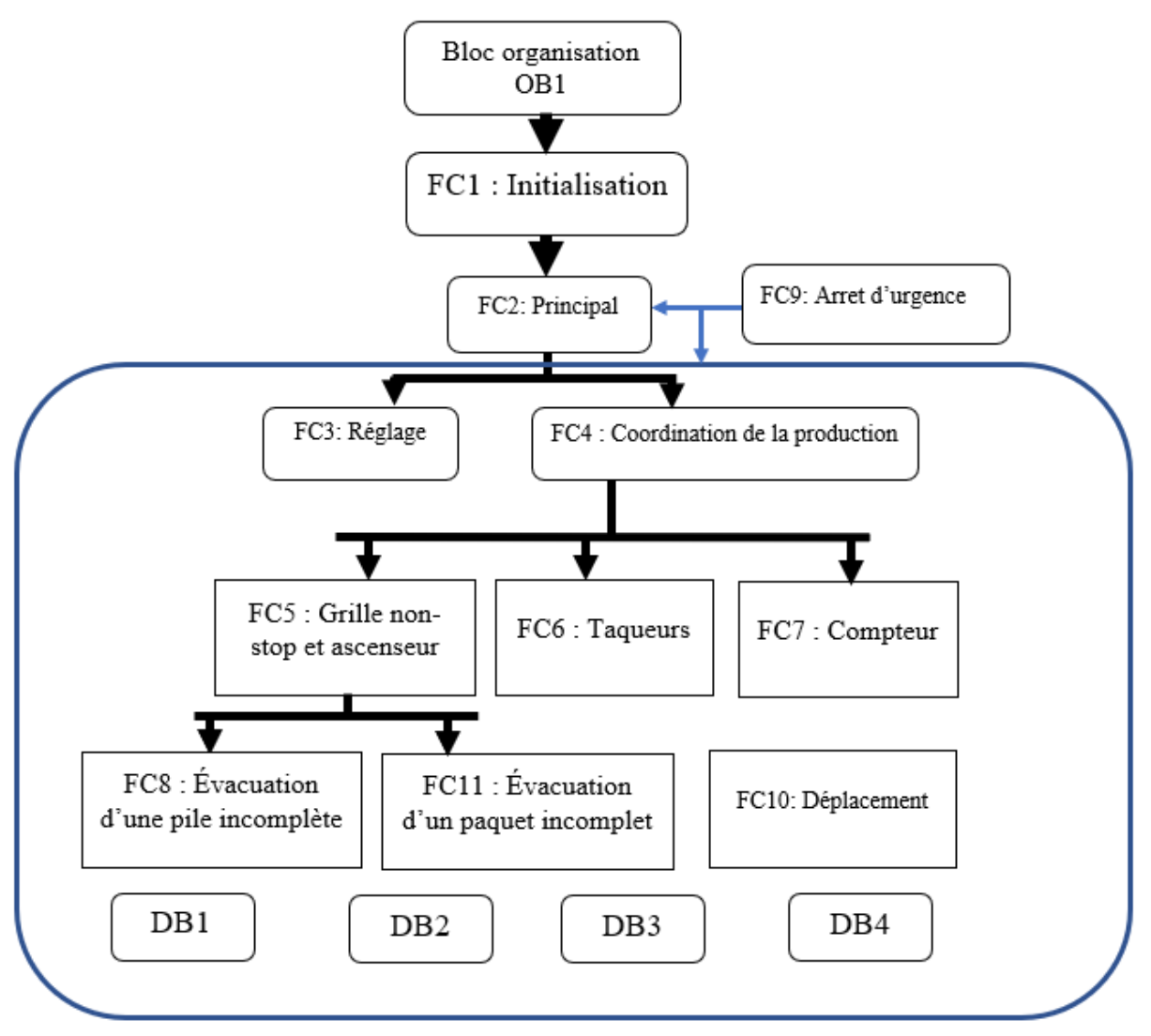

**Figure III.10 :** Structure du programme

# **III.3.4. Programmation en Ladder**

## **III.3.4.1. Programmation du bloc d'organisation**

Dans ce bloc nous allons appeler toutes les fonctions et les blocs de données, et le bloc d'organisation (OB1) (c'est lui qui gère le programme en entier). On donne dans la figures III.11 toutes les fonctions utilisées.

□ Réseau 8 : grafcet d'evacuation d'une pile incomplete | □ Réseau 9 : grafcet d'evacuation Paquet incomplet

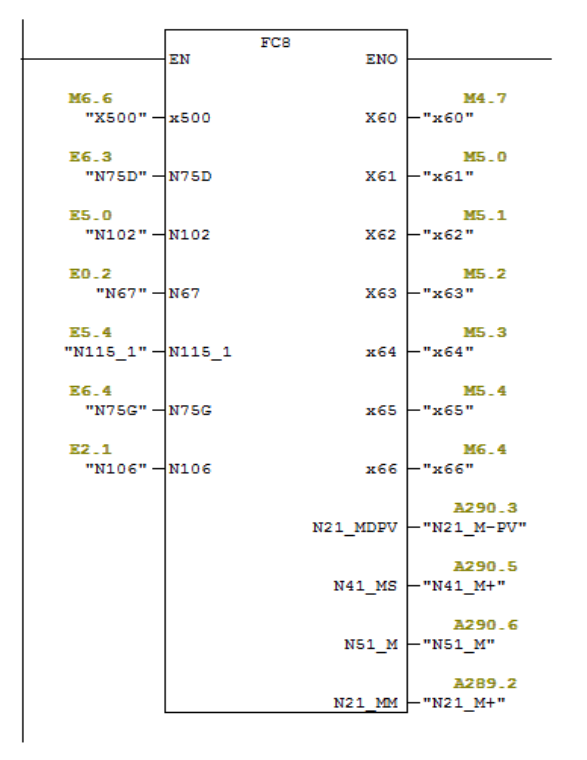

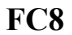

 $\Box$  Réseau 2 : GRAFCET PRINCIPAL

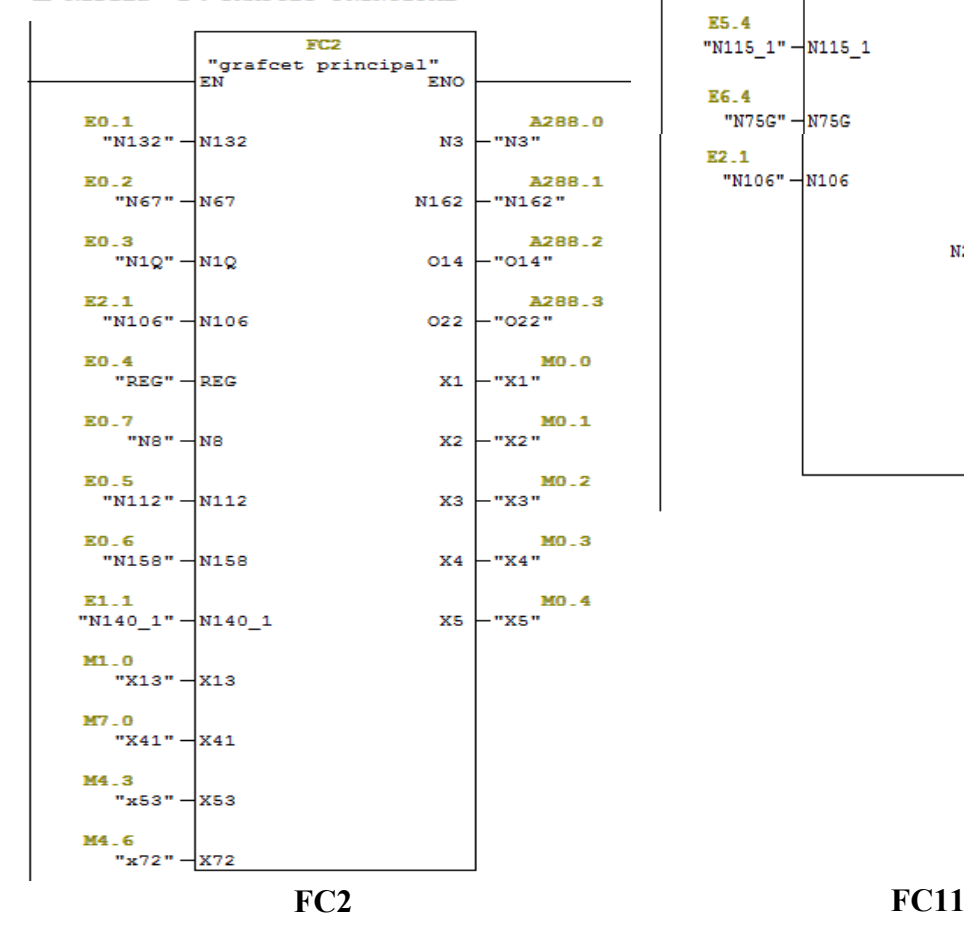

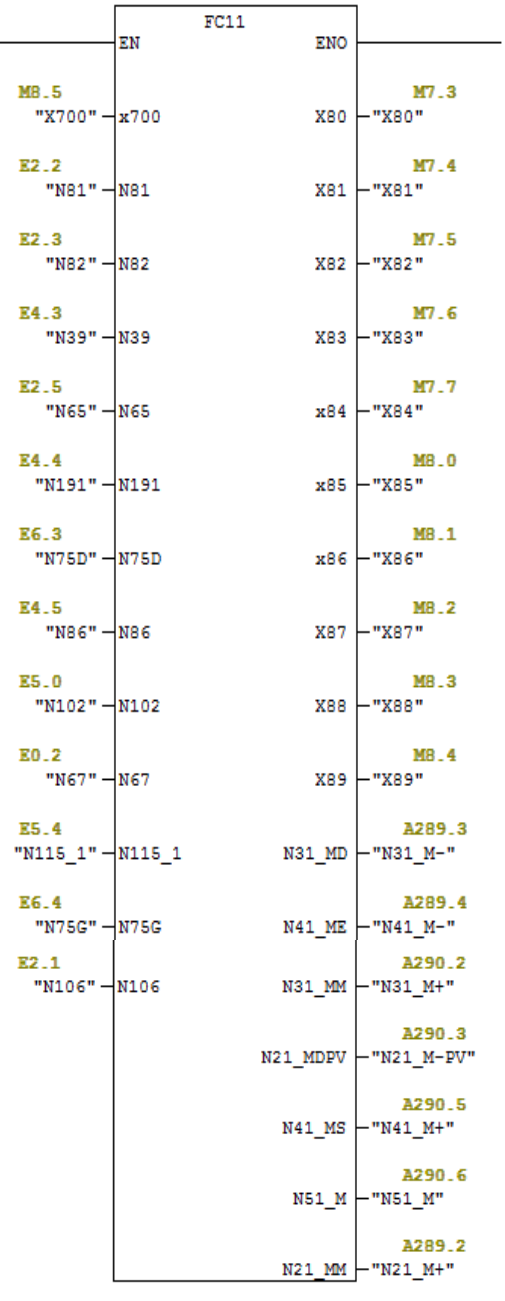

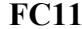

```
\Box Réseau 3 : REGLAGE
```
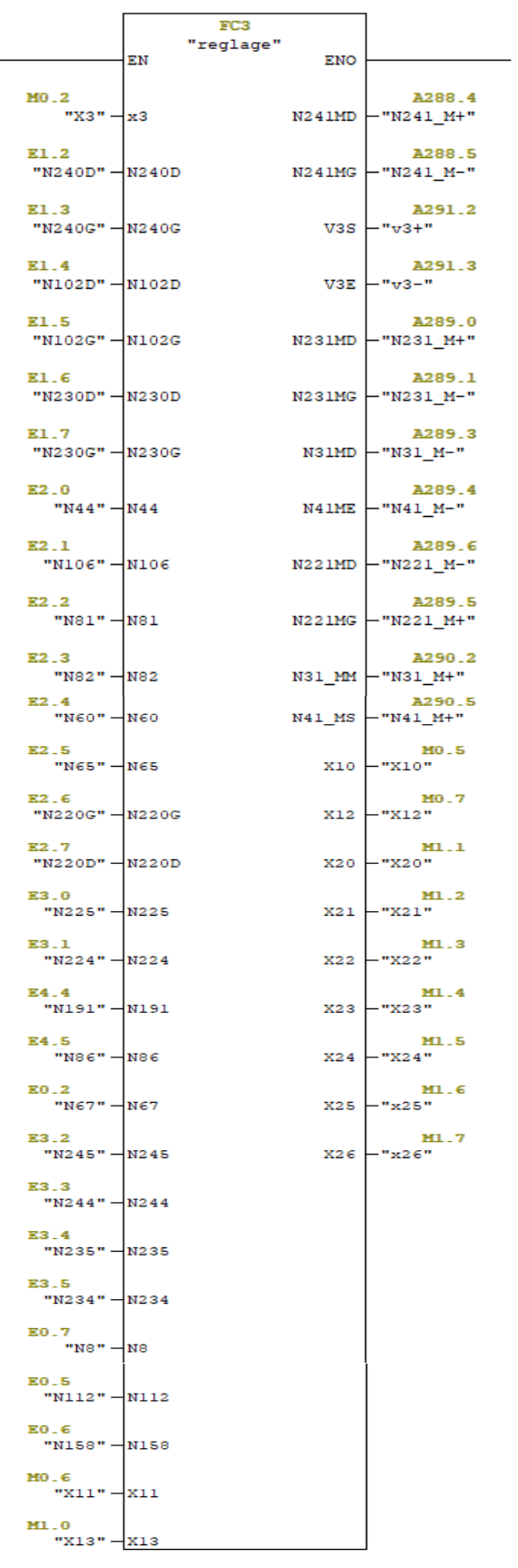

#### $\Box$  Réseau  $5:$  GNS ET L'ASCENCEUR

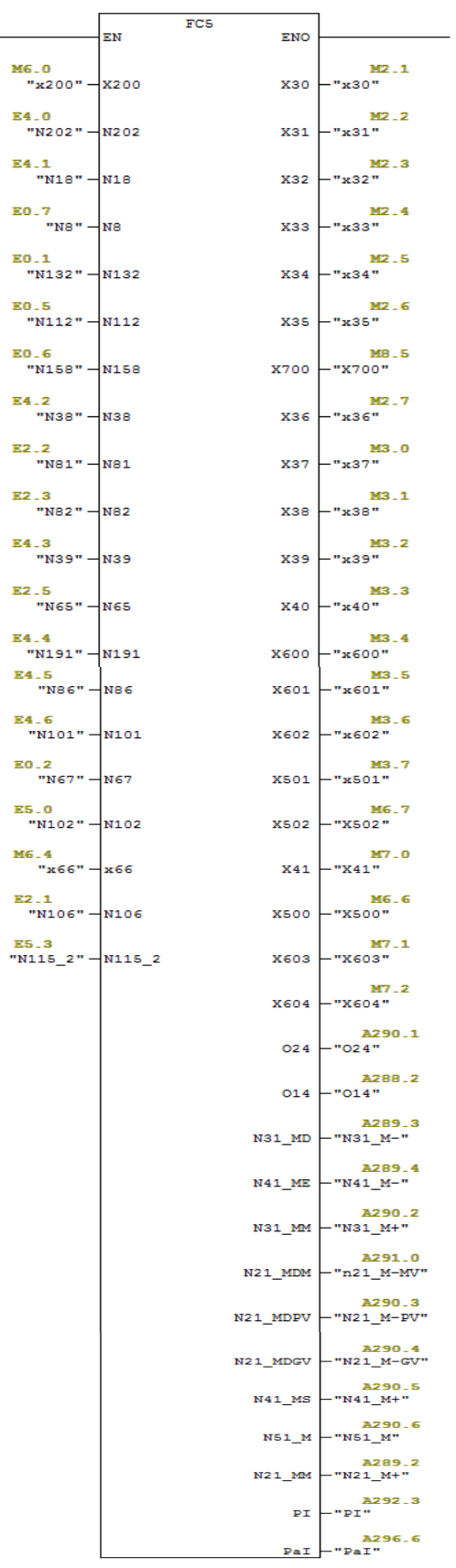

FC3 FC<sub>5</sub>

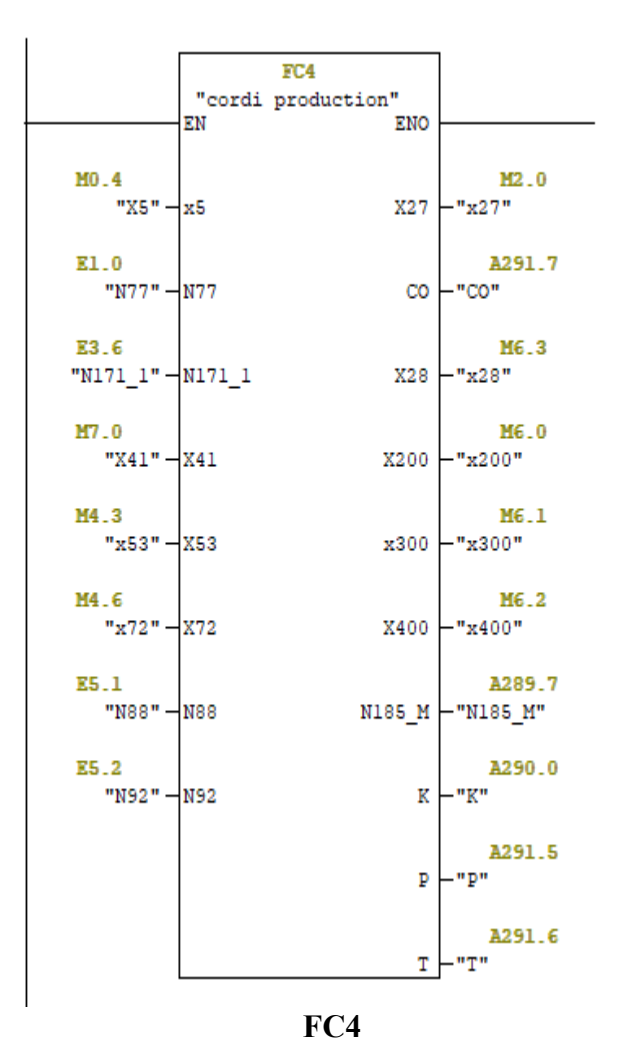

 $\Box$  Réseau  $4$ : grafiet de CPRDINATION DE LA PRODUCTION

E Réseau 6 : Taqueurs

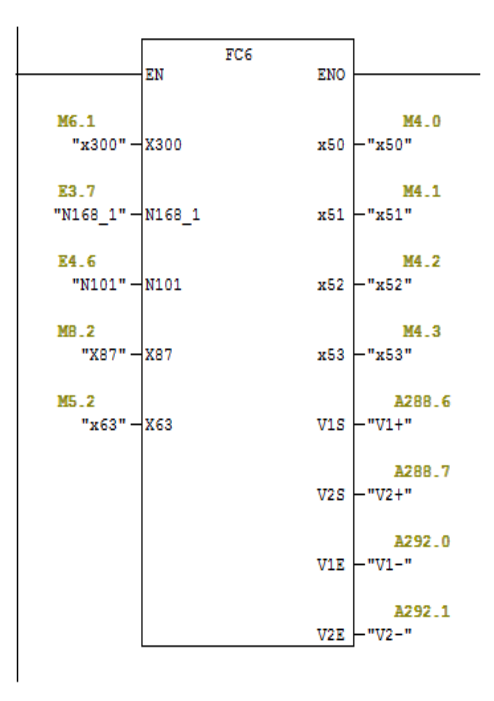

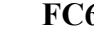

**FC6**<br>  $\Box$  Réseau 1 : INITIALISATION

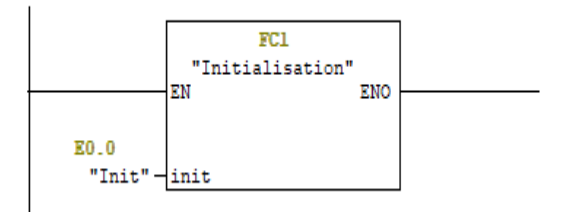

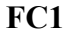

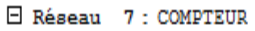

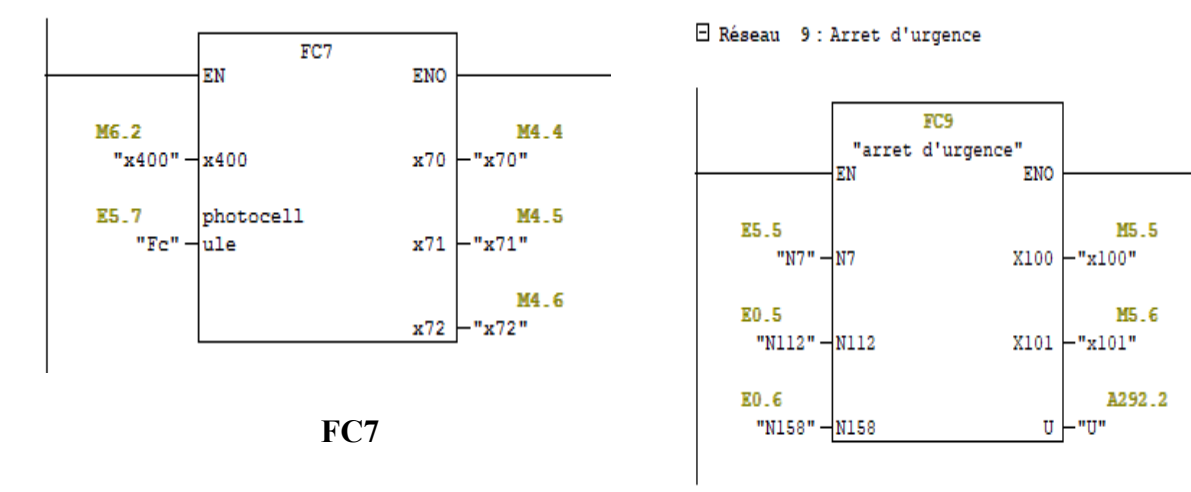

**FC9**

**Figure III.11 :** Fonctions utilisées dans le programme

## **III.3.5. Simulation du programme**

## **III.3.5.1. Initialisation du programme**

Tout d'abord il va falloir appuyer sur l'icône  $\partial f$  pour générer la simulation, ensuite on clique sur le bouton Init (I0.0) pour initialiser le programme.

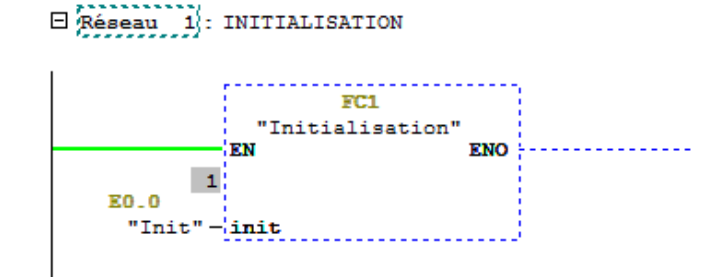

**Figure III.12 :** Initialisation du programme

## **III.3.5.2 Simulation des fonctions**

- $\checkmark$  La fonction FC1 permet l'initialisation de tout le bloc d'organisation OB1.
- $\checkmark$  La fonction FC2 est consacrée à la génération de toutes les autres fonctions.
- $\checkmark$  La fonction FC3 appelée  $\leq$ réglage $>$  est consacré au réglage, après l'activation du mode de réglage on peut tester le fonctionnement de tous les actionneurs de la partie opérative.
- $\checkmark$  La fonction FC4 coordonne les fonctions de la production (FC5, FC6, FC7 et FC8).
- ✓ La fonction FC9 garantie la sécurité en cas d'urgence, il suffit d'appuyer sur le bouton d'arrêt d'urgence N7 et tous les programmes seront réinitialisés.
- ✓ La fonction FC5 <Grille non-stop et l'ascenseur> est créée pour commander le fonctionnement de la grille non-stop et l'ascenseur.
- $\checkmark$  La fonction FC6 appelée  $\checkmark$  aqueurs est créée pour programmer le fonctionnement des taqueurs.
- ✓ La fonction FC7 <Compteur> gère le comptage des feuilles qui passe à l'aide de la photocellule Fc jusqu'à l'obtention du nombre que l'opérateur a préalablement injecté (ce nombre dépond de la commande reçue). Dans notre cas, on prend un chiffre fictif pour la simulation.
- $\checkmark$  La programmation de la fonction FC8 < Évacuation d'une pile incomplète permet de commander l'évacuation de la pile incomplète.
- ✓ La fonction FC11 permet l'évacuation d'un paquet incomplet.
- $\checkmark$  La fonction FC10 et les blocs de données sont utilisés à des fins de supervision (DB1, DB2, DB3, DB4).

La simulation détaillée de toutes les fonctions est donnés dans l'annexe II.

# **III.4. Conclusion**

Ce chapitre est consacré à la programmation de la réception Flexo de la machine MASTERFLEX-L selon le cahier des charges. Le programme a été réalisé sous le logiciel Step7 avec le langage LADDER. La simulation du programme a été effectuée à l'aide de l'application S7-PLCSIM1.

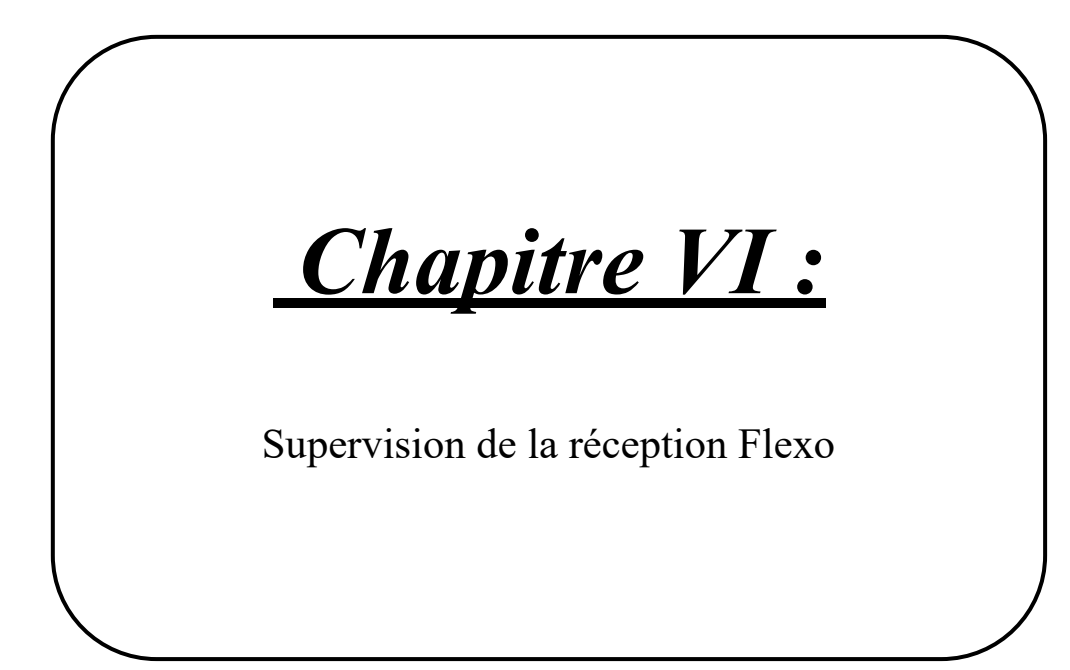

# **IV.1. Introduction**

Dans ce chapitre, nous avons réalisé l'interface de supervision (IHM : Interface Homme Machine) de la réception Flexo à l'aide du logiciel « WinCC flexible 2008 ».

# **IV.2. Description du logiciel**

SIMATIC WinCC flexible est le fruit d'un perfectionnement systématique des logiciels d'interface homme-machine. Cet outil intelligent permet une configuration simple et efficace grâce à sa compatibilité avec Step7 [13].

# **IV.2.1. Éléments de WinCC Flexible**

- **a. WinCC Flexible Engineering système :** C'est le logiciel avec lequel on réalise toutes les taches de configuration requises.
- **b. WinCC Flexible Runtime :** Le runtime permet à l'opérateur de simuler et d'assurer la conduite du processus.
- **c. Option WinCC Flexible :** Les options de WinCC flexible permettent d'étendre les fonctionnalités de base du logiciel [13].

# **IV.2.2. Environnement de travail de WinCC Flexible**

 L'environnement de travail de WinCC Flexible (Figure IV.1) se compose de plusieurs éléments. Certains de ces éléments sont liés à des éditeurs particuliers et uniquement visibles lorsque cet éditeur est actif.

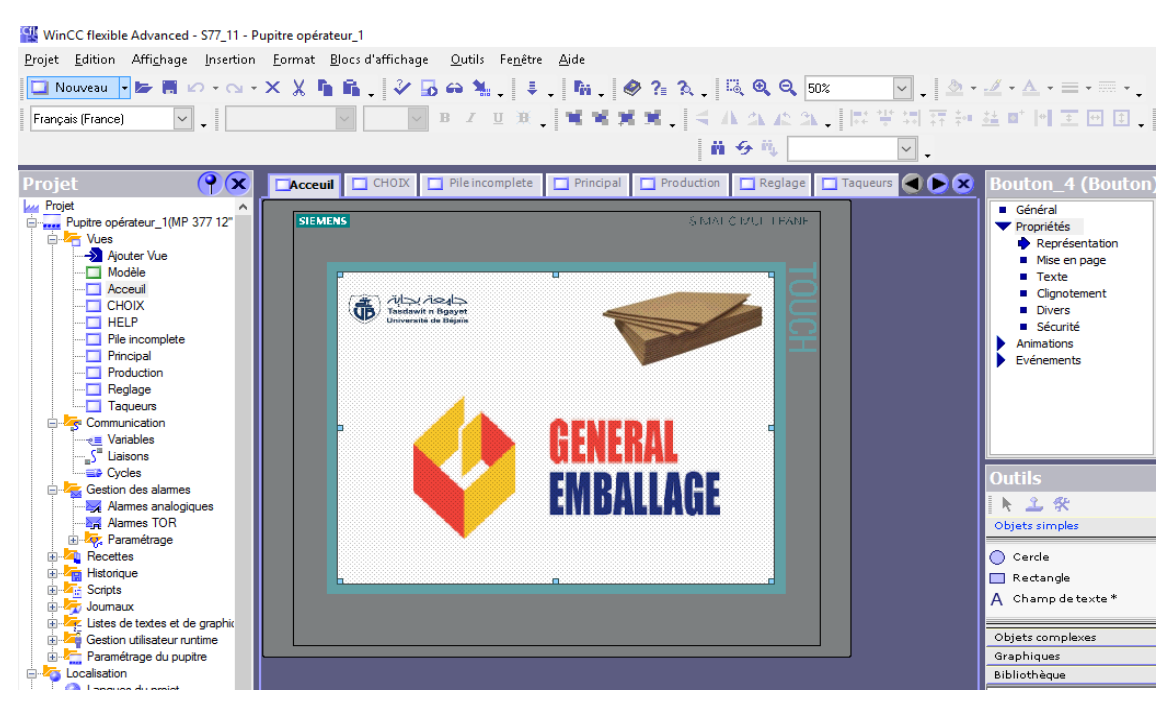

**Figure IV.1 :** Environnement de travail de WinCC Flexible

# **IV.3. Élaboration de la supervision WinCC Flexible**

Pour établir une liaison entre le Step7 et le WinCC flexible il faut appeler la fenêtre NetPro de Step7 et relier la station SIMATIC de WinCC et le projet Step7.

La figure IV.2 : représente la fenêtre de configuration du réseau.

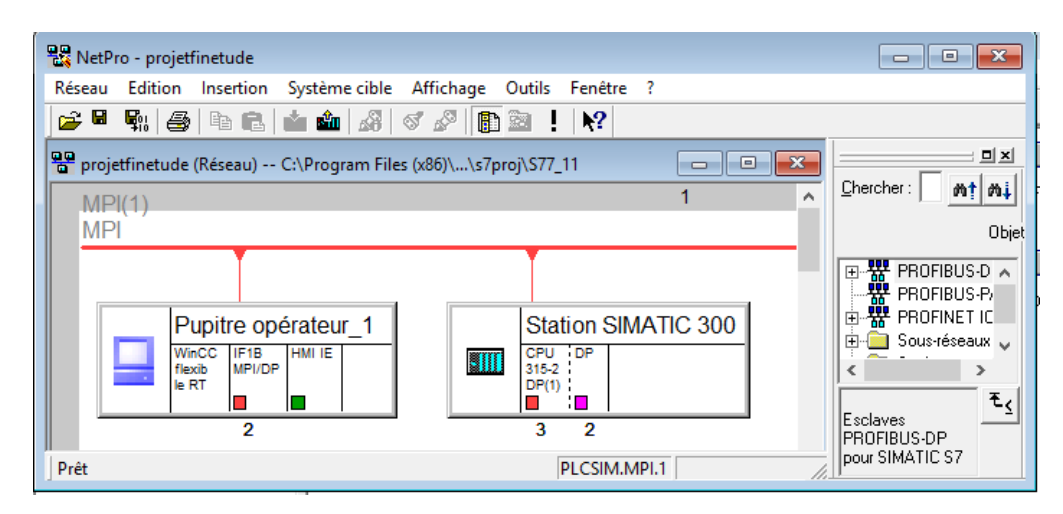

**Figure IV.2 :** Fenêtre de configuration du réseau

# **IV.4. Création des vues pour la réception Flexo**

Pour créer une vue sur WinCC flexible, on doit d'abord récupérer les variables nécessaires via le Step7 afin d'avoir une communication entre la plateforme de WinCC Flexible et la CPU.

La figure IV.3 présente la table des variables communes entre le Step7 et le WinCC Flexible.

| WinCC flexible Advanced - S77_11 - Pupitre opérateur_1                             |                                   |                 |                                                                                                    |                                   |                       |                                  |  |  |
|------------------------------------------------------------------------------------|-----------------------------------|-----------------|----------------------------------------------------------------------------------------------------|-----------------------------------|-----------------------|----------------------------------|--|--|
| Projet Edition Affichage Insertion Format Blocs d'affichage<br>Outils Fenêtre Aide |                                   |                 |                                                                                                    |                                   |                       |                                  |  |  |
| HE Nouveau │ B A A O · O · X X D A . V B A L . I . D . O . A .                     |                                   |                 |                                                                                                    |                                   |                       |                                  |  |  |
|                                                                                    |                                   |                 |                                                                                                    |                                   |                       |                                  |  |  |
| Francais (France)<br>$\checkmark$                                                  |                                   |                 |                                                                                                    |                                   |                       |                                  |  |  |
|                                                                                    |                                   |                 |                                                                                                    |                                   | 前分儿                   | $\checkmark$                     |  |  |
| $\mathbf{P}(\mathbf{x})$<br><b>Projet</b>                                          |                                   | Pile incomplete | Production<br>$\Box$ Principal                                                                                                  | $\Box$ Reglage<br>$\Box$ Taqueurs | $\Box$ HELP           | <b>EVariables</b> 4 <b>X</b>     |  |  |
| <b>Lug</b> Projet<br>Pupitre opérateur_1(MP 377 12"                                |                                   |                 |                                                                                                    |                                   |                       | VARIABLES                        |  |  |
| <b>Ellen Vues</b>                                                                  |                                   | <b>Nom</b>      | Liaison<br><b>No</b>                                                                                                    | Type de données                   | Mnémonique            | Adresse                          |  |  |
| > Ajouter Vue                                                                      |                                   | PI              | CPU312(1)                                                                                                    | Bool                              | PI                    | $O$ 292.3<br>$\hat{\phantom{a}}$ |  |  |
| Modèle<br>Acceuil                                                                  | i<br>III<br>III                   | ш               | CPU312(1)                                                                                                    | Bool                              | U                     | O 292.2                          |  |  |
| <b>CHOIX</b>                                                                       | I                                 | <b>N67</b>      | CPU312(1)                                                                                                    | Bool                              | <indéfini></indéfini> | I <sub>0.2</sub>                 |  |  |
| <b>HELP</b><br>⊓<br>Pile incomplete                                                |                                   | DB1.PRICIPAL    | CPU312(1)                                                                                                    | Bool                              | <indéfini></indéfini> | <b>DB 1 DBX 4.2</b>              |  |  |
|                                                                                    |                                   | $v3-$           | CPU312(1)                                                                                                    | Bool                              | $v3-$                 | O 291.3                          |  |  |
| Principal<br>n<br>Production                                                       | ≣                                 | N241 M-0        | CPU312(1)                                                                                                    | <b>Bool</b>                       | <indéfini></indéfini> | Q 288.5                          |  |  |
| Reglage                                                                            |                                   | REGLAGE1.RE     | CPU312(1)                                                                                                    | Bool                              | <indéfini></indéfini> | <b>DB 2 DBX 2.7</b>              |  |  |
| Tagueurs                                                                           | <b>THE REAL PROPERTY AND REAL</b> | <b>PR</b>       | <variable inte<="" th=""><th><b>Bool</b></th><th><indéfini></indéfini></th><th><pas d'adresse)<="" th=""></pas></th></variable> | <b>Bool</b>                       | <indéfini></indéfini> | <pas d'adresse)<="" th=""></pas> |  |  |
| <b>E-Z</b> Communication<br>$\epsilon \equiv$ Variables                            |                                   | arret.arret.N7  | CPU312(1)                                                                                                    | <b>Boo</b>                        | N7                    | <b>DB 4 DBX 0.0</b>              |  |  |
| S <sup>II</sup> Liaisons                                                           |                                   | REGLAGE1.RE     | CPU312(1)                                                                                                    | <b>Bool</b>                       | <indéfini></indéfini> | <b>DB 2 DBX 0.5</b>              |  |  |
| <b>ED</b> Cycles                                                                   |                                   | N81             | CPU312(1)                                                                                                    | Bool                              | <indéfini></indéfini> | I <sub>2.2</sub>                 |  |  |
| Gestion des alames                                                                 | T                                 | N234 0          | CPU312(1)                                                                                                    | Bool                              | <indéfini></indéfini> | I 3.5                            |  |  |
| Alames analogiques<br>Alames TOR                                                   | E                                 | N245 0          | CPU312(1)                                                                                                    | Bool                              | <indéfini></indéfini> | I <sub>3.2</sub>                 |  |  |
|                                                                                    | $\equiv$                          | CORDINATIO      | CDU212741                                                                                                    | <b>Dool</b>                       | COIA                  | DR 2 DRY 0.4                     |  |  |

**Figure IV.3 :** Fenêtre des variables communes

Après avoir inséré toutes les variables nécessaires, on commence par créer les éléments du processus à superviser dans la zone de travail de WinCC Flexible.

# **IV.5. Vues de la réception Flexo**

# **IV.5.1 Vue d'Accueil**

Cette vue est la première vue qui s'affiche lors du lancement de la plateforme de supervision. La figure IV.4 illustre parfaitement cette vue.

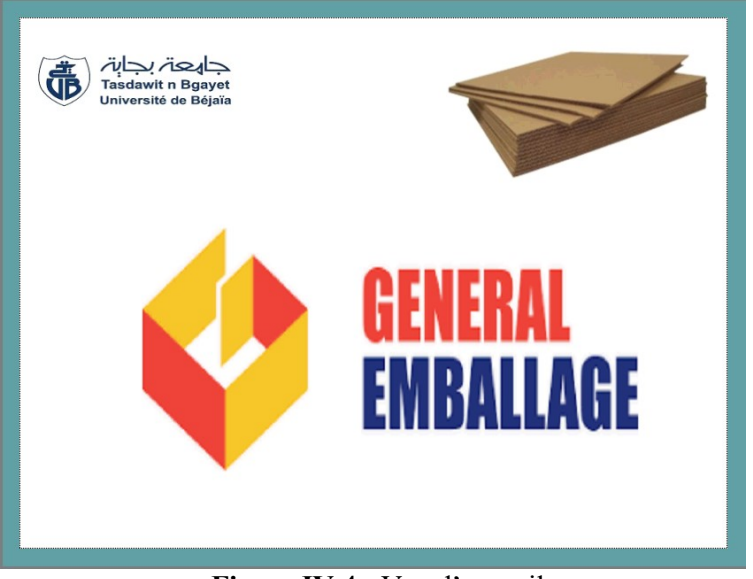

**Figure IV.4 :** Vue d'accueil

La signification de tous les boutons et voyants est donnée dans l'annexe III, et le programme de supervision dans l'annexe IV.

# **IV.5.2. Vue principale**

La vue principale est celle qui s'affiche lorsqu'on clique sur l'écran de la vue principale. Elle nous permet de choisir le mode de marche (réglage ou automatique sans palette.

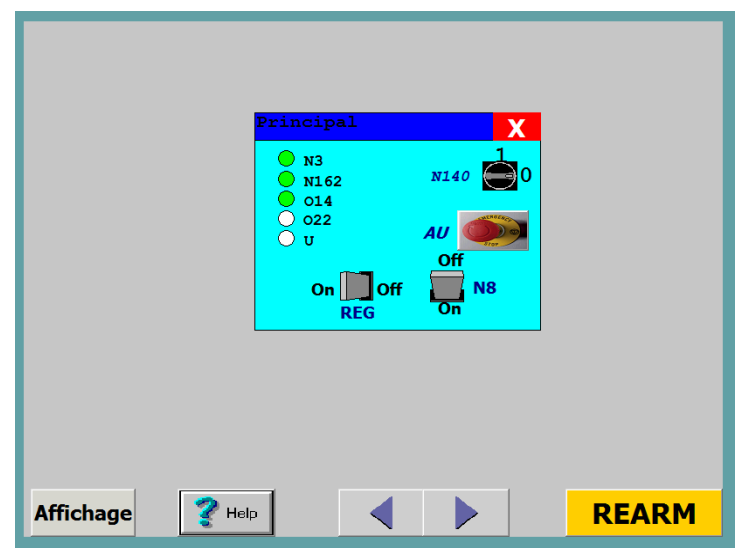

**Figure IV.5 :** Vue principale

## **IV.5.3. Vue de réglage**

Cette vue nous permet le réglage parfait des moteurs et du vérin V3. La figure IV.6 nous montre la vue du réglage.

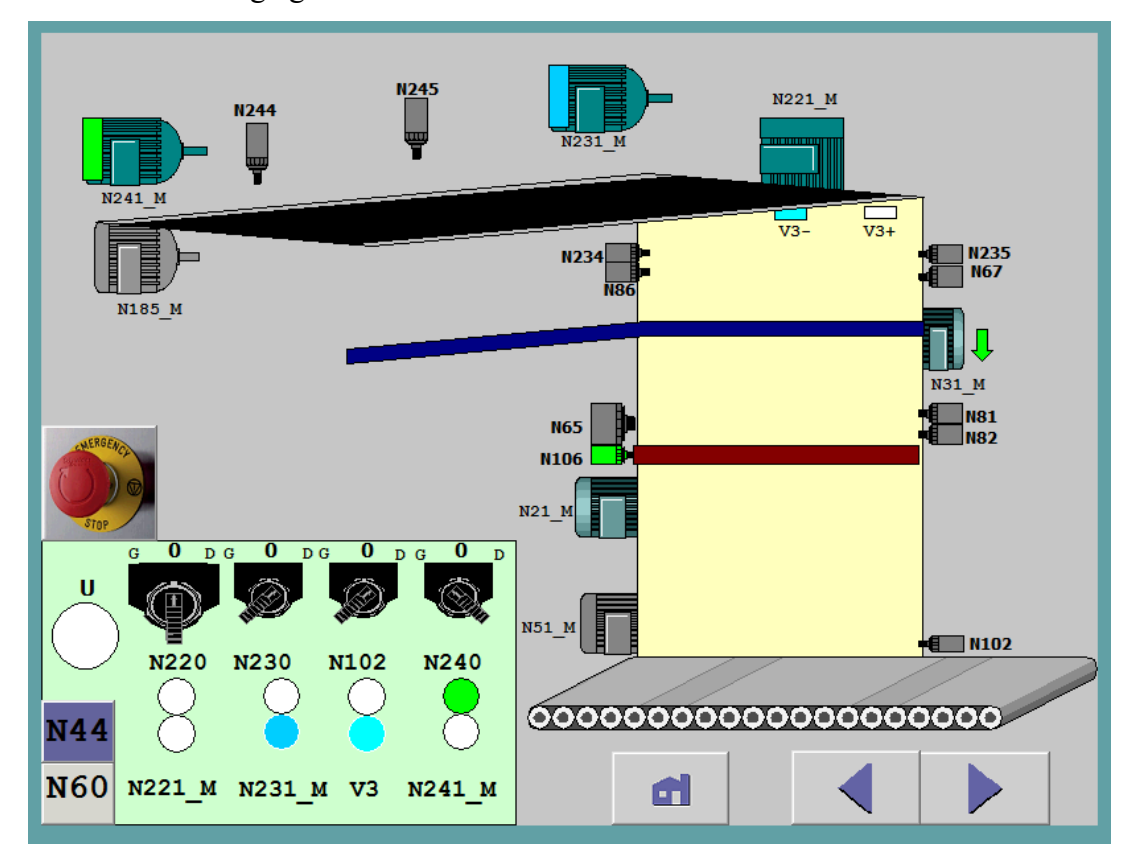

**Figure IV.6 :** Vue de réglage

## **IV.5.4. Vue de sélection des choix**

Après avoir fini le réglage, la production peut commencer et les différents choix s'offrent à nous. La figure IV.7 nous permet d'accéder aux différentes vues telles que les taqueurs, la production et la pile incomplète.

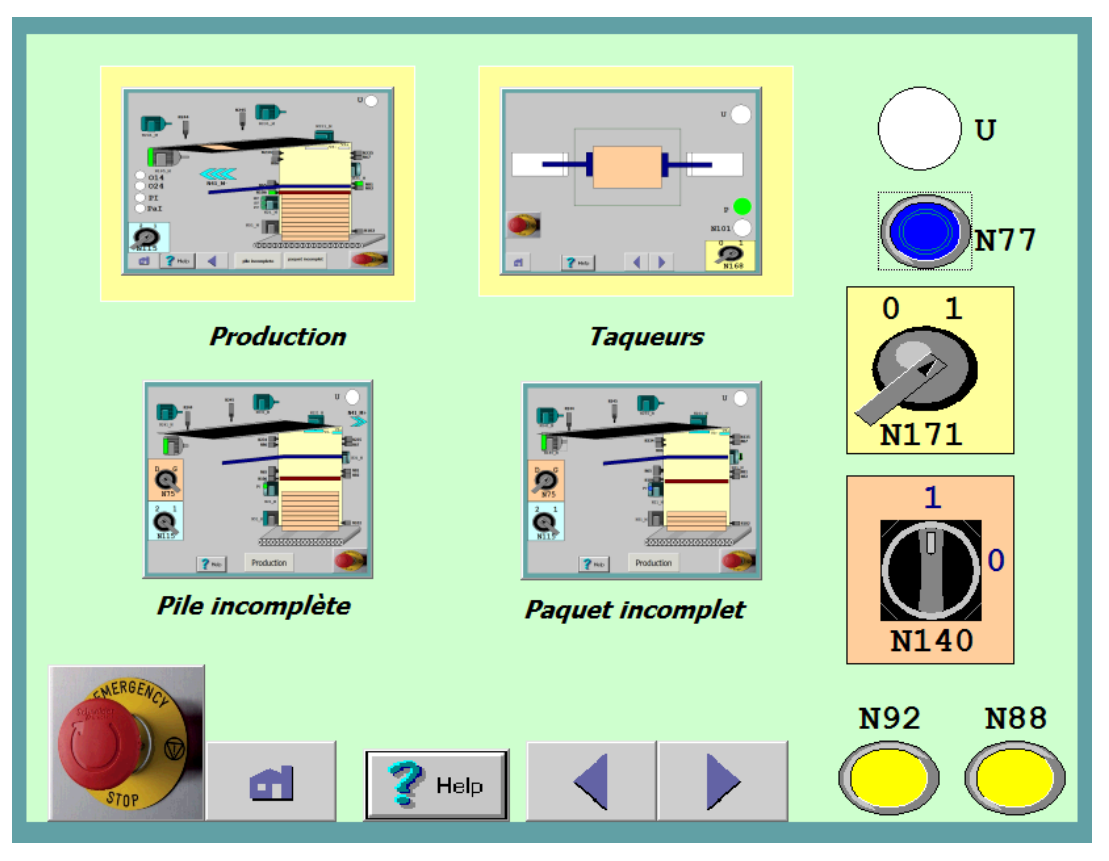

**Figure IV.7 :** Vue de sélection des choix

# **IV.5.5. Vue des taqueurs**

Tout d'abord il faut appuyer sur la fenêtre des taqueurs pour les actionner et la vue des taqueurs apparait.

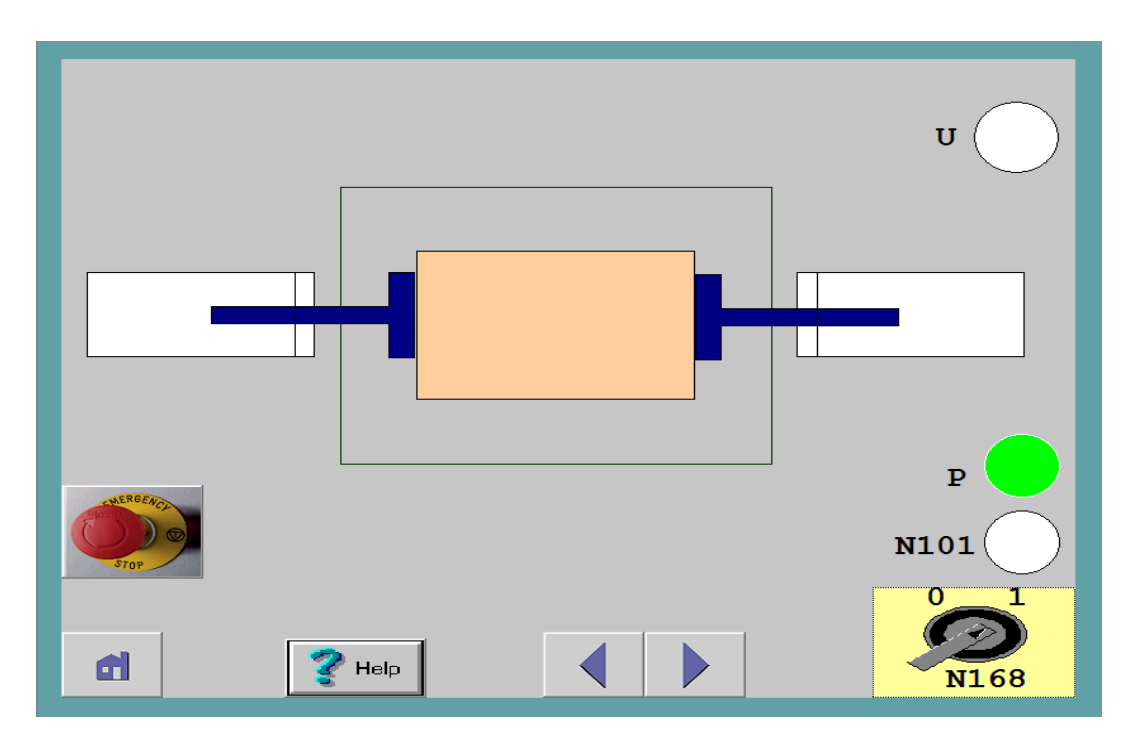

**Figure IV.8 :** Vue des taqueurs

## **IV.5.6. Vue de la production**

En cliquant sur la fenêtre de la production, sa vue apparait. Cette vue nous permet de suivre la production en temps réel.

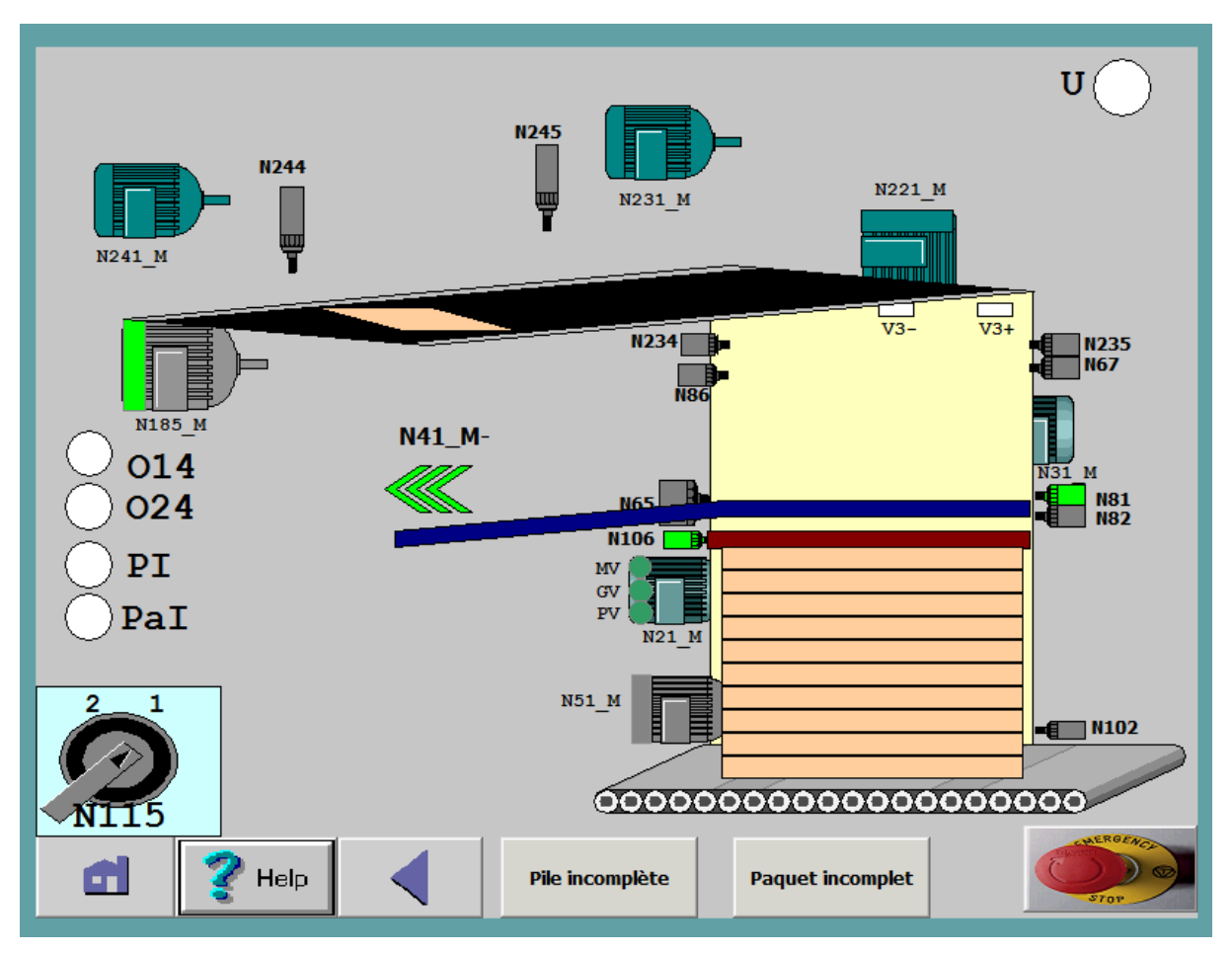

**Figure IV.9:** Vue de la production

# **IV.5.7. Vue du paquet incomplet**

Pour l'évacuation d'un paquet, nous avons créé la vue ci-dessous (représentée par la figure IV.10).

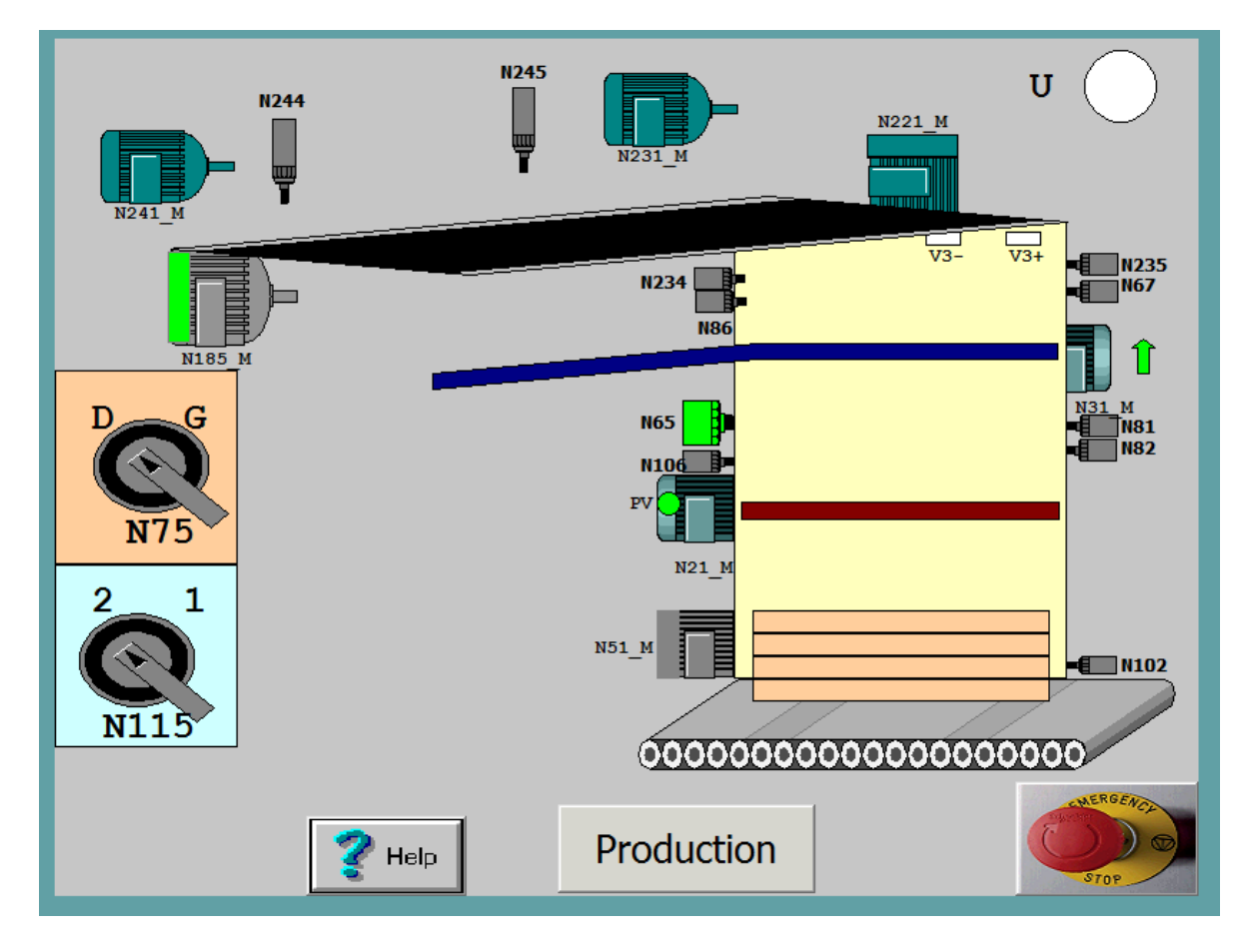

**Figure IV.10** : Vue du paquet incomplet

# **IV.5.8. Vue de la pile incomplète**

Cette vue nous permet l'évacuation de la pile incomplète à chaque fin de production.

La figure IV.11 montre cette vue.

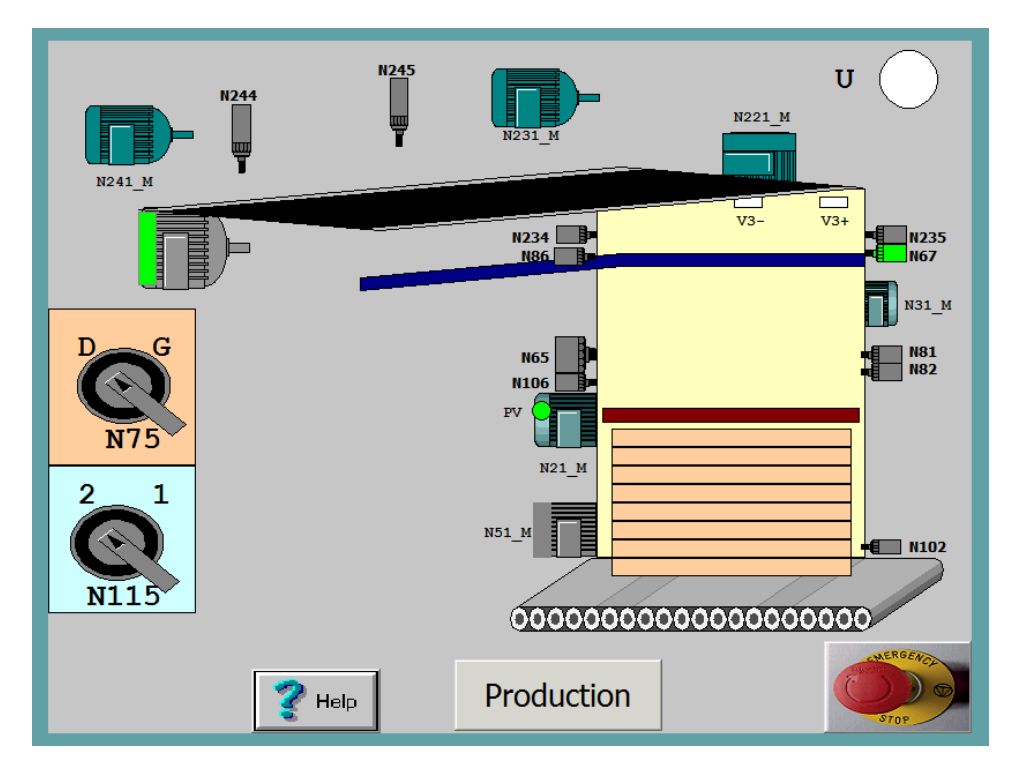

**Figure IV.11 :** Vue de la pile incomplète

## **IV.5.9. Vue de l'icône Help**

Cette vue est un support d'aide pour l'opérateur, elle lui permet de mieux comprendre le problème et donc une intervention rapide et efficace.

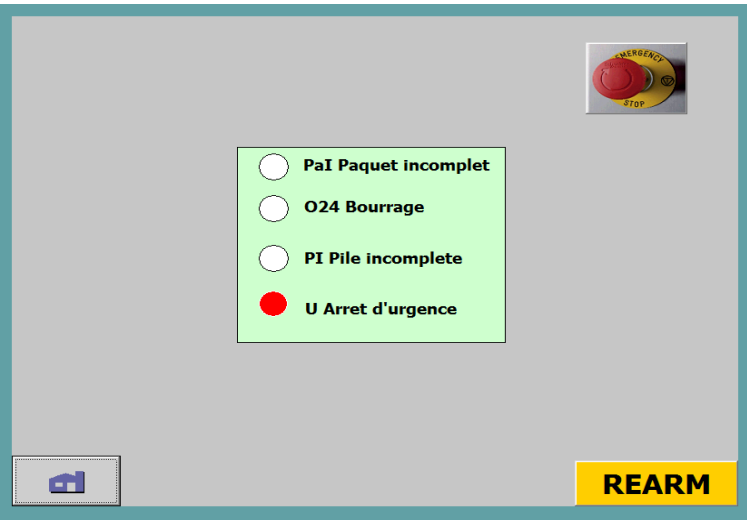

**Figure IV.12:** Vue de l'icône Help

# **IV.6. Conclusion**

Dans ce dernier chapitre on a présenté les différentes vues réalisées avec le WinCC Flexible 2008, cette supervisons permettra la surveillance du bon fonctionnement de notre système.

# **Conclusion Générale**

## **Conclusion générale**

Actuellement dans l'industrie les automatismes sont devenus indispensables, puisqu'ils permettent d'effectuer les tâches les plus ingrates, répétitives et dangereuses.

Quant tenue des contraintes technologiques qu'on rencontre lors de l'utilisation des cartes électroniques, et vu l'ampleur de la difficulté qu'engendre leur maintenance, nous avons réalisé un programme de commande et de supervision automatique de la réception Flexo de la machine MASTERFLEX-L afin d'y remédier à toutes les anomalies qui peuvent ralentir la production, ou bien nuire à la sécurité.

Au terme de ce mémoire de fin d'études, un bref récapitulatif permet de rappeler les différentes étapes de la réalisation de notre projet.

Pour l'élaboration de ce travail, nous nous somme focalisés dans un premier temps sur la description du processus et à l'identification des équipements afin de mieux comprendre le fonctionnement de la réception Flexo.

Après avoir élaboré le cahier des charges, nous avons proposé une solution de commande à base d'un API S7-300. Dans la concrétisation de la solution, nous avons utilisé les deux langages : Grafect et Ladder. La simulation du programme réalisé a été effectuée sous le logiciel Step7. Une interface de supervision IHM a été notamment réalisée avec le logiciel WinCC flexible. La simulation du programme de supervision permet de visualiser le déroulement et l'exécution du programme à l'aide de l'application de simulation S7- PLCSIM1.

Le stage effectué au sein de l'entreprise Générale Emballage fut une expérience enrichissante pour notre formation, car elle nous a permis de faire une application réelle de notre savoir, tout en nous offrant l'occasion de mieux maitriser les logiciels de programmations et de supervision.

Enfin, nous espérons que notre travail sera une perspective envisageable pour l'amélioration du fonctionnement de la machine.

50
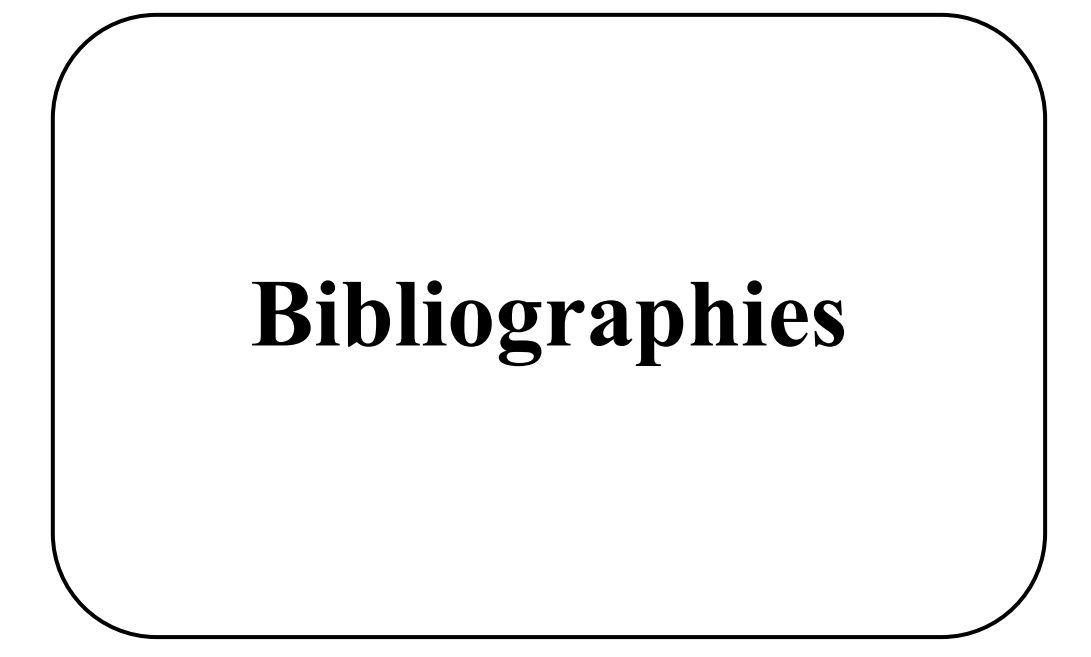

## **Bibliographie**

- **[1]** FLEXO, Impression Flexo, « Technique de production », BOBST Doctech, Catalogue de la machine MASTERFLEX-L, D22, 2011
- **[2]** [https://www.bobst.com/chfr/produits/post-impression-flexo/procede/,](https://www.bobst.com/chfr/produits/post-impression-flexo/procede/) impression flexografique, 05/06/2020.
- **[3]** RÉCEPTION FLEXO, « Documents électrotechniques complémentaires », BOBST Doctech D63, 2006.
- **[4]** RÉCEPTION FLEXO, « Dossier électrotechnique », BOBST Doctech D81, 2011.
- **[5]**

[http://www.gecif.net/articles/genie\\_electrique/cours/premiere/cours/actionneurs\\_et\\_prea](http://www.gecif.net/articles/genie_electrique/cours/premiere/cours/actionneurs_et_preactionneurs.pdf) [ctionneurs.pdf](http://www.gecif.net/articles/genie_electrique/cours/premiere/cours/actionneurs_et_preactionneurs.pdf)

- **[6]** [http://www.composelec.com/circuit\\_imprime.php](http://www.composelec.com/circuit_imprime.php) , circuit imprimé, 14/05/2020.
- **[7]** [https://www.technologuepro.com/cours-automate-programmable-industriel/Cours-](https://www.technologuepro.com/cours-automate-programmable-industriel/Cours-Grafcet-notions-de-base.htm)[Grafcet-notions-de-base.htm.](https://www.technologuepro.com/cours-automate-programmable-industriel/Cours-Grafcet-notions-de-base.htm)
- **[8]** RE-FLEXO, Réception non-stop, « Notice d'instructions », BOBST Doctech D85, 2010.
- **[9]** RÉCEPTION FLEXO, « Procédure de mise en service par le personnel du fabricant », BOBST Doctech D96, 2010.
- **[10]** SIEMENS, « Système d'automatisation S7-300, installation et configuration : CPU 313 IFM-318-2DP », Manuel de mise en œuvre, SIMATIC 06/2003.
- **[11]** https://artoulredouane.fr.gd/Automatisme-industriel.htm
- **[12]** SIEMENS, « Programmer avec STEP 7 », Manuel, SIMATIC 05/2010.
- **[13]** F.ABBAS et Y.IBRIR, «Automatisation et supervision de la station des utilités CEVITAL-Bejaia », Mémoire de Fin d'études en Électrotechnique, spécialité Automatismes industriels, Université de Bejaia, 2019.

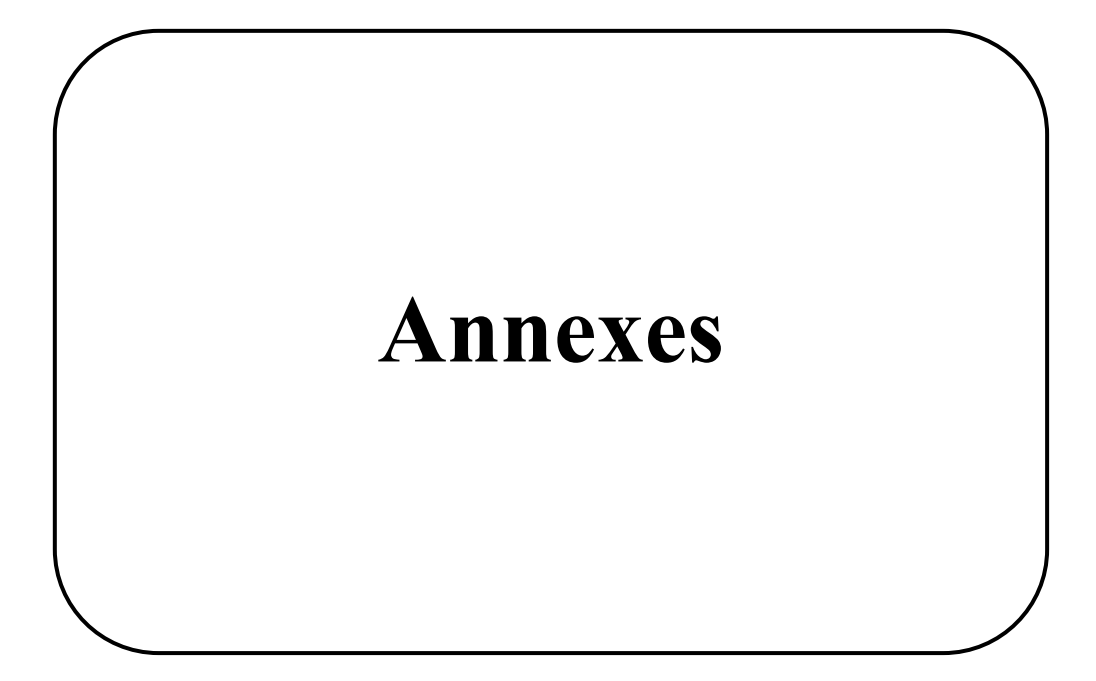

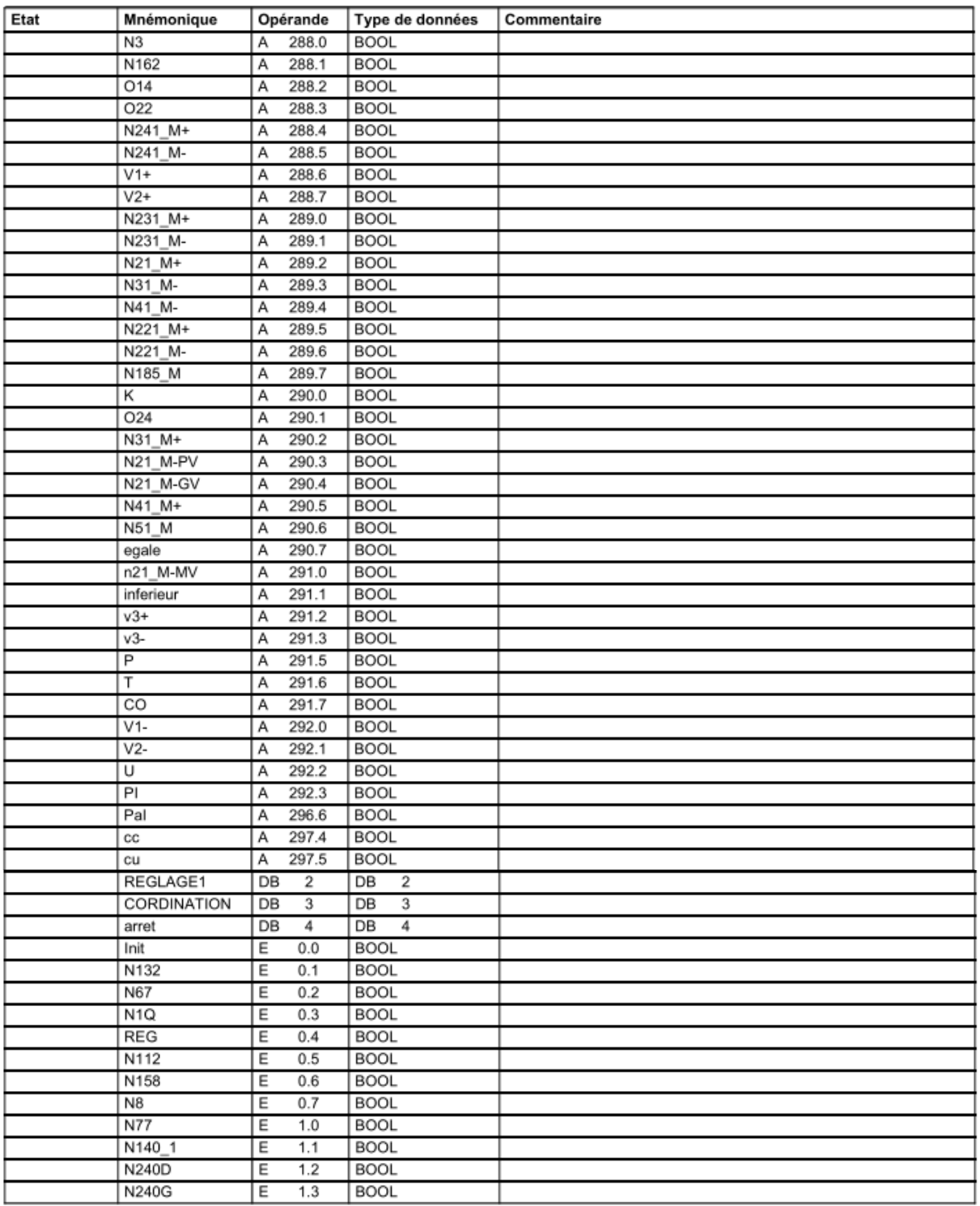

# **Annexe I : Table de mnémoniques**

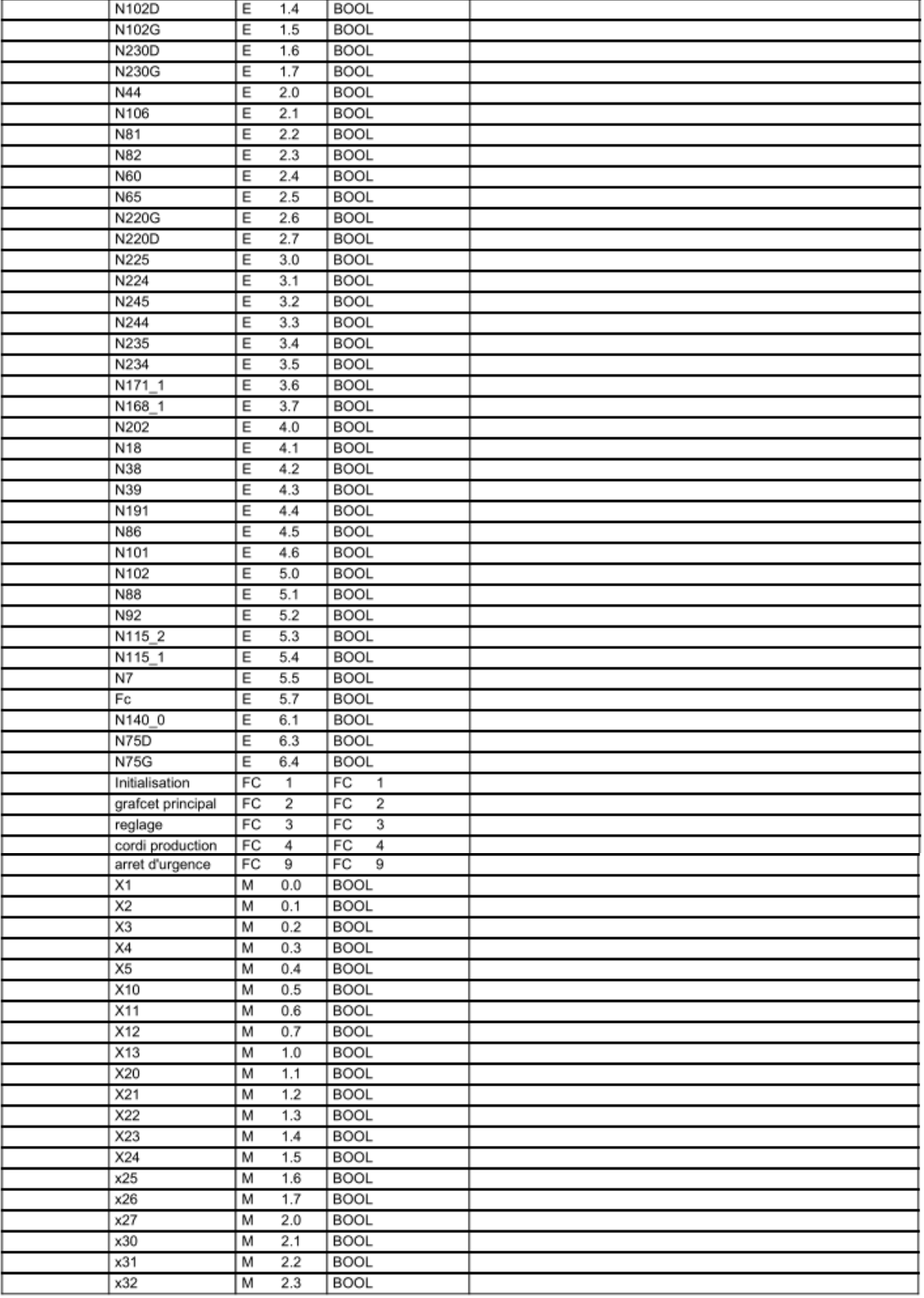

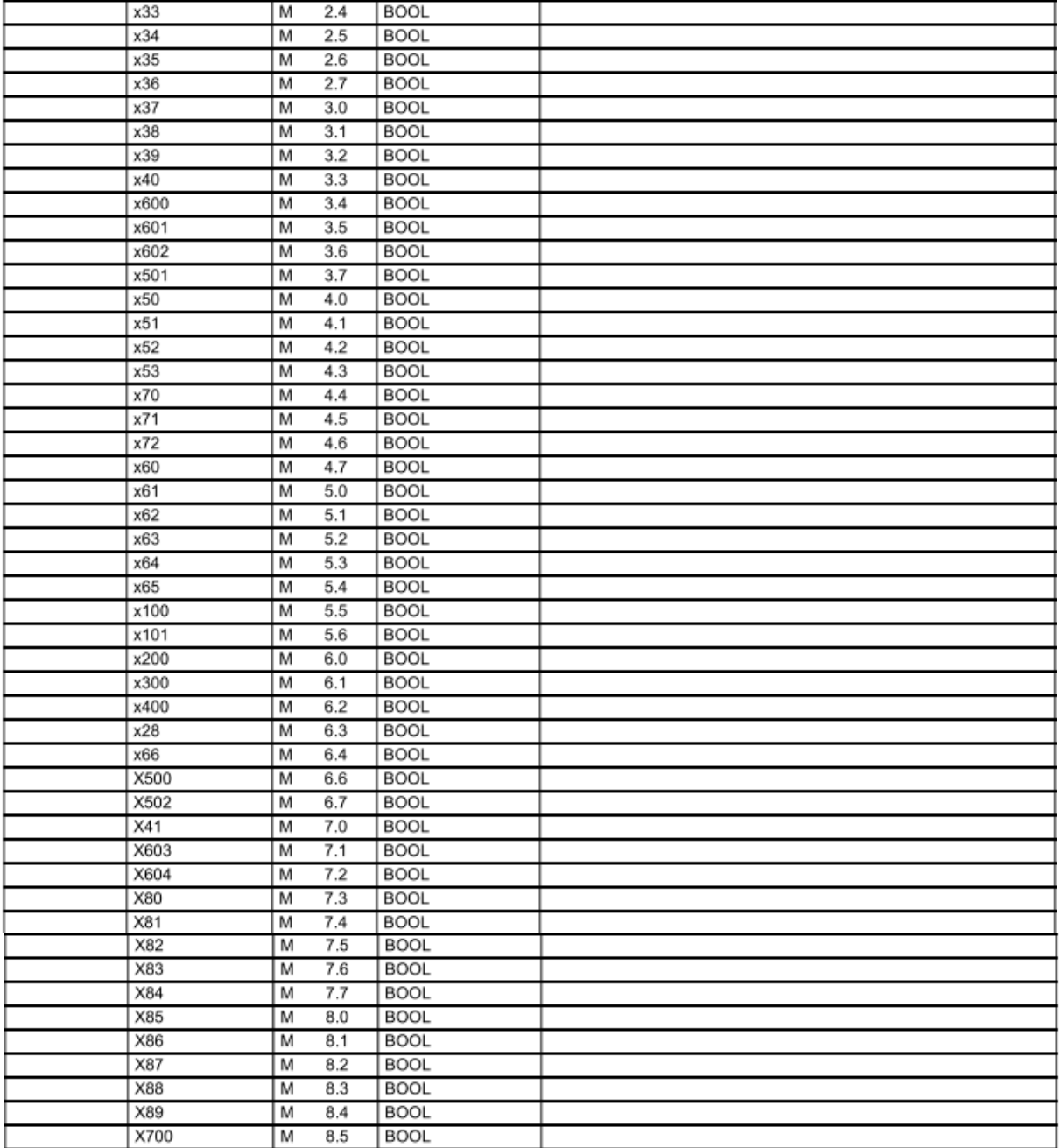

## **Annexe II : Simulation des diverses fonctions**

#### **II.1. Simulation la fonction FC2 « Grafcet Principal »**

**1.** On commence par fermer la protection N132 et alimenter la machine par l'interrupteur principal N1Q, et activer les fins de course N67 et N106 ce qui va activer l'étape X2 c'est à dire l'allumage des voyants lumineux N3 et N162 (Réseaux 1 et 2).

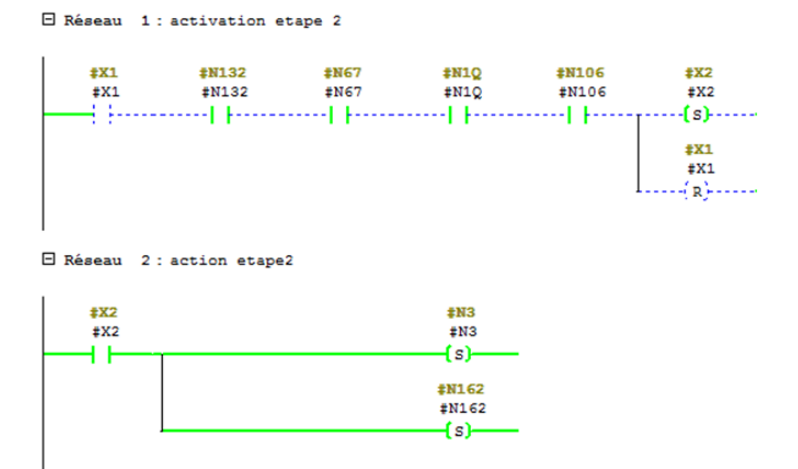

**2.** Si maintenant en souhaite être en mode réglage il suffit de mettre l'interrupteur de REG en (à condition que la machine soit à l'arrêt (N8)) les voyants N3 et N162 restent toujours allumées et O14 s'allume (Réseaux 3 et 4).

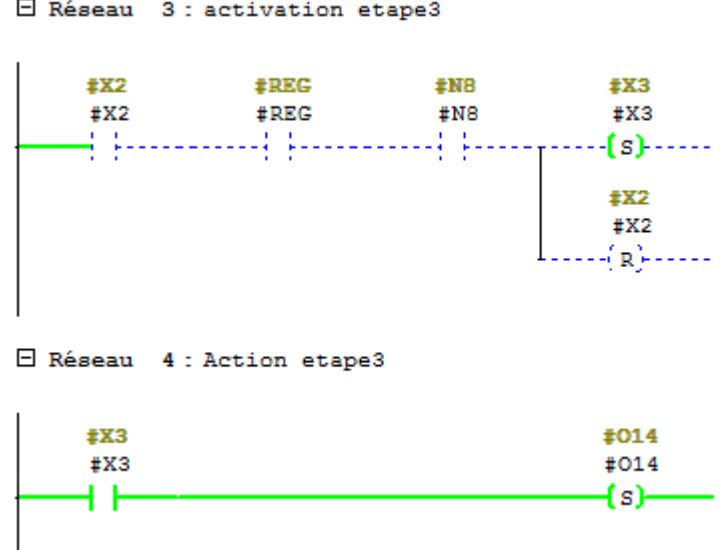

**3.** Par contre si on veut être en mode automatique sans palette, il suffit d'abord de cliquer sur le bouton de réarmement de la machine (N112 ou bien N158) et s'assurer que l'interrupteur

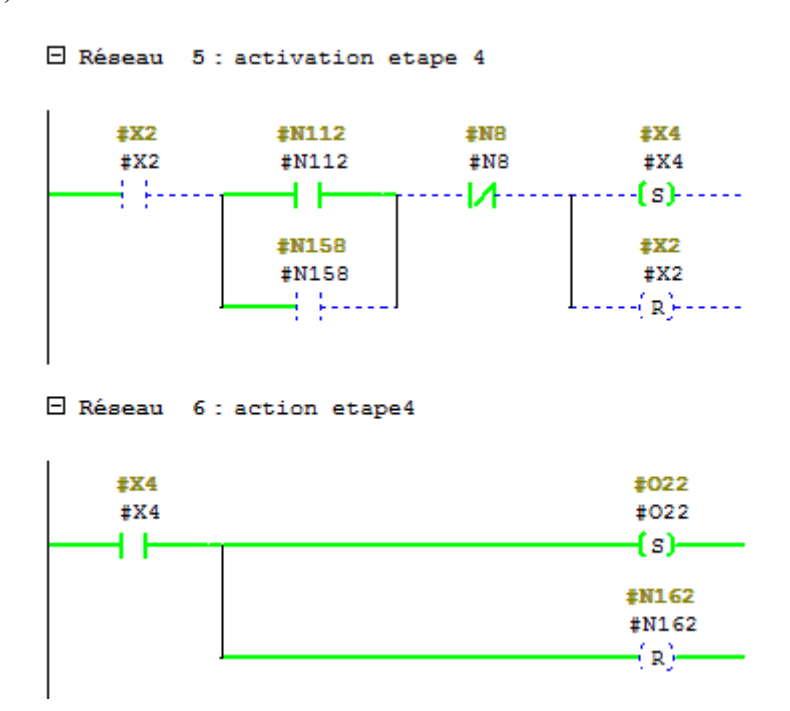

d'arrêt normal (N8) est désactivé, le voyant N162 s'éteint et O22 (imprimeuse prête) s'allume (Réseaux 5 et 6).

**4.** Ensuite il suffira de positionner le sélecteur N140 vers la position 1 (N140\_1), l'étape X5 s'active (Réseaux 7).

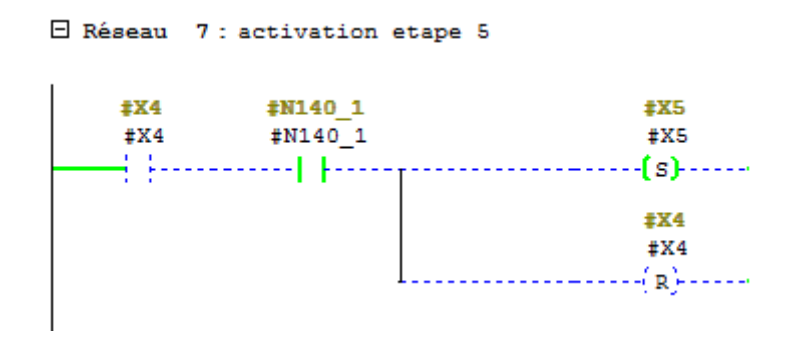

**5.** À la fin du mode de réglage (étape X13) ou du mode automatique sans palette (X41, X53, X72) et avec la remise du sélecteur N140 vers sa position de départ (N140\_0) il y'aura activation de l'étape 1 et les 4 témoins N3, O22, N162 et O14 s'éteignent (Réseaux 8 et 9).

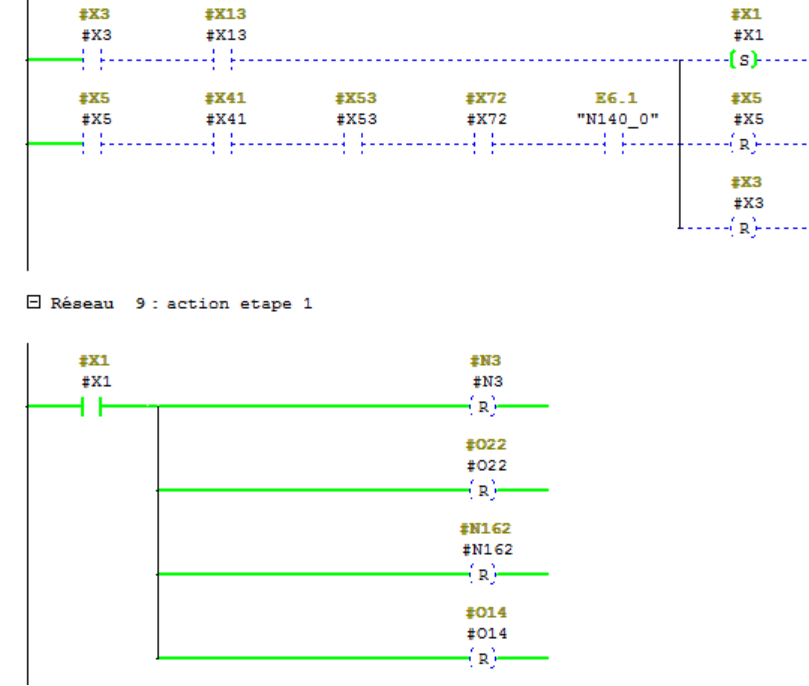

E Réseau 8 : activation etape 1

#### **II.2. Simulation de la fonction FC3 « Réglage »**

**1.** Quand le mode de réglage est activé on peut tester le fonctionnement des moteurs N241\_M et N231\_M, et le vérin V3 (Réseaux 1 et 2).

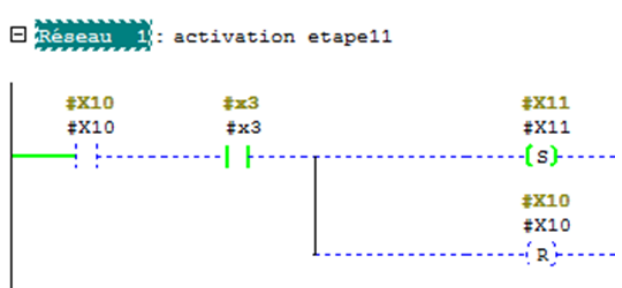

 $\checkmark$  Si on met le sélecteur N240 vers la droite (N240D) le moteur N241\_M du chariot des roues d'appui s'enclenchera vers l'avant (N241MD), mais si on le met vers la gauche (N241G) il s'enclenchera vers l'arrière (N241MG).

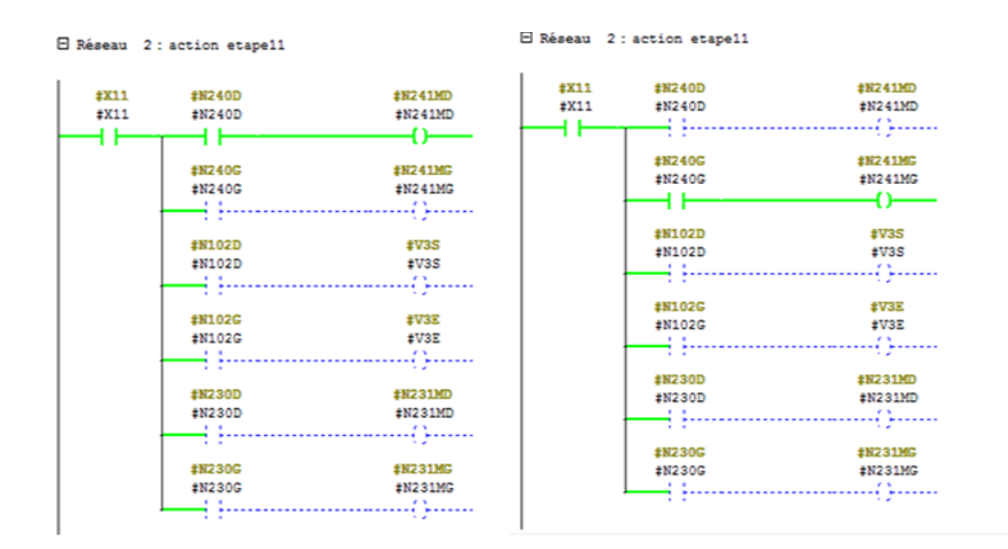

✓ Également si on veut tester le vérin V3 de la roue d'appui principal il suffira de positionner le sélecteur N102 vers la droite (N102D) pour la lever de la roue d'appui (V3S) et vers la gauche (N102G) pour la descente (V3E).

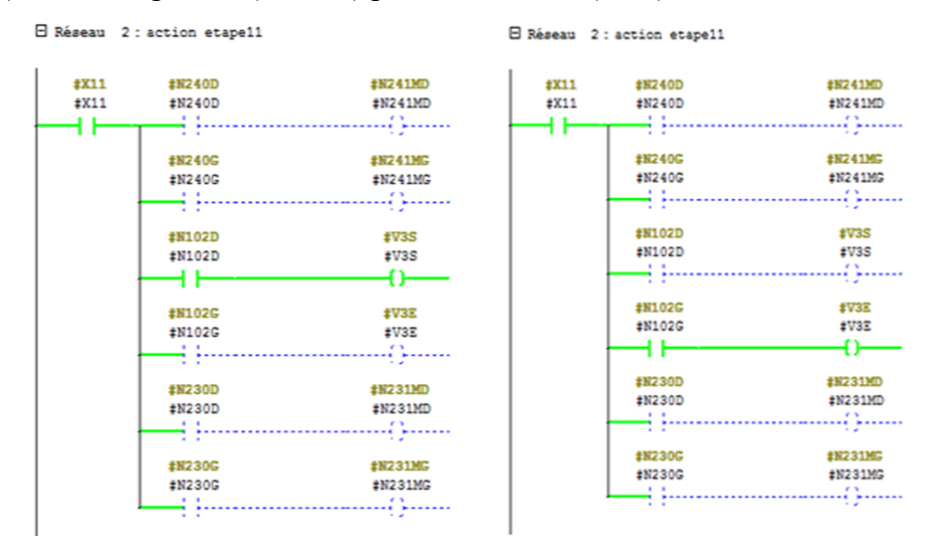

 $\checkmark$  Le réglage du moteur N231 M de la butée frontale se fait à l'aide du sélecteur N230, si on le met vers la droite (N230D) le moteur tourne dans le sens horaire (N231MD) par contre si on le met vers la gauche (N230G) il tournera vers le sens opposer (N231MG).

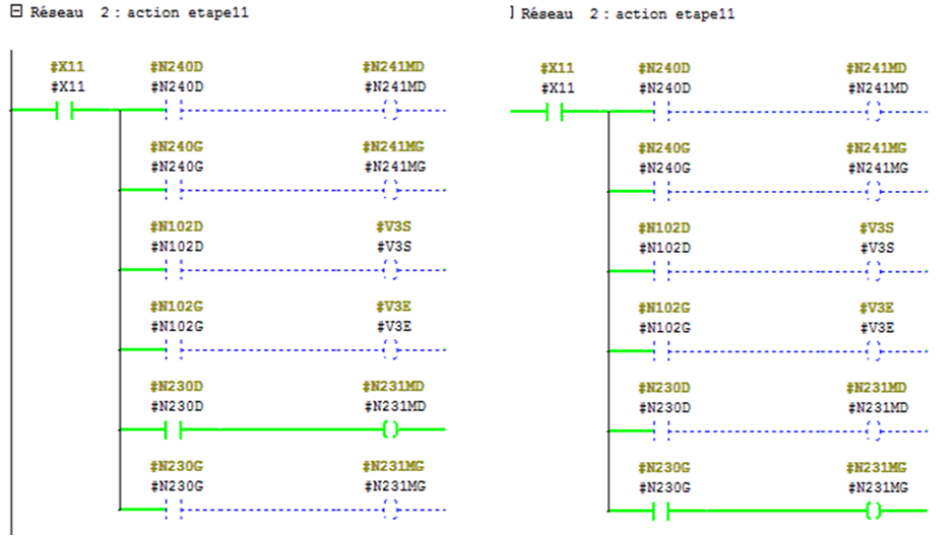

✓ Maintenant, pour effectuer le réglage du moteur N221\_M des rangeurs latéraux, il faut que l'ascenseur soit en position haute N106 et appuyée sur le bouton N44 pour faire descendre la grille non-stop à l'aide du moteur N31\_M (c'est-à-dire N31MD).

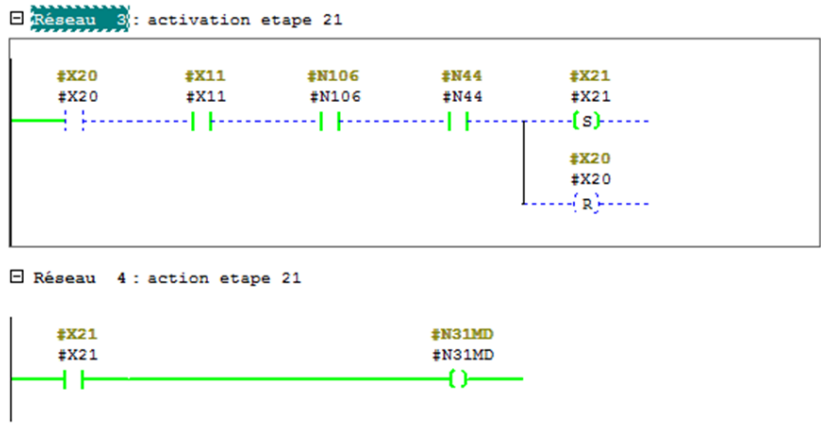

**2.** Arrivée à sa position basse (N81 ou N82) il faudra appuyer sur le bouton N60 pour faire rentrer la grille (N41MR) (Réseaux 5 et 6).

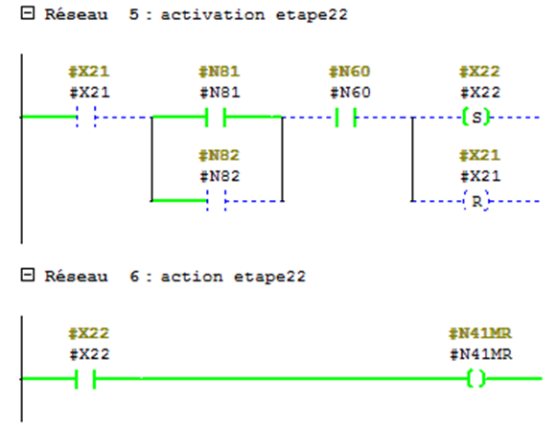

**3.** Désormais une fois la grille rentrée, on peut effectuer le test sur le moteur N221\_M des rangeurs latéraux à l'aide du sélecteur N220 (Réseaux 7 et 8).

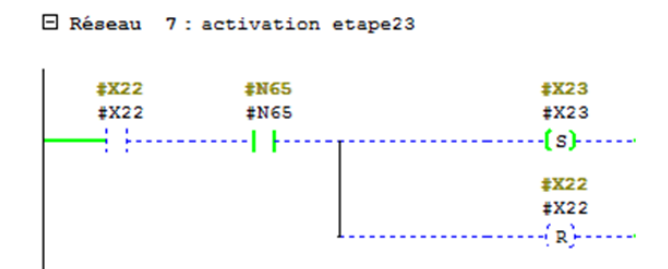

- Si on positionne le sélecteur N220 vers la droite (N220D) le moteur N221 M tournera à gauche (N221MG) jusqu'à atteindre son fin de course max (N225).
- Et si on positionne le sélecteur N220 vers la gauche (N220G) le moteur N221\_M tournera dans le sens opposer c'est-à-dire vers la droite (N221MD) jusqu'à atteindre son fin de course min (N224).

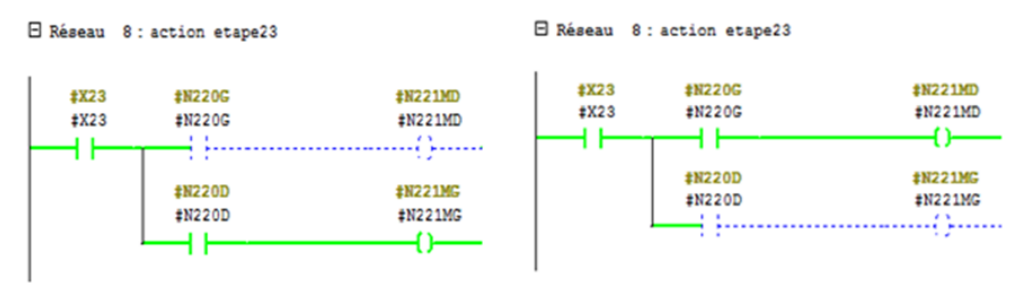

**4.** Une fois tous les tests terminés, la protection du plateau s'active N191, on appuie sur le bouton N44 pour faire remonter la grille non-stop à l'aide du moteur N31\_M (représenté ici par N31 MM) (Réseaux 9 et 10).

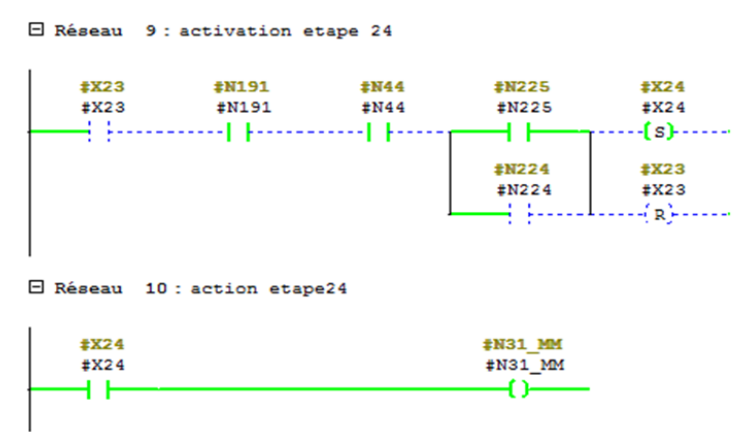

**5.** Une fois arrivé en haut (N86) et en donnant une impulsion sur le bouton N60, la grille ressort de nouveau (N41MS) (Réseaux 11 et 12).

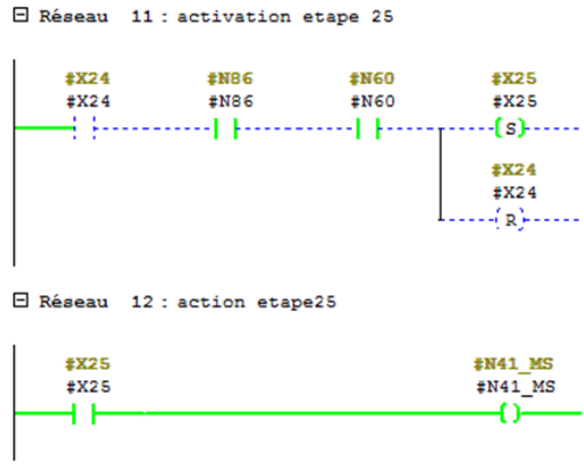

**6.** Une fois le fin de course de la sortie de la grille N67 atteint, l'étape 20 se réinitialise (Réseaux 13 et 14).

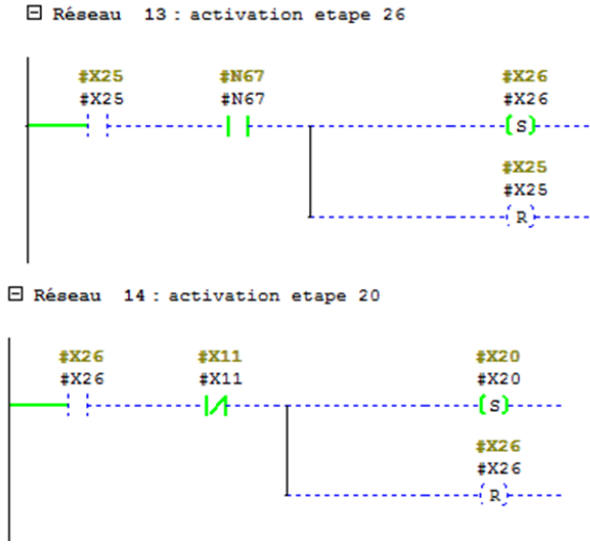

**7.** Maintenant que l'étape 26 est activée et l'un des deux fins de course du chariot des roues d'appui (N244 ou N245) et l'un des deux fins de course de la butée frontale (N235 ou N234) atteints, l'étape 12 s'active (Réseaux 15).

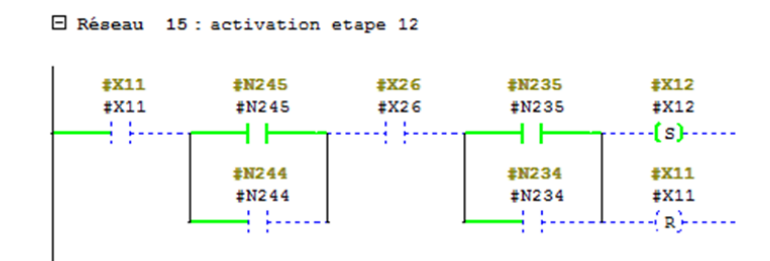

**8.** Enfin, après le réglage de toutes les données concernant la commande reçue et la sélection du niveau bas de la grille non-stop (N81 ou N82), il faut désactivée l'interrupteur d'arrêt normal N8, est réarmer la machine (N112 ou N158) (Réseaux 16 et 17).

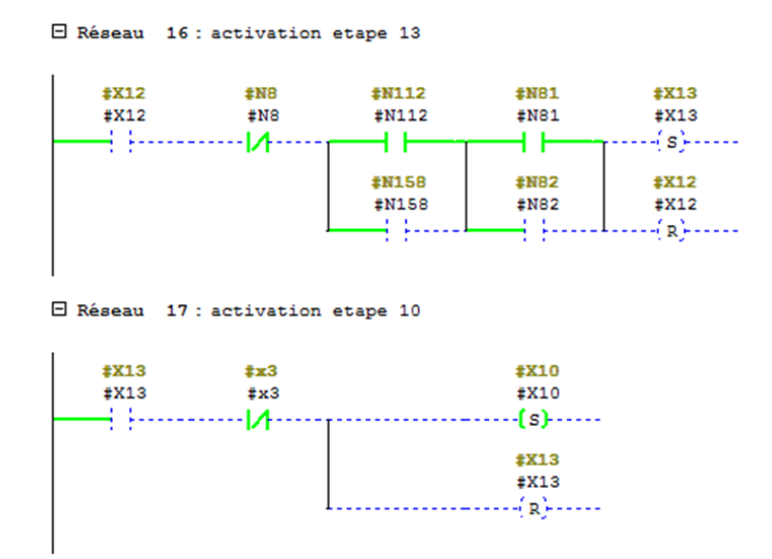

#### **II.3. Simulation du bloc FC4 « Grafcet de coordination de la production »**

**1.** À l'appui sur le bouton poussoir départ de cycle N77 et après avoir positionné le sélecteur du tapis de transport des feuilles (N171) sur sa position 1 (N171\_1), le moteur N185\_M démarre et le klaxon K retentie pendant une durée de 3s (T1) (Réseaux 1, 2 et 3).

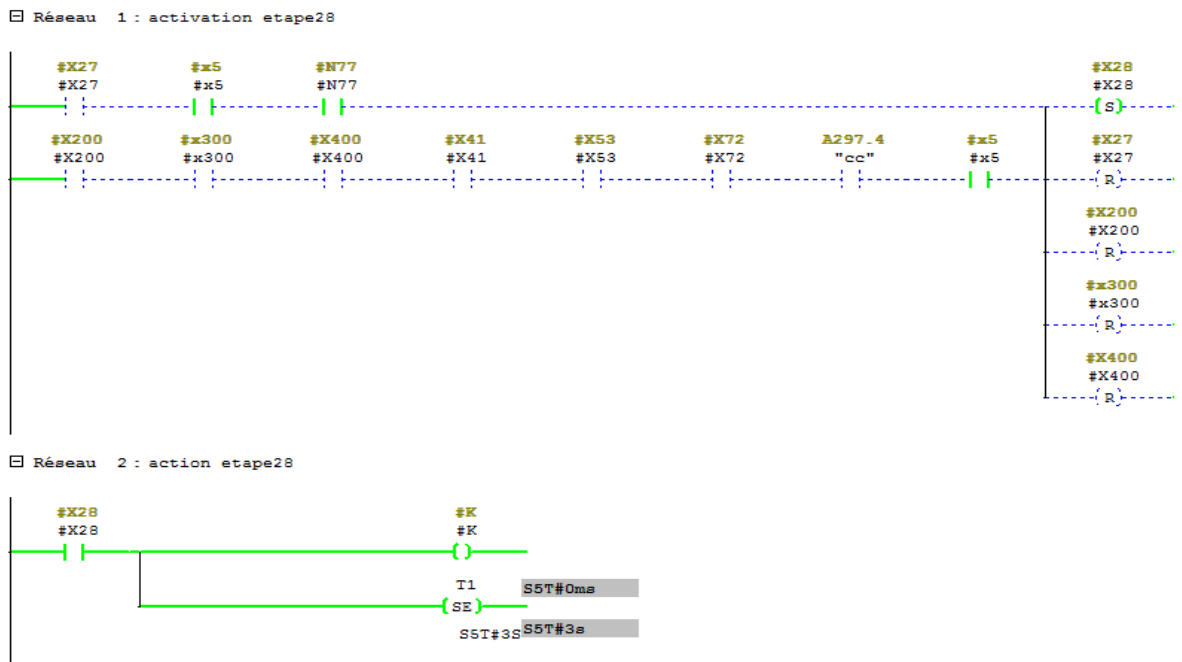

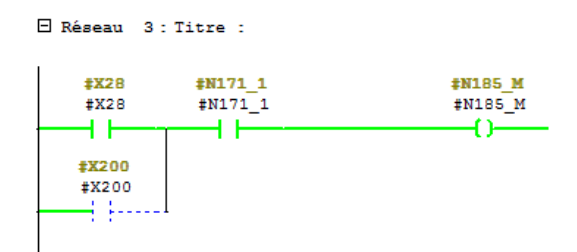

**2.** Une fois la temporisation est écoulée, le système démarre (la grille non-stop et l'ascenseur, les taqueurs et le compteur) et les voyants (P, T, CO) s'allument (Réseaux 4,5,6 et 7).

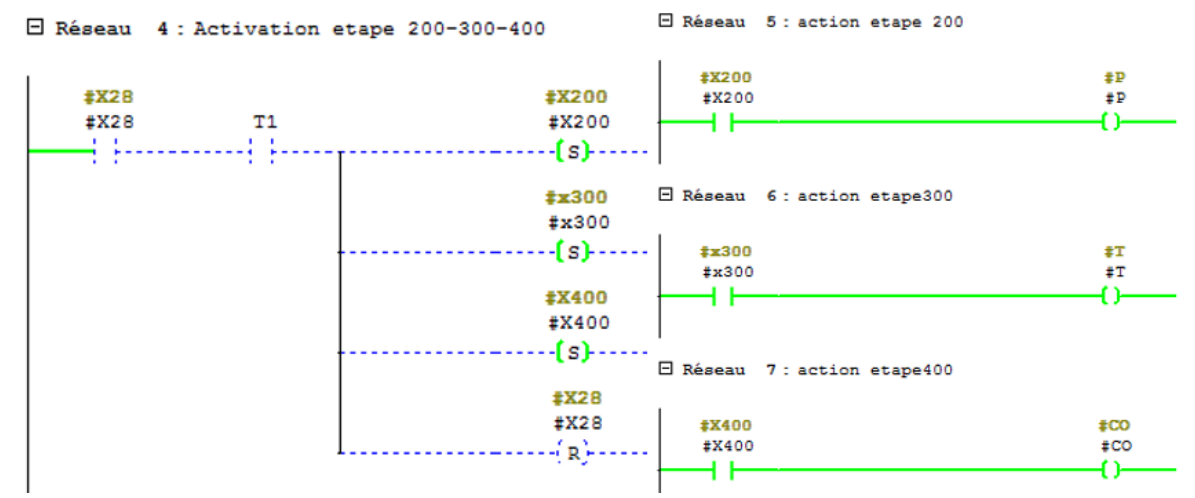

**3.** On peut avoir deux modes de marche :

 $\checkmark$  Soit en continu on appuyant sur le bouton poussoir N92 (Réseau ci-dessous).

E Réseau 1 : activation etape28

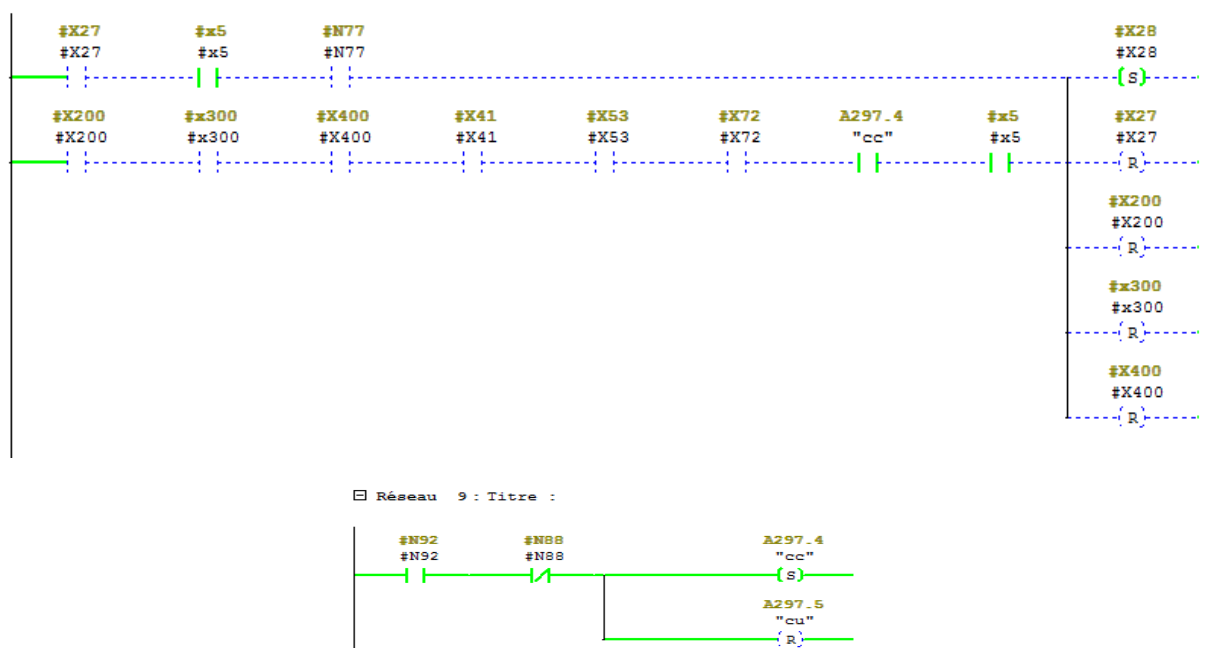

✓ Ou bien par à coup en appuyant sur le bouton poussoir N88 (Réseau ci-dessous).

E Réseau 8 : activation etape27

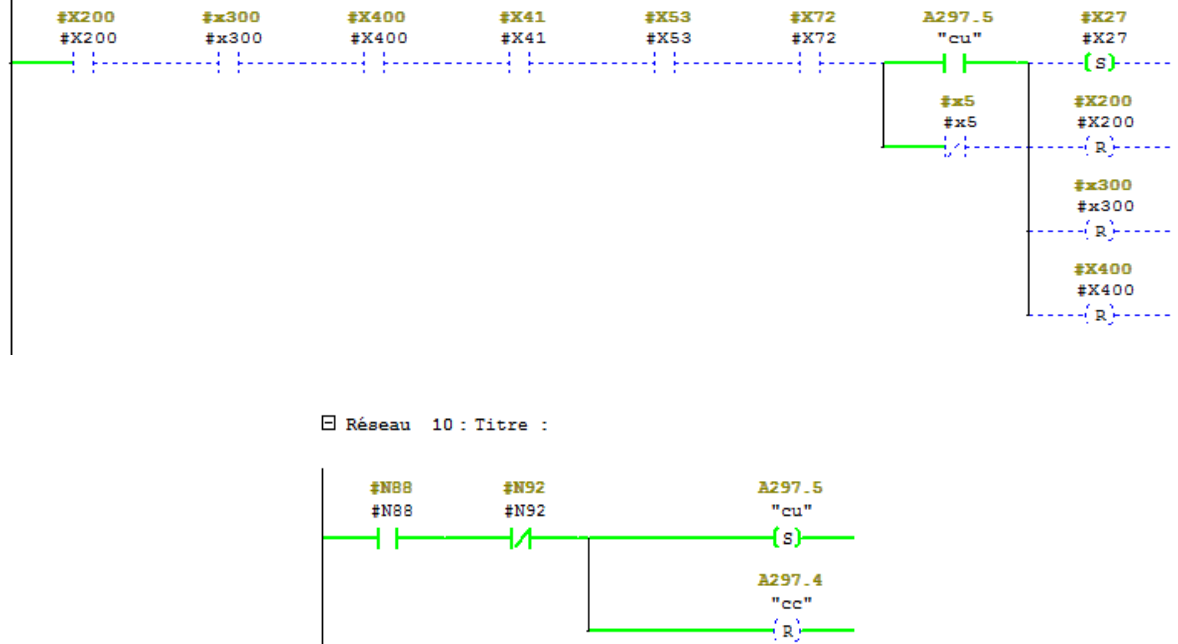

### **II.4. Simulation de la fonction FC5 « GNS et l'ascenseur »**

**1.** En cas de bourrage à la sortie du tapis de transport la cellule N18 et le détecteur N202 s'activent et le voyant O24 s'allume (Réseaux 1 et 2).

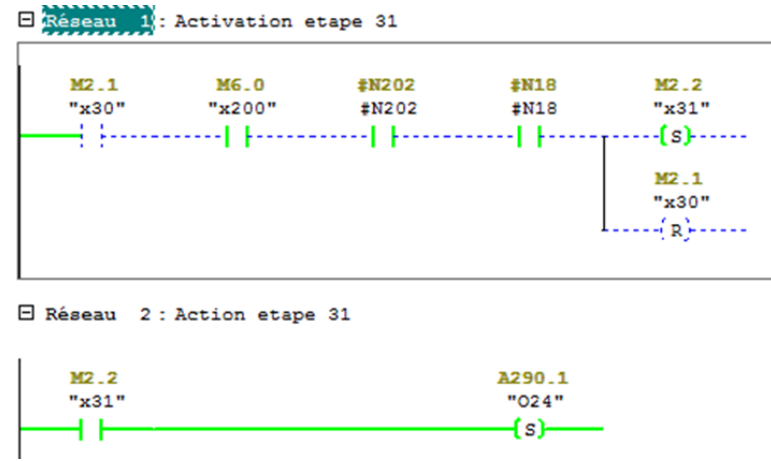

Un arrêt sera nécessaire pour libérer le chemin (Avec l'intervention du conducteur : activer l'interrupteur d'arrêt N8 et désactiver la protection N132), et le voyant d'arrêt normal s'allume O14 (Réseaux 3 et 4).

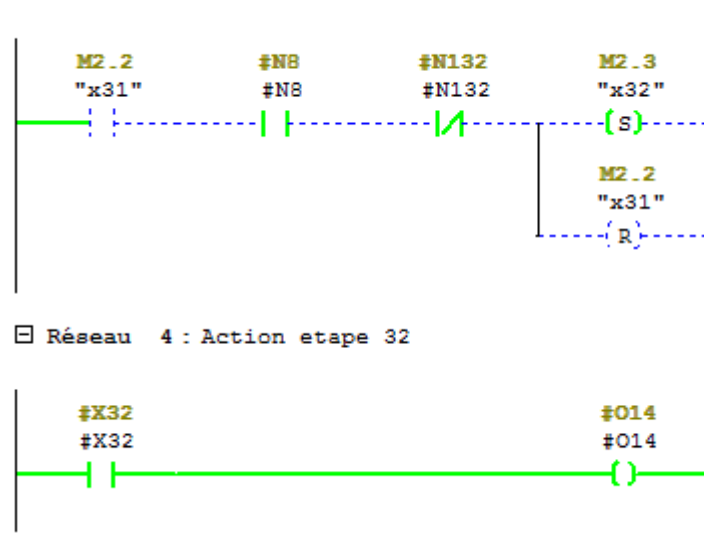

E Réseau 3 : Activation etape 32

**2.** Dès que la voix est libre, il faut désactiver l'interrupteur d'arrêt normal N8, et activer la protection N132 et réarmer la machine (N112 ou N158) (Réseaux 5 et 6).

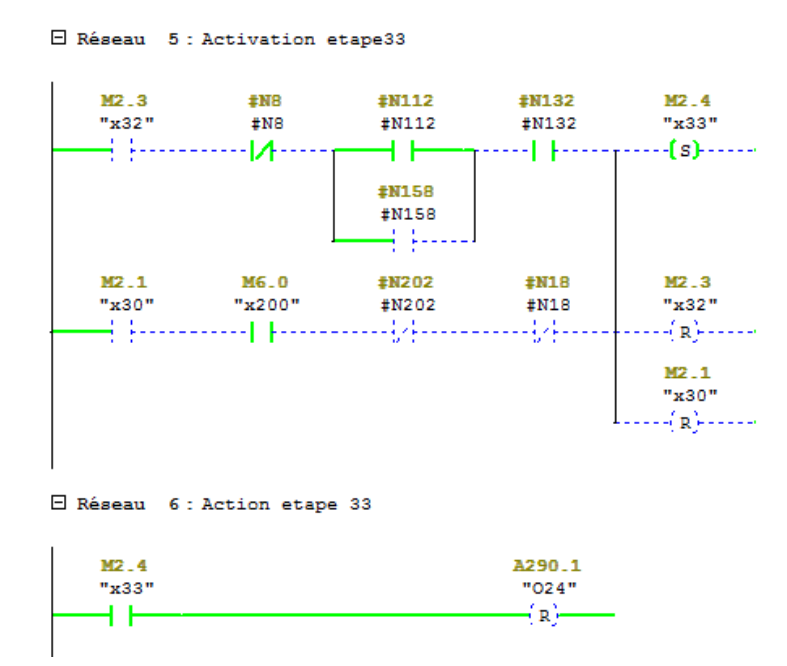

**3.** Maintenant, la grille non-stop entame sa descente (N31\_MD) par impulsion grâce à la photocellule N38 (à l'aide d'une temporisation T2 d'une durée de 1.5s) jusqu'à atteindre son fin de course bas (N81 ou bien N82) (Réseaux 7, 8 et 9).

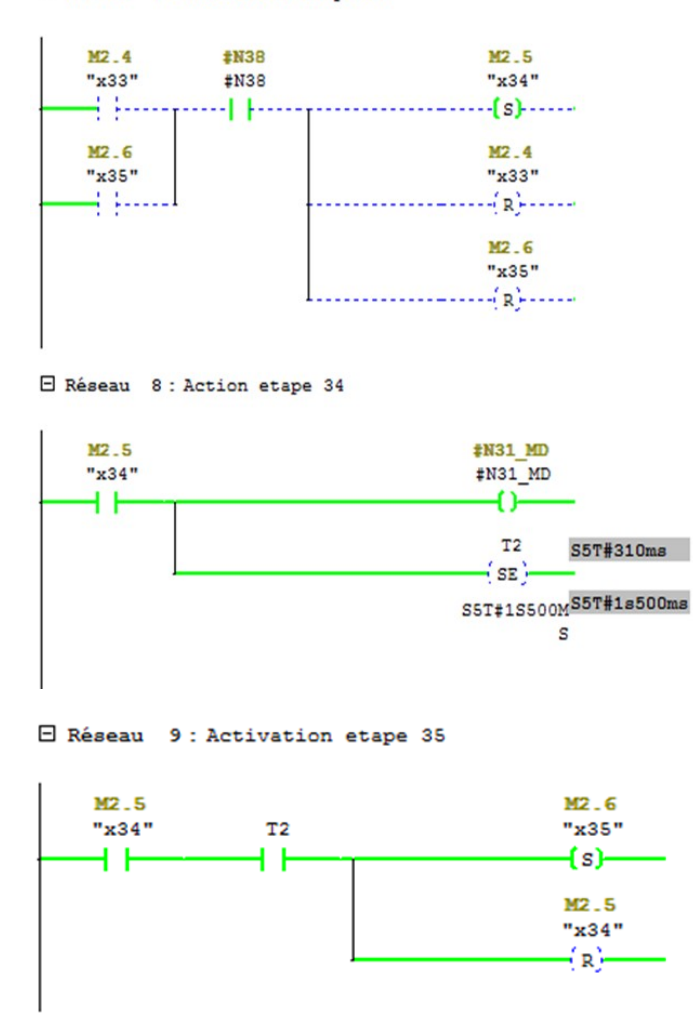

E Réseau 7 : Activation etape 34

a. Si la la photocellule N38 ne s'est pas obscurcie et le fin de course bas de la grille ne s'est pas activée donc un paquet incomplet c'est former, et pour son évacuation il faut positionner le sélecteur N115 vers la pos 2 (le voyant PaI reste allumer pendant l'évacuation).

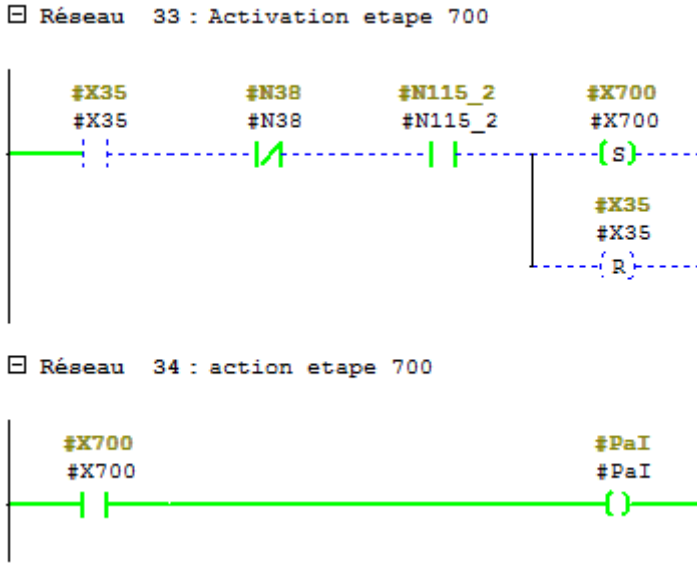

**4.** Ensuite, la grille rentre (N41\_ME) à l'aide du moteur N41\_M dès que la photocellule de protection N39 détecte la grille non-stop en position basse (N81 ou N82) (Réseaux 10 et 11).

E Réseau 10 : Activation etape 36

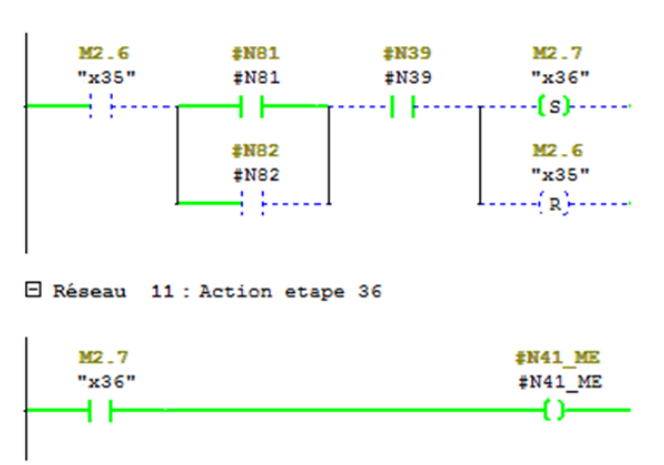

**5.** Une fois la grille en bas rentrée (N65) et que la cellule de protection N191 à détecter le tapis longitudinal (l'ascenseur), la grille remonte (N31\_MM) à sa position haute N86 (Réseaux 12, 13 et 14).

|                      | E Réseau 12 : Activation etape 37              |                                        |
|----------------------|------------------------------------------------|----------------------------------------|
|                      | $"x36"$ $*NS5$ $*N191$ $"x37"$                 | $M2 - 7$<br>"x36"<br>$ ($ R $)$ $   -$ |
|                      | E Réseau 13 : Action etape 37                  |                                        |
| <b>M3.0</b><br>"x37" |                                                | #N31 MM<br>#N31 MM<br>∩—               |
|                      | E Réseau 14 : Activation etape 38              |                                        |
| M3.0<br>"x37"        | <b>#NB6</b><br>#N86<br>   ------------   ----- | M3.1<br>"x38"<br>M3.0<br>"x37"         |
|                      |                                                | $ (n)$ - $ -$                          |

**6.** À Présent, le paquet des feuilles en carton est déposé sur le plateau de l'ascenseur est dès que la cellule N38 s'obscurcie le moteur N21\_M descend (N21\_MDMV) à moyen vitesse pendant 1.5s (Réseaux 15, 16 et 17).

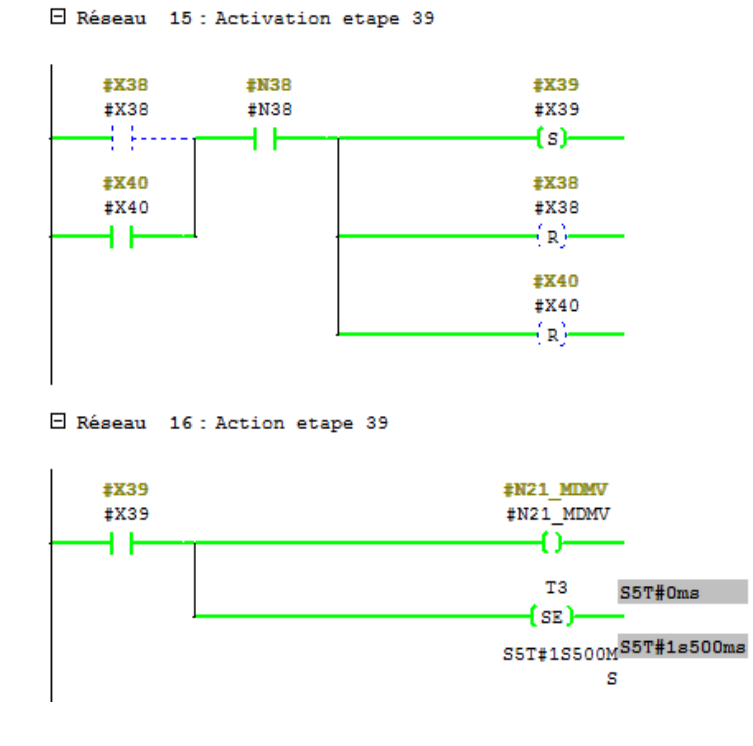

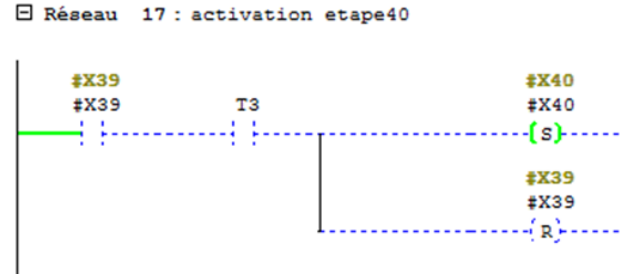

**a.**Si le détecteur de pile complète est atteint N101 avant l'écoulement de cette période :

 $\checkmark$  Le plateau de l'ascenseur entamera sa descente (à l'aide du moteur N21 M-) à grande vitesse N21 MDGV pendant une durée T4=1.5s (Réseaux 18 et 19).

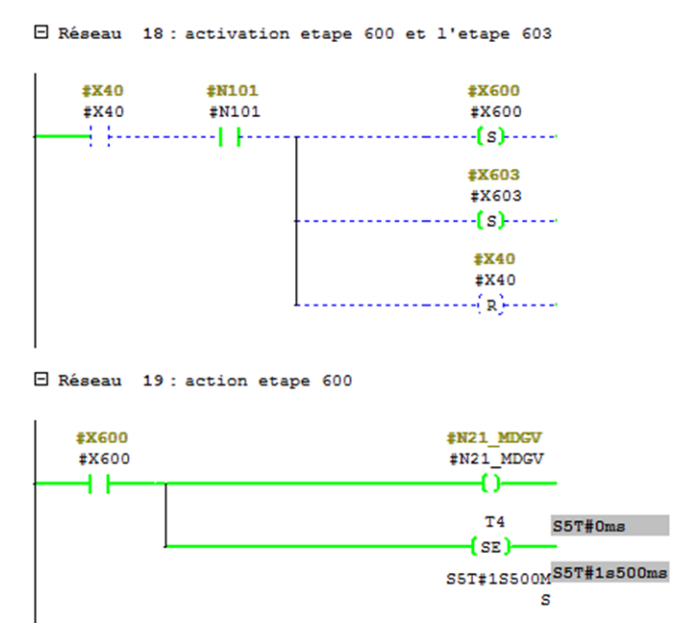

✓ Après, le plateau descend à petite vitesse N21\_MDPV jusqu'à son fin de course bas N102 (Réseaux 20, 21 et 22).

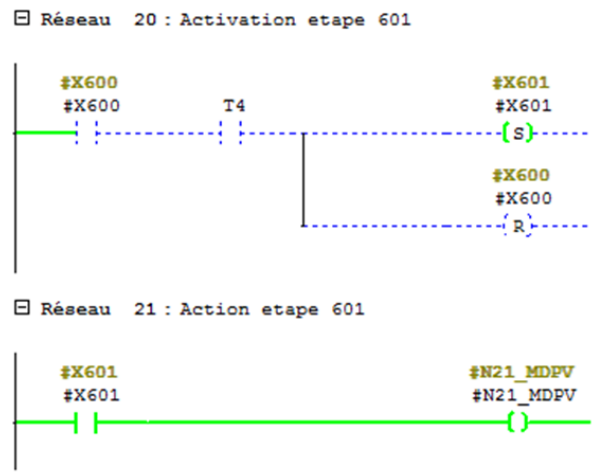

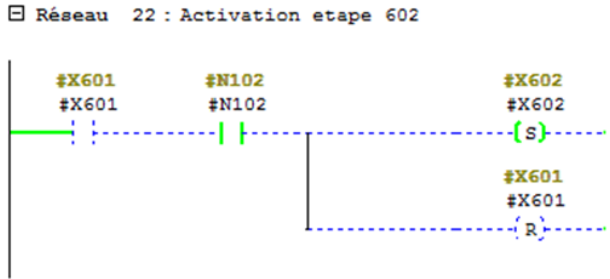

✓ Lorsque le fin de course N102 est activé, la grille ressort de nouveau jusqu'à atteindre son fin de course N67 (Réseaux 23 et 24).

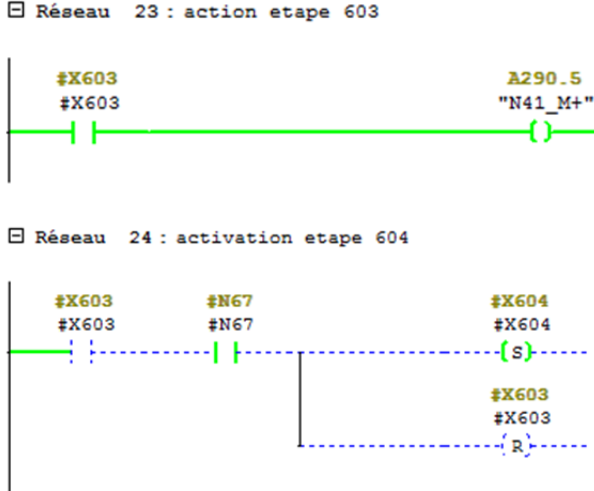

 $\checkmark$  Puis, la pile est évacuée grâce à l'actionnement du moteur N51 M pendant une durée T5=1.2s (Réseaux 25 et 26).

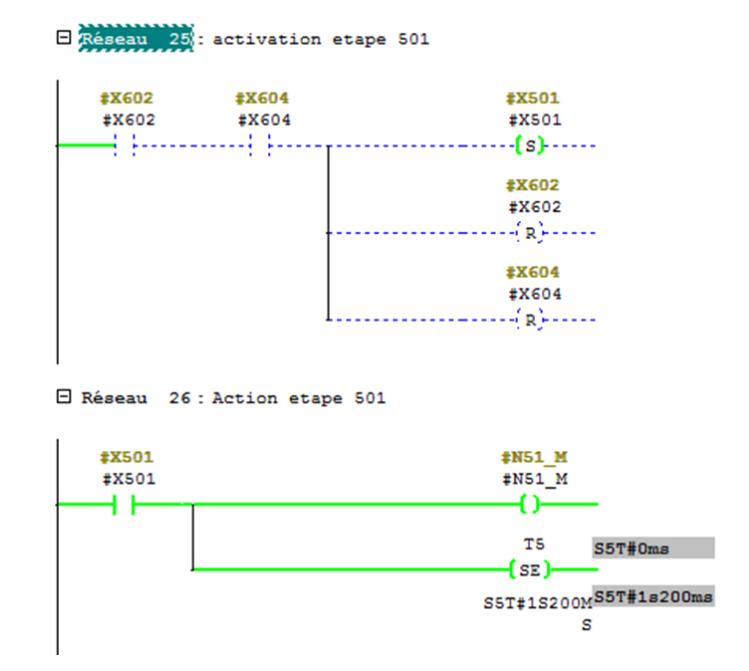

 $\checkmark$  Enfin le plateau remonte (N21 MM) à sa position de départ en haut N106 (à l'aide du moteur N21\_M+) (Réseaux 27 et 28).

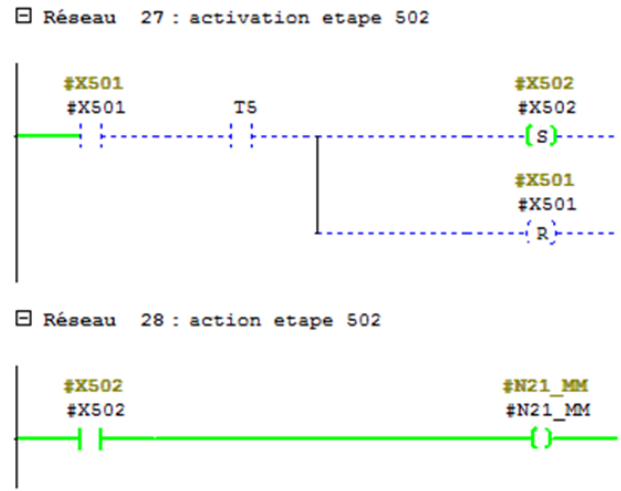

**b.** Si maintenant le détecteur de pile complète ne s'est pas actionné et la cellule N38 n'a pas détecté de carton, la macro étape X500 s'active après avoir positionner le sélecteur N115 a la position 2, pour permettre l'évacuation de la pile incomplète et le voyant PI s'allume (Réseaux 29 et 30).

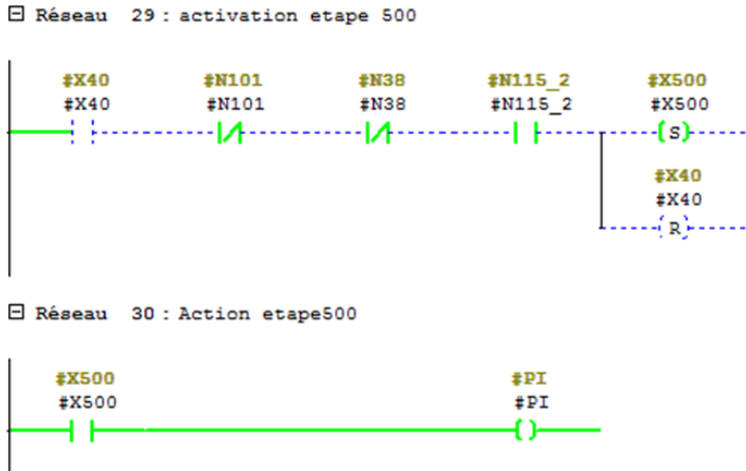

**7.** Pour l'activation de l'étape 41 il faut que l'une de ses étapes soit activées X502, X500 ou X700 et que le fin de course N106 soit atteint ou l'une de ses étapes X66, X89 Soit activer respectivement (Réseaux 31).

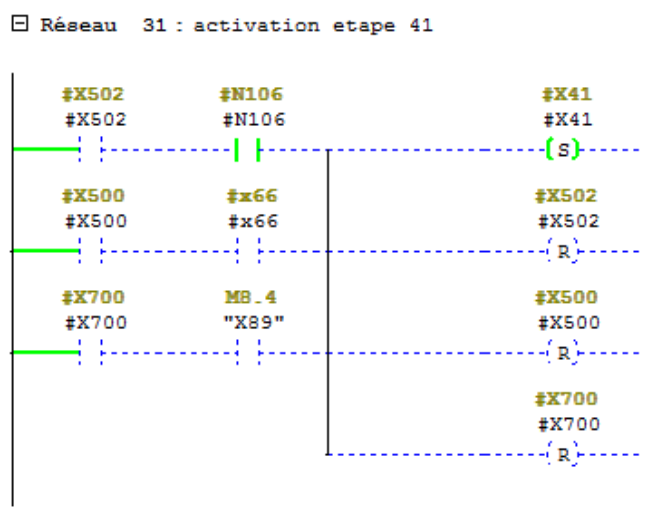

**8.** Activation de l'étape 30 (Réseaux 30).

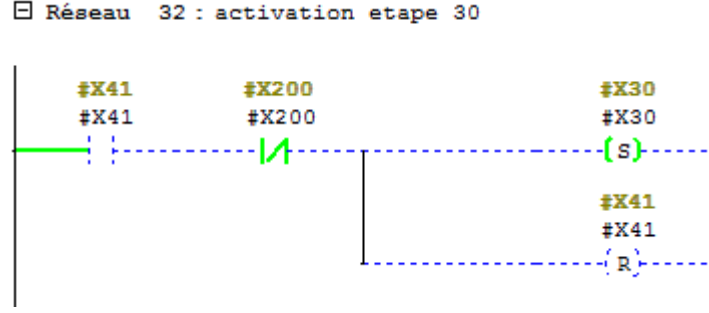

## **II.5. Simulation de la fonction FC6 « Taqueurs »**

**1.** Il suffit de positionner le sélecteur N168 sur la position 1 (N168\_1), les deux vérins doubles effet V1 et V2 vont démarrer (La sortie est représentée par : V1+ et V2+, la rentrée est représentée par V1- et V2-) (Réseaux 1, 2, 3 et 4).

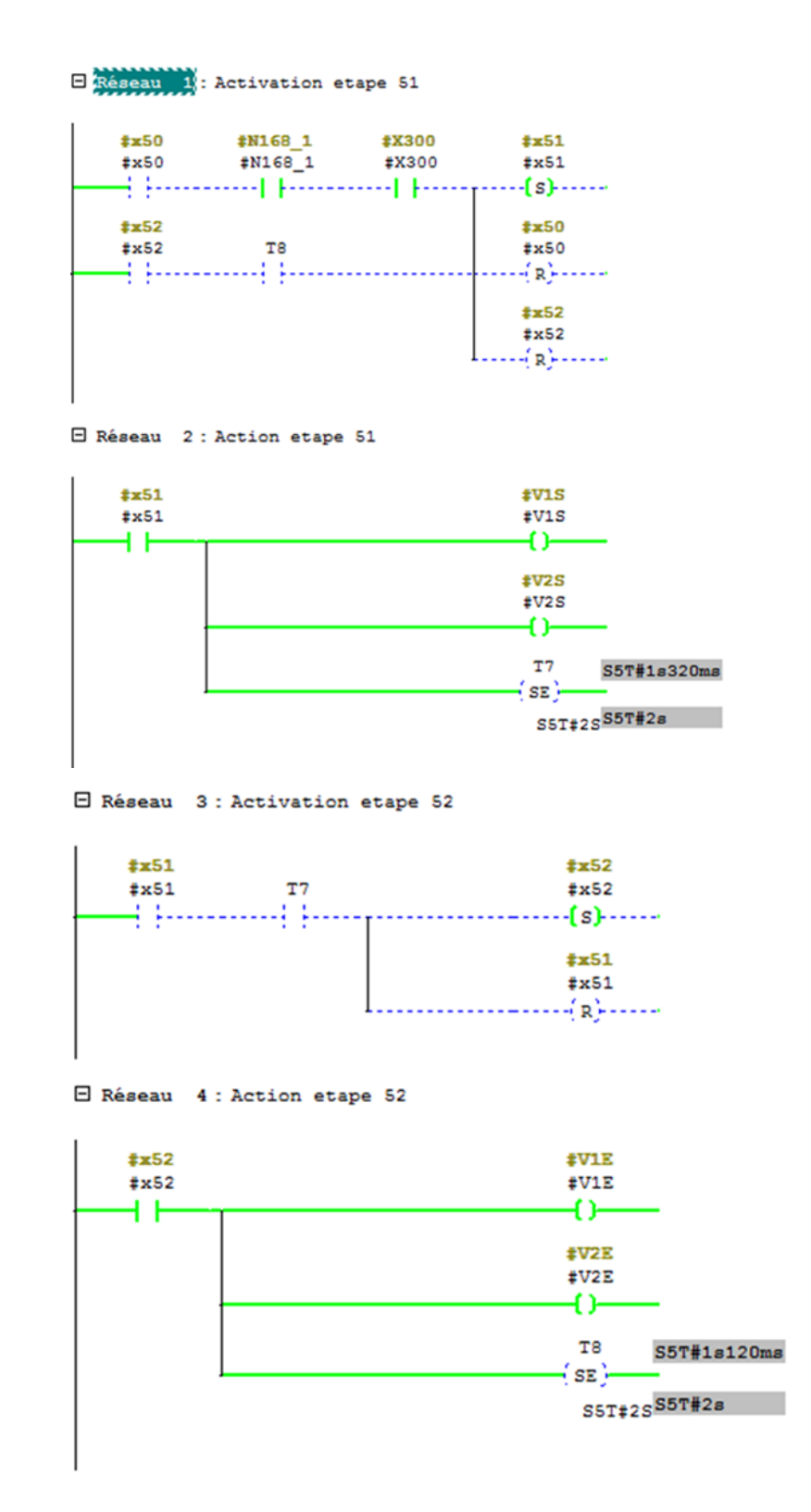

**2.** Les deux vérins V1 et V2 restent en mouvement jusqu'à la détection d'une pile complète par le détecteur N101 ou bien l'activation de l'étape X87 ou de l'étape X63 (Réseaux 5 et 6).

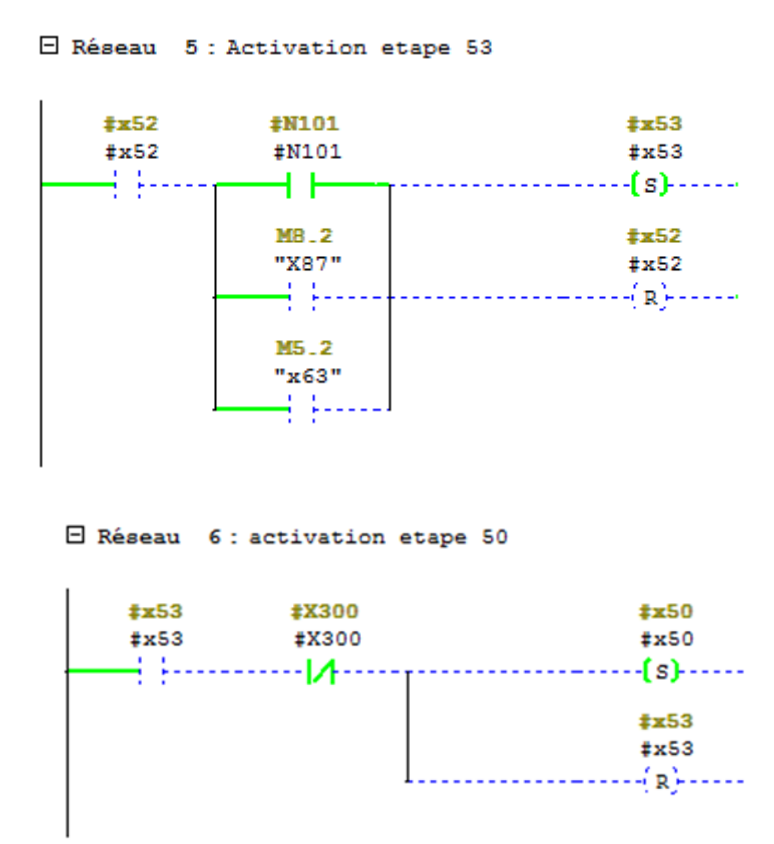

#### **II.6. Simulation de la fonction FC7 « Compteur »**

 Cette fonction est appelée <compteur>, c'est elle qui gère le comptage des feuilles qui passe à l'aide de la photocellule Fc jusqu'à obtention du nombre que l'opérateur a injecté (ce nombre dépond de la commande reçue), dans notre cas en prend un chiffre fictif pour la simulation (Voir les réseaux ci-dessous).

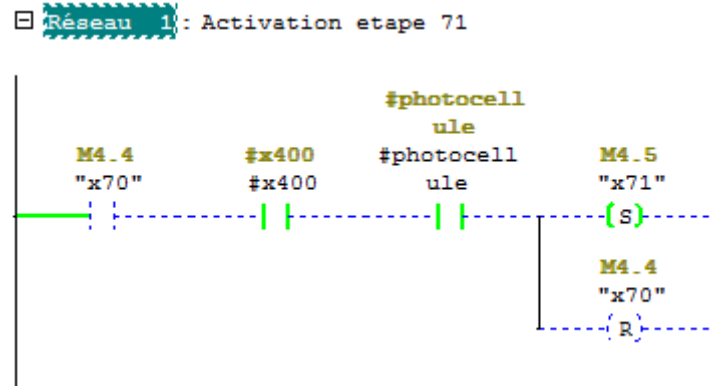

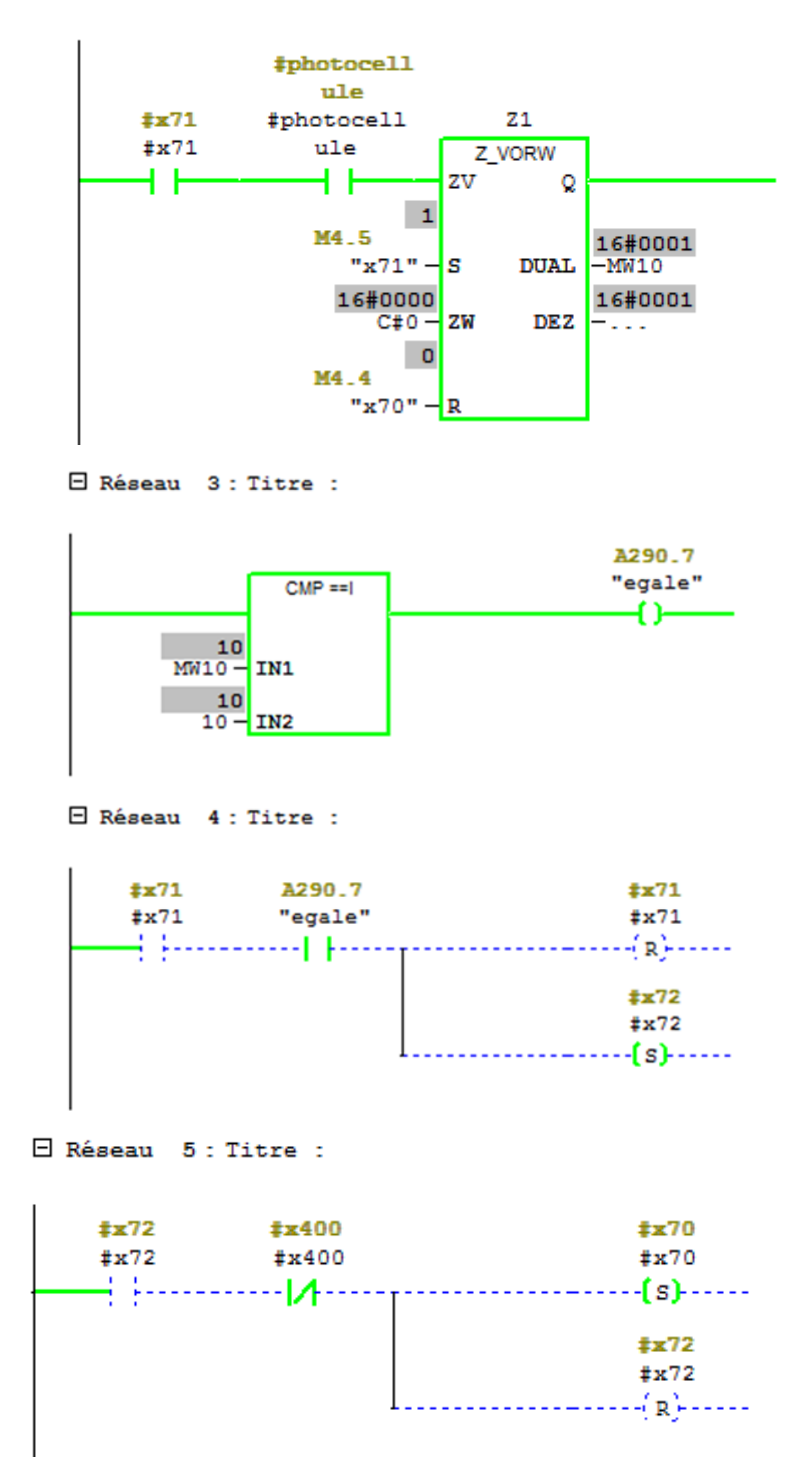

E Réseau 2 : activation compteur

## **II.7. Simulation de la fonction FC11 « Grafcet d'évacuation d'un paquet incomplet »**

**1.** Une fois le sélecteur N115 est en position 2 (N115\_2) la grille non-stop descend (N31\_M-) (Réseaux 1 et 2).

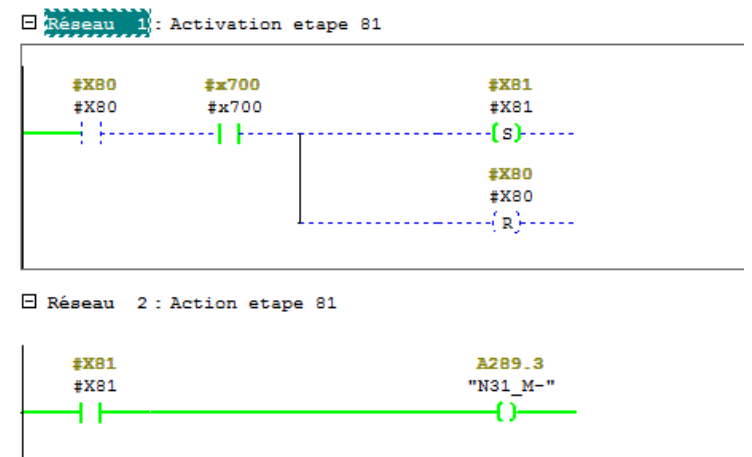

**2.** Lorsqu'elle atteint sa position basse (N81 ou N82) et que la cellule N39 sera active elle rentre à l'aide du moteur N41\_M- (Réseaux 3 et 4).

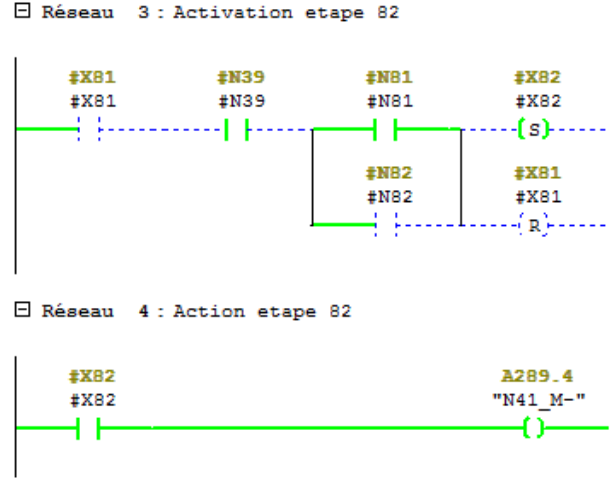

**3.** Ensuite, après son arrivée à sa position basse rentrée N65 et sa détection par la Cellule de protection du tapis longitudinal (N191), il faut positionner le sélecteur N75 vers la droite (N75D) pour faire descendre le plateau porte-Pile à petite vitesse (N21\_MDPV) à l'aide du moteur N21\_M, et au même moment la grille remonte (N31\_M+) à sa position de départ à l'aide du moteur N31\_M (Réseaux ci-dessous).

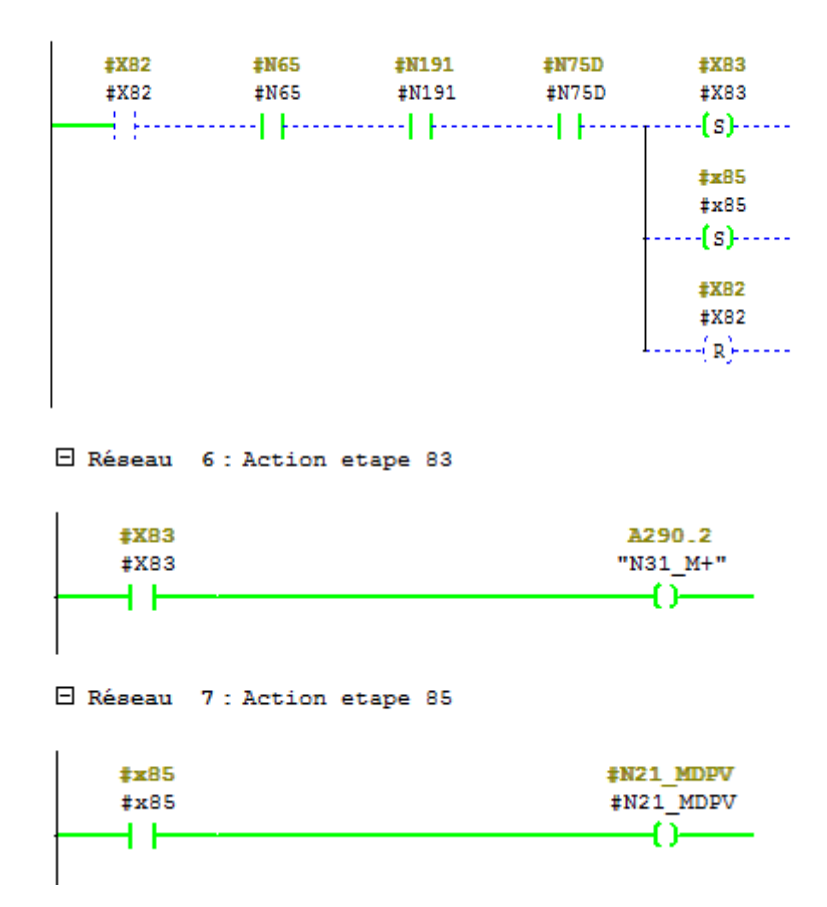

El Réseau 5 : Activation etape 83 et 85

**4.** Quand la grille non-stop arrive en haut (le fin de course N86) et le plateau vers son fin de course bas N102 la grille sort (moteur N41\_M+) (Voir les réseaux ci-dessous).

> E Réseau 8 : Activation etape 84  $#XB3$ #N86  $\pm x84$ #X83 **#N86**  $#x84$ -------(s)--------1 1--<u> - - - - - - - -</u> **#X83** #X83

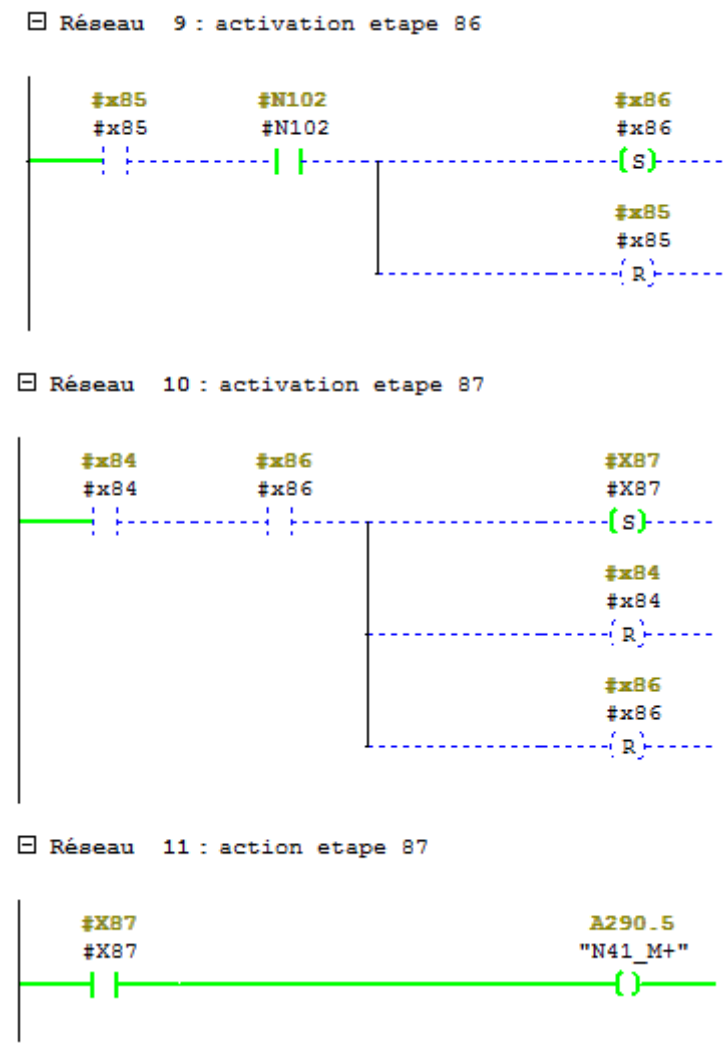

**5.** Ensuite, il suffira de repositionner le sélecteur N115 vers la position 1 (N115\_1) ce qui mettra le moteur N51\_M (moteur d'évacuation) en marche pendant une durée de T9=1.2 s pour l'évacuation du paquet incomplet (Réseaux 12 et 13).

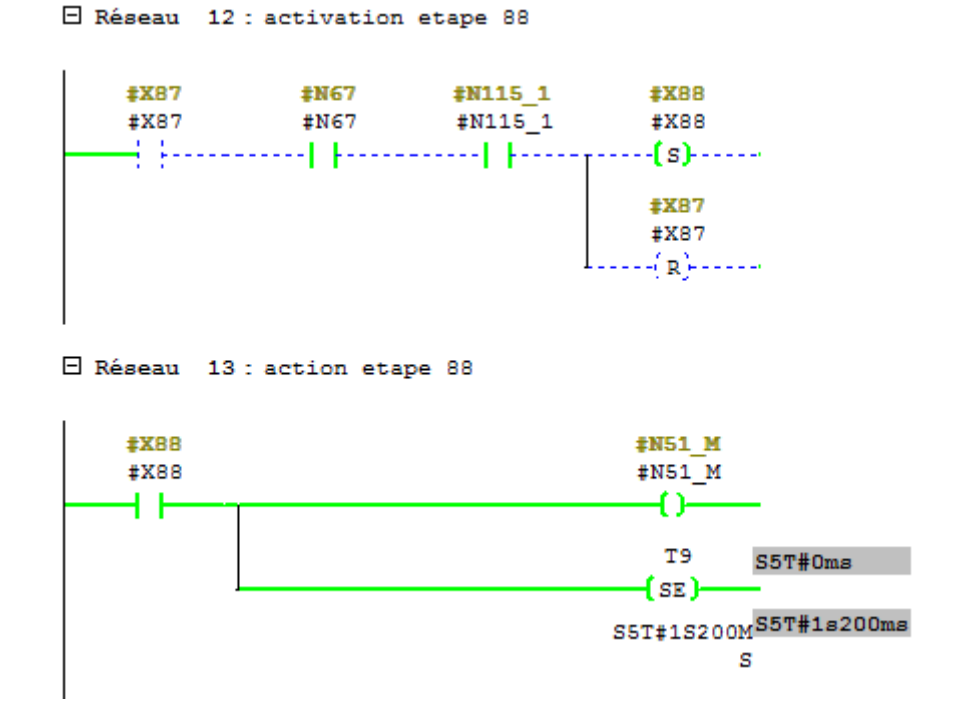

**6.** Enfin, il faut remettre le sélecteur N75 vers la gauche (N75G) ce qui permettra de remonter la grille non-stop (N21\_M+) vers le haut (fin de course haut N106) (Réseaux 14, 15 et 16).

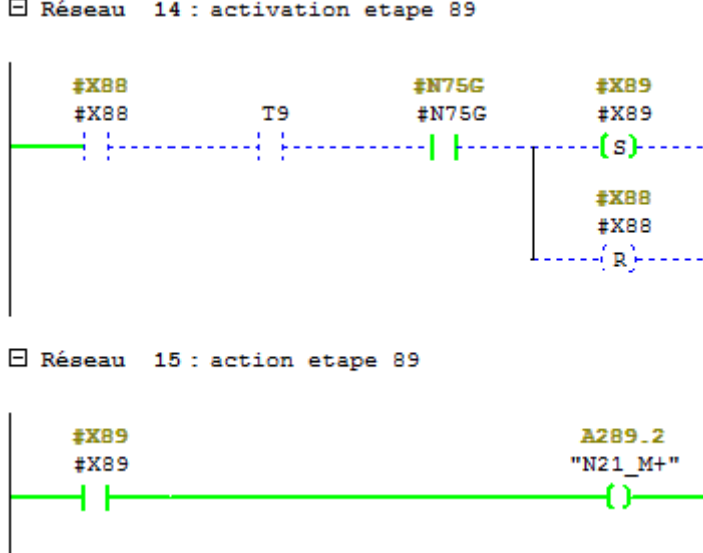

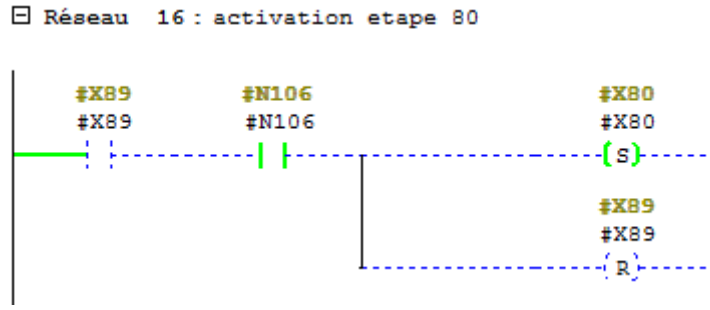

#### **II.8. Simulation de la fonction FC8 « Grafcet d'évacuation d'une pile incomplète »**

**1.** Si maintenant nous somme arriver à la fin de la production et une pile incomplète s'est formée il suffit de positionner le sélecteur N115 vers la position 2 et également le sélecteur N75 vers la droite (N75D) se qui enclenchera la sortie de la grille non-stop à l'aide du moteur N41 M (représenté par N41 M+) et la descente à petite vitesse du plateau (par le moteur N21\_MDPV) (Réseaux 1,2 et 3).

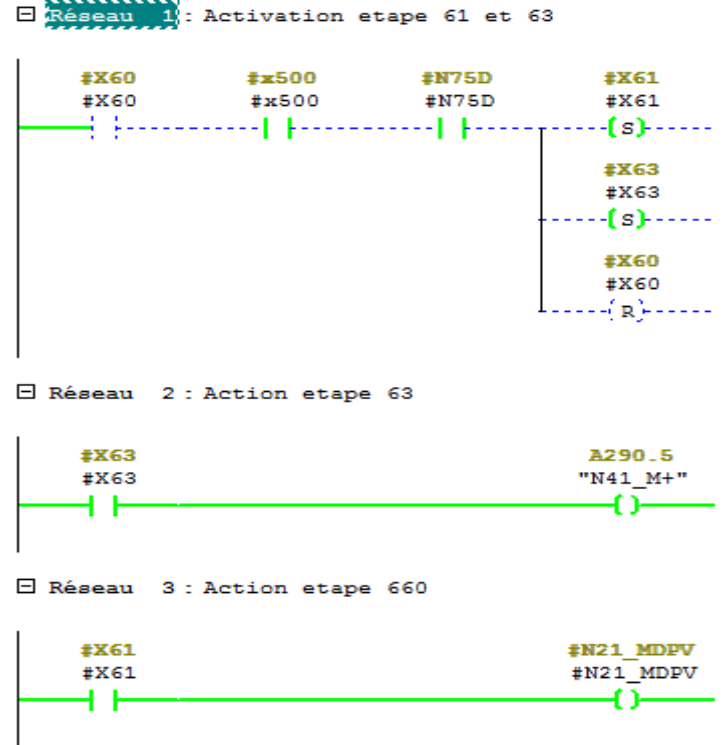

**2.** Une fois le fin de course de la sortie de la grille N67 et le fin de course bas du plateau N102 sont atteints il suffira de positionner le sélecteur N115 vers sa pos 1 se qui enclenchera le moteur d'évacuation N51 M pendant 1.2 s (Réseaux 4,5,6 et 7)

E Réseau 4 : Activation etape 64

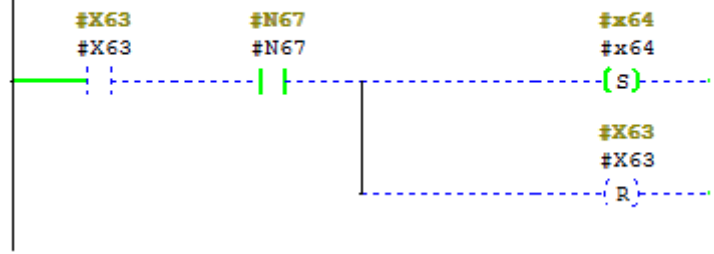

E Réseau 5 : activation etape 62

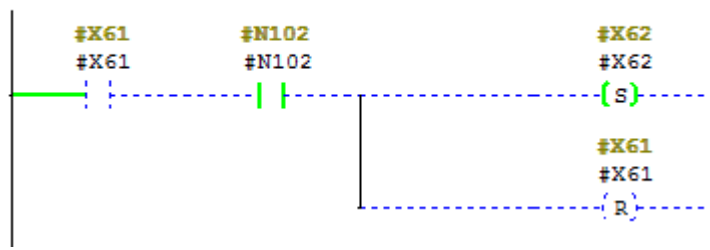

E Réseau 6 : activation etape 65

| #X62<br>#X62<br>٠<br>٠ | $\pm x64$<br>#x64<br>٠<br>٠ | #N115 1<br>#N115 1 | $\pm x65$<br>#x65<br>{s}-      |
|------------------------|-----------------------------|--------------------|--------------------------------|
| ٠                      |                             |                    | $\pm x64$<br>#x64<br>$\{R\}$   |
|                        |                             |                    | #X62<br>#X62<br>$\sim$<br>⊣íR⊦ |

E Réseau 7 : action etape 65

 $\overline{\phantom{a}}$ 

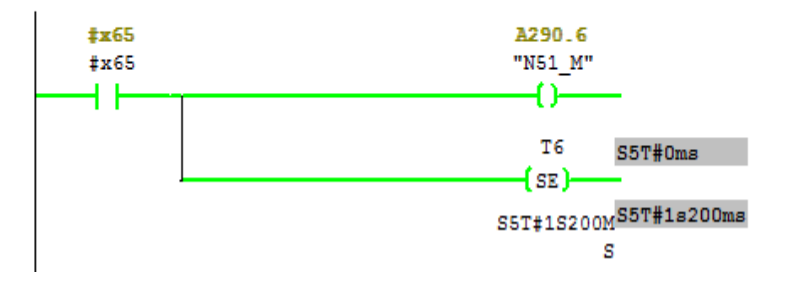

**3.** Une fois la temporisation est écoulée il faut remettre le sélecteur N75 vers la gauche N75G ce qui permettra la remonter du plateau vers le haut (N21\_M+) (Réseaux 8 et 9).

L.

u.

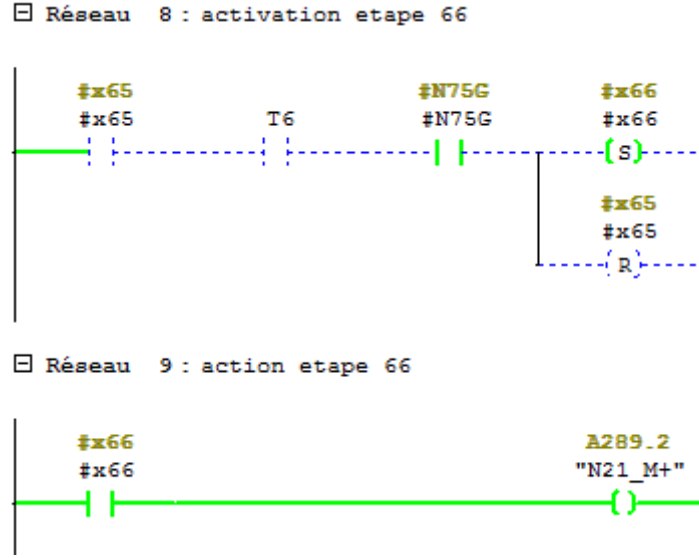

**4.** A l'instant ou sont fin de course haut s'active N106 l'étape 60 s'active aussi (Réseau ci-

dessous)

E Réseau 10 : activation etape 60

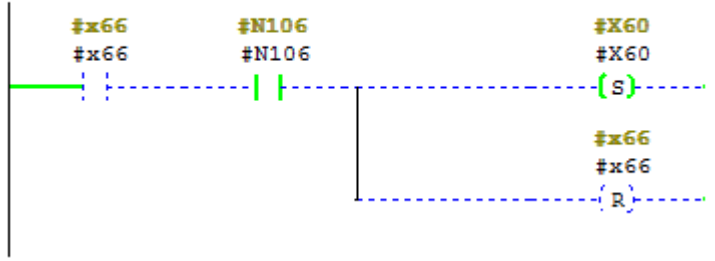

## **II.9. Simulation de la fonction FC9 « Arrêt d'urgence »**

**1.** En cas d'urgence, il suffit d'appuyer sur le bouton d'arrêt d'urgence N7 et toutes les étapes seront réinitialiser et le voyant U s'allume (Réseau 1).

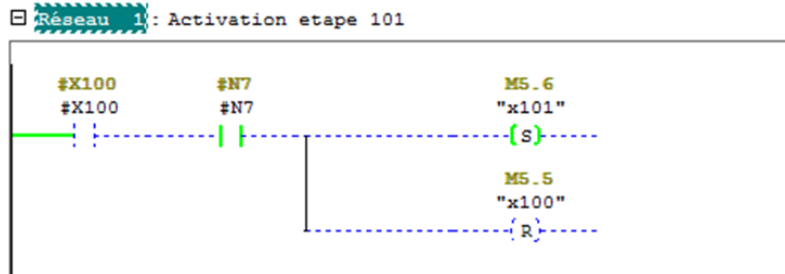

**2.** Après que le danger soit écarté, il suffit de désactiver le bouton d'arrêt d'urgence N7 et réarmer la machine à l'aide de l'un des deux boutons de réarmement (N112 ou N158), et elle sera de nouveau prête à être remise en marche (Réseaux 3 et 4).

E Réseau 3 : activation etape100

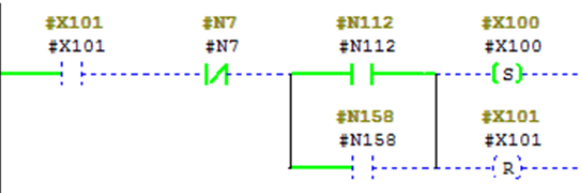

□ Réseau 4 : action etape 100

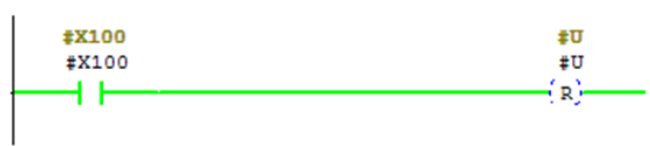

## **Annexe III : Signification des boutons et voyants utilisés en supervision**

## **III.1. Signification des voyants**

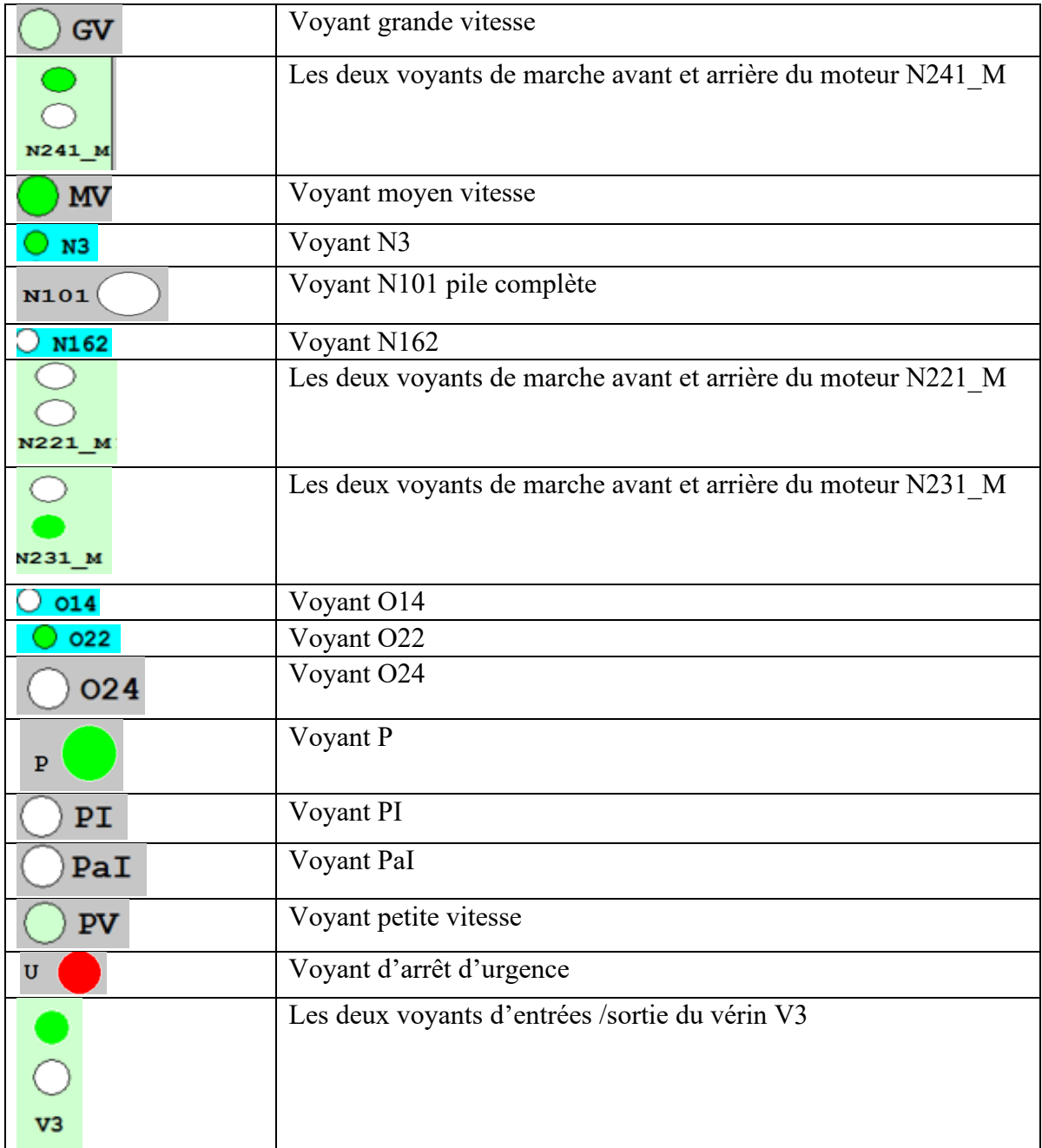
## **III.2. Signification des boutons**

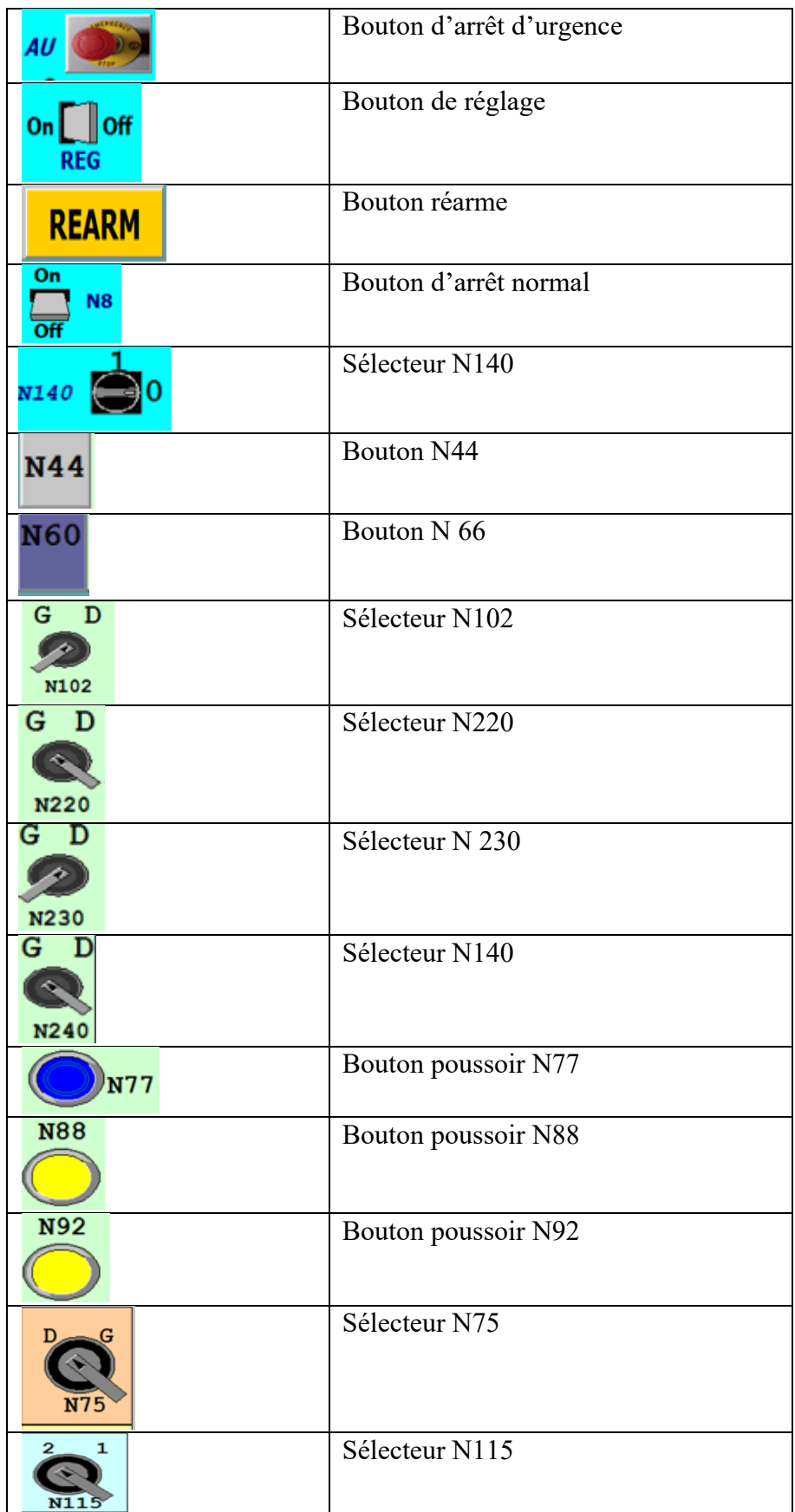

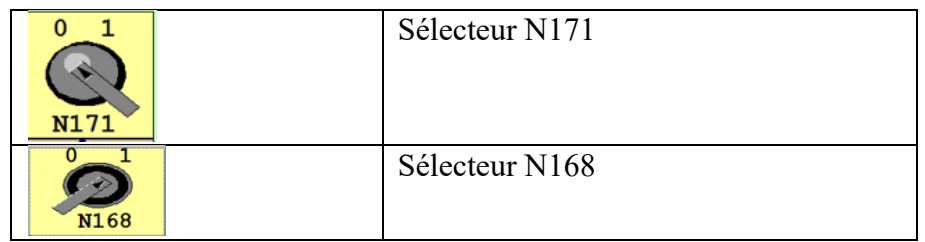

## **Annexe IV : Programme de la partie supervision**

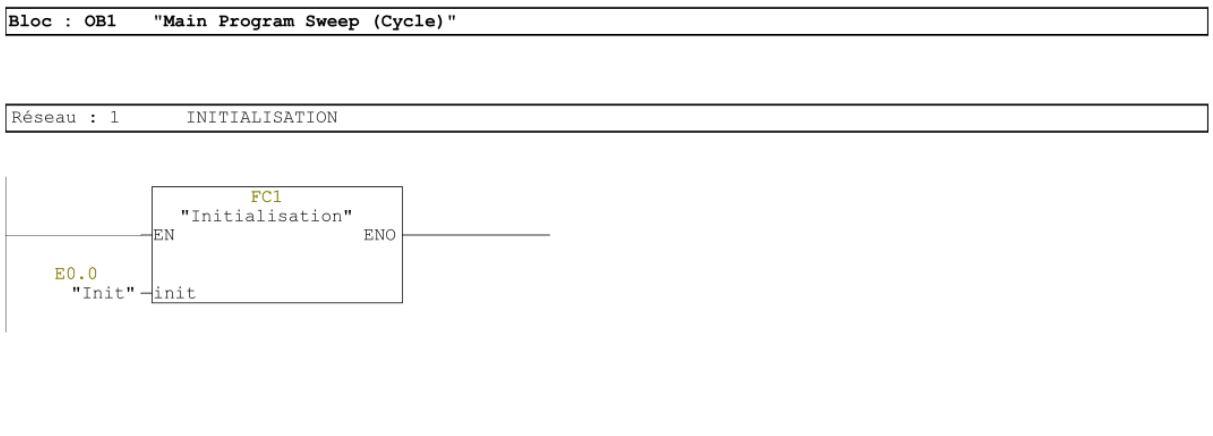

Réseau : 2 GRAFCET PRINCIPAL

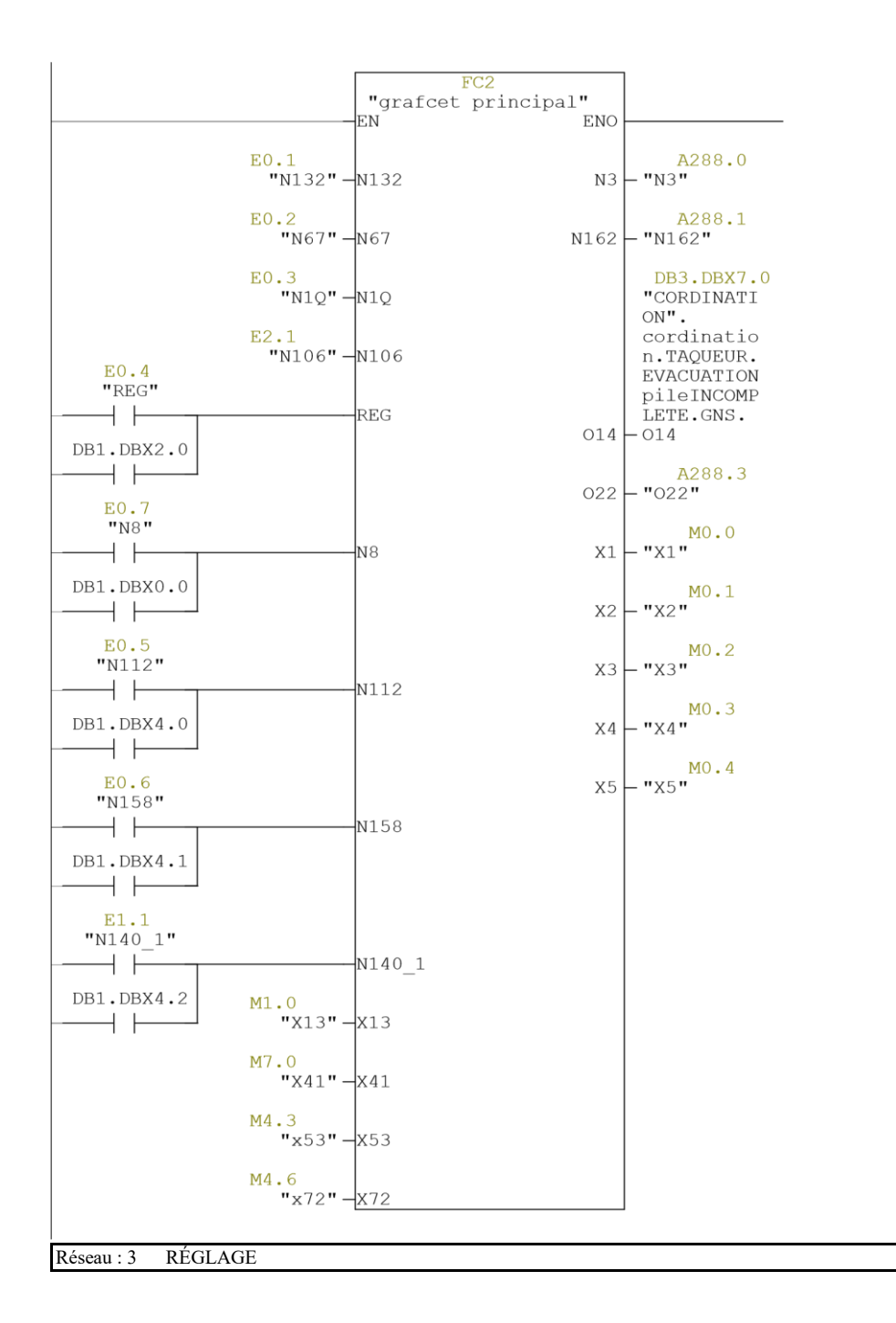

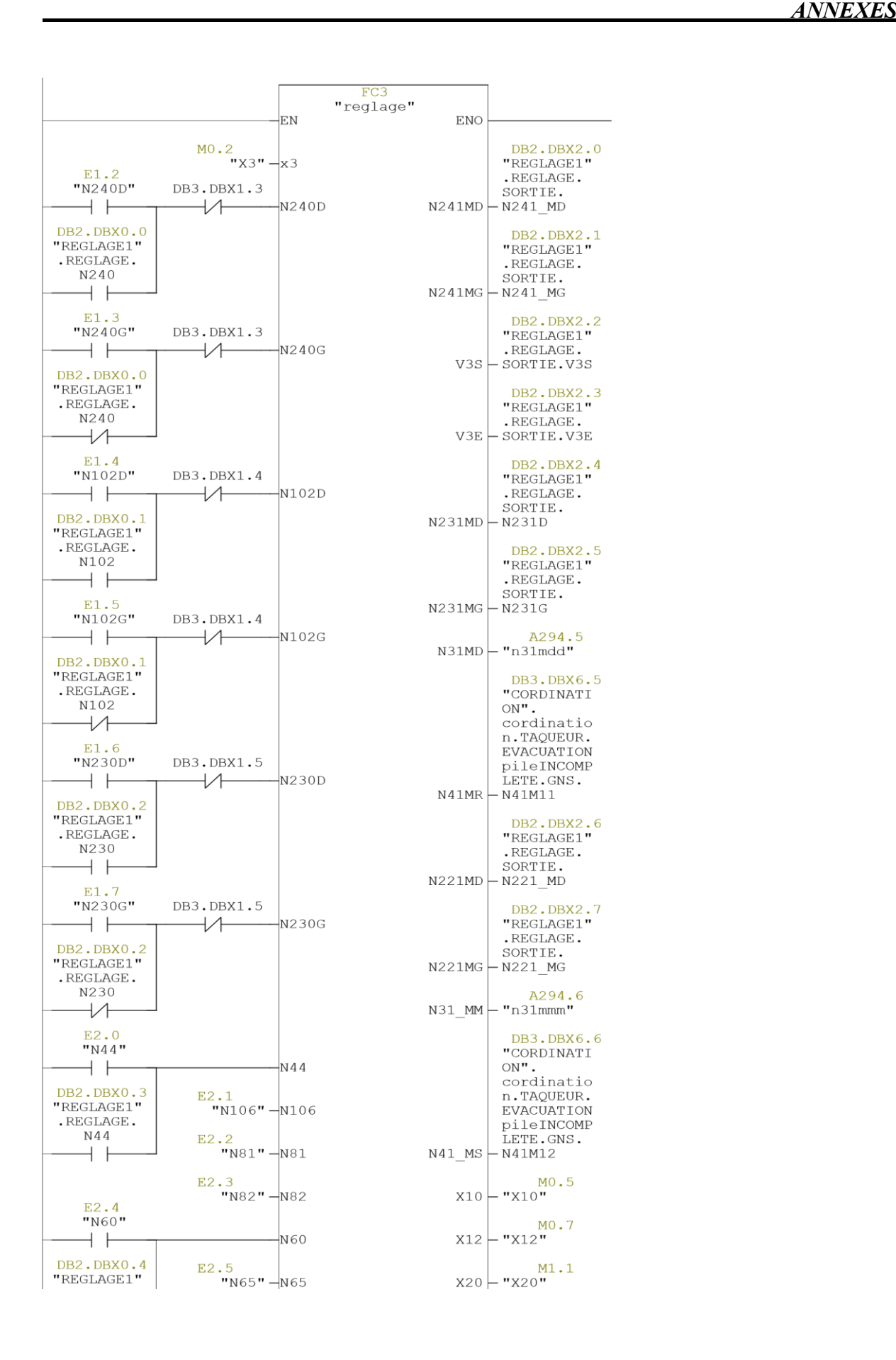

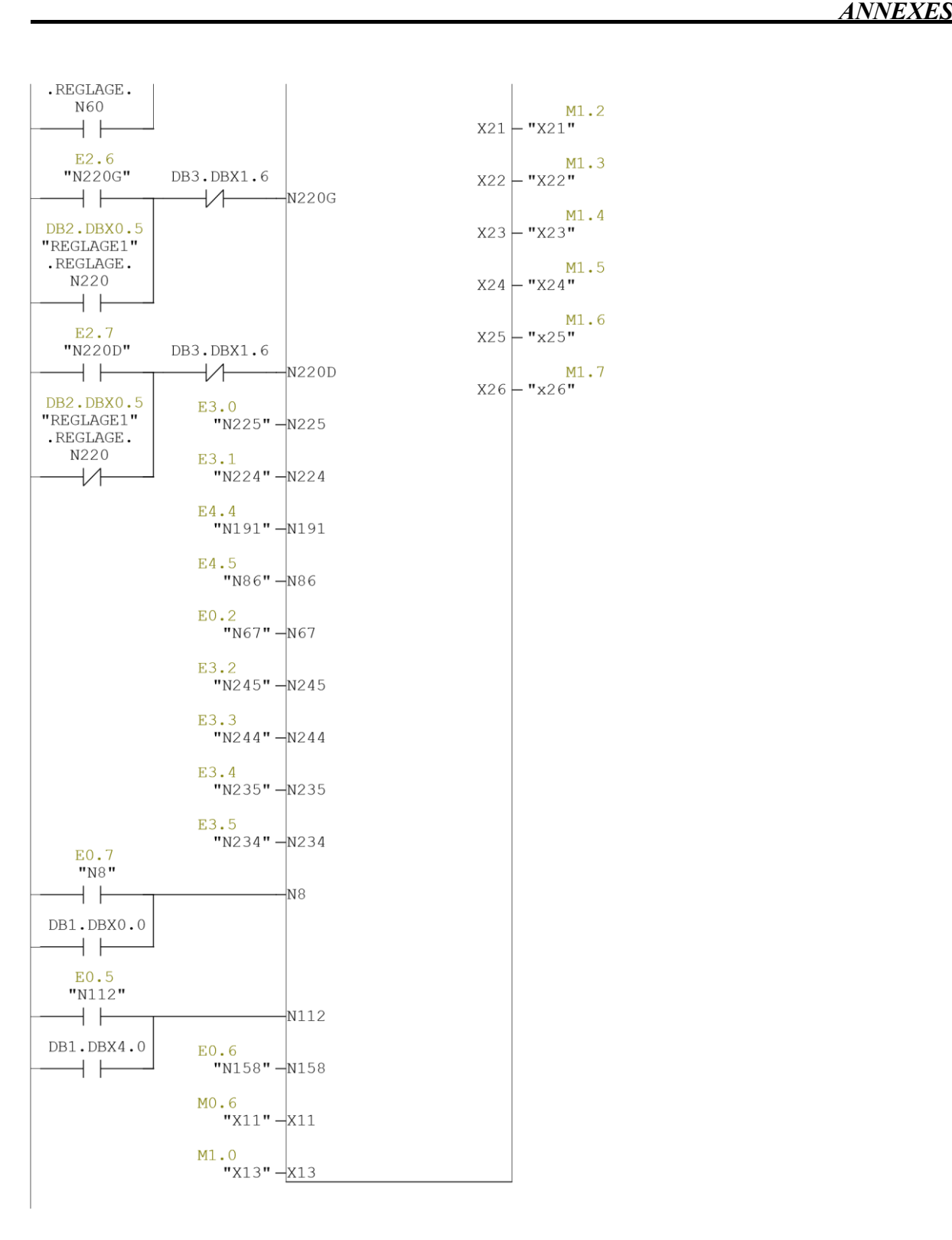

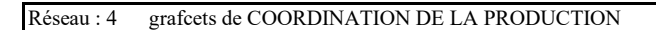

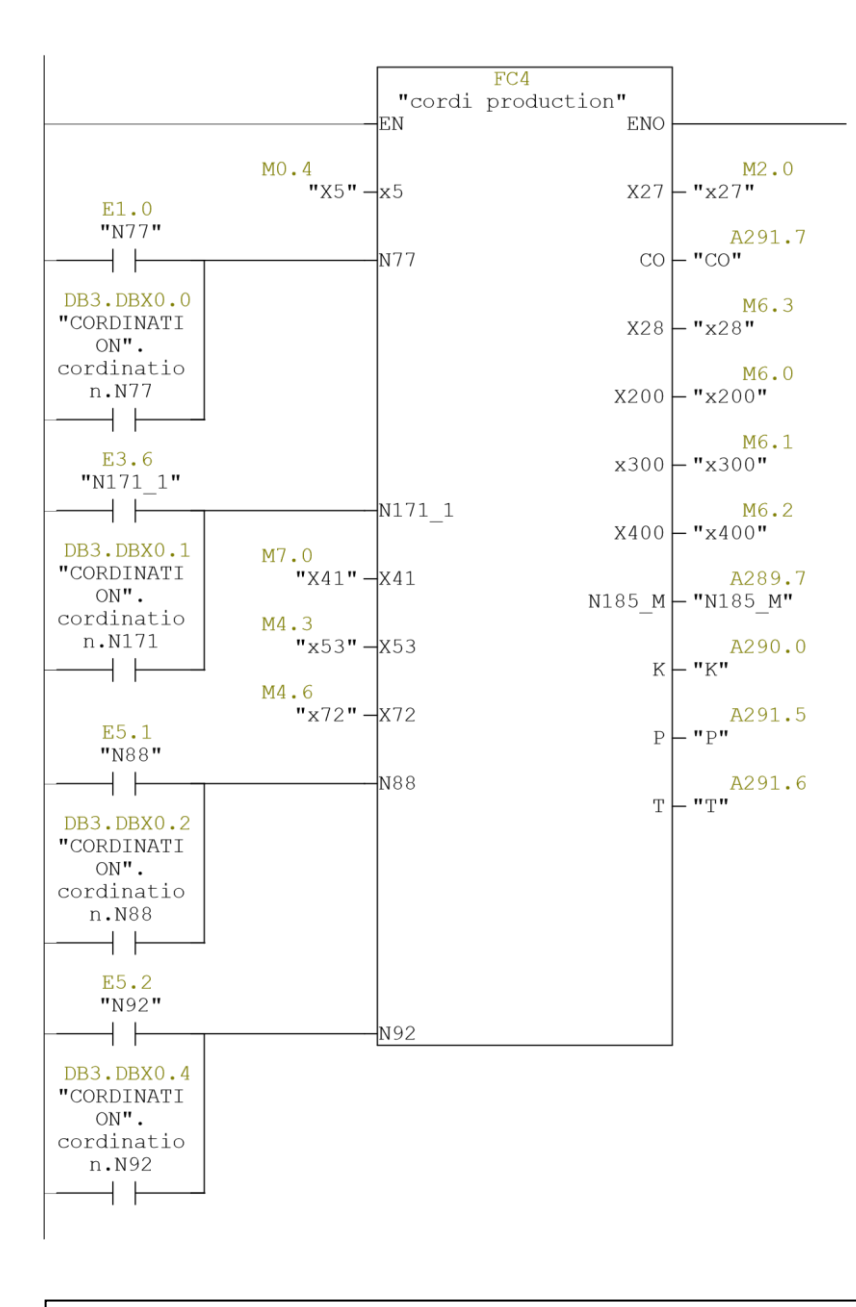

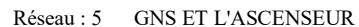

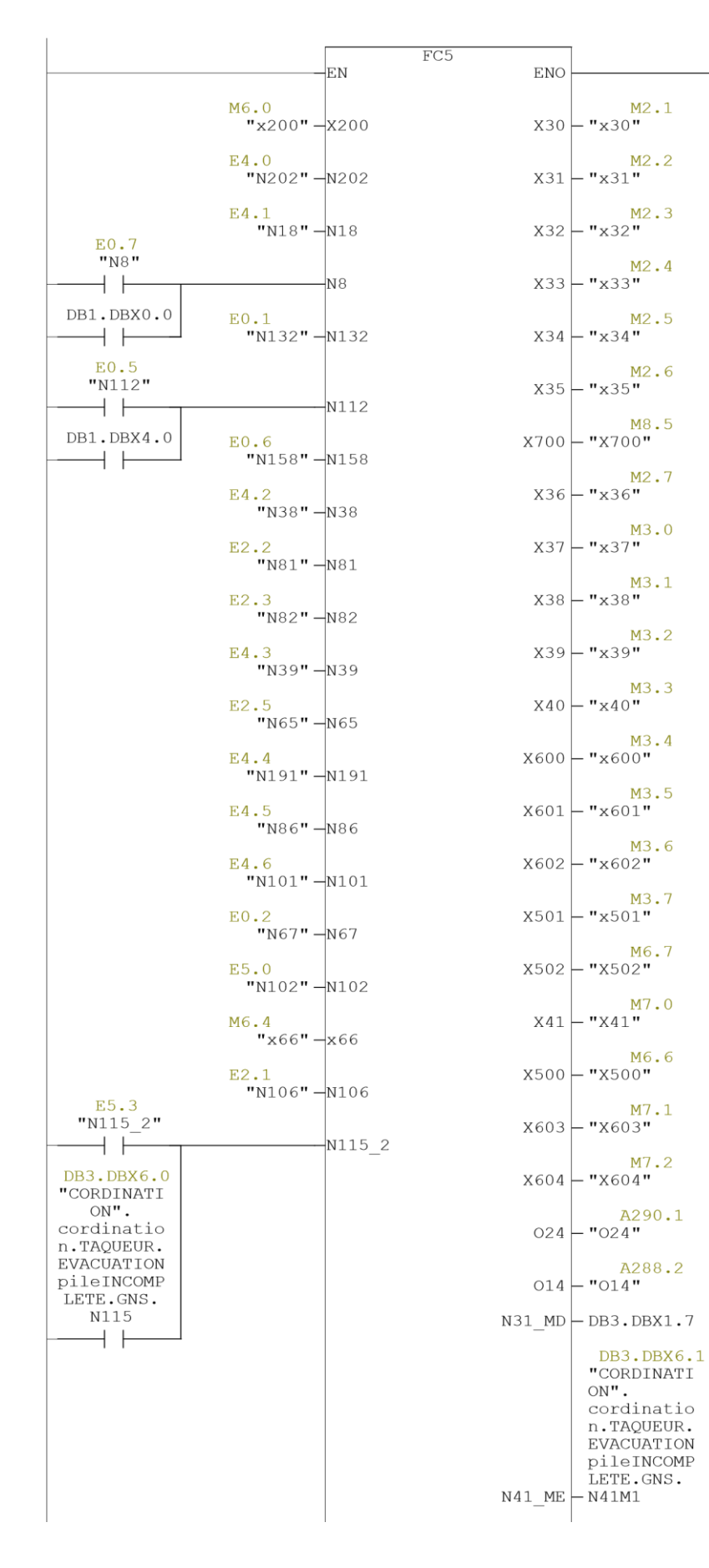

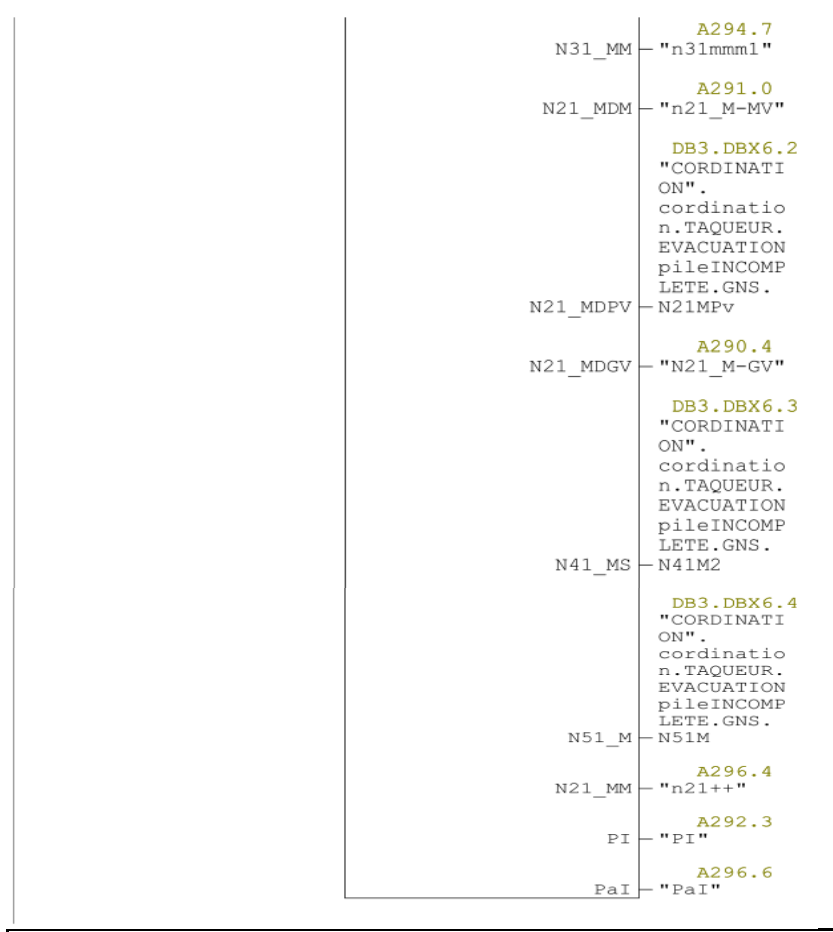

Réseau : 6 Taqueurs

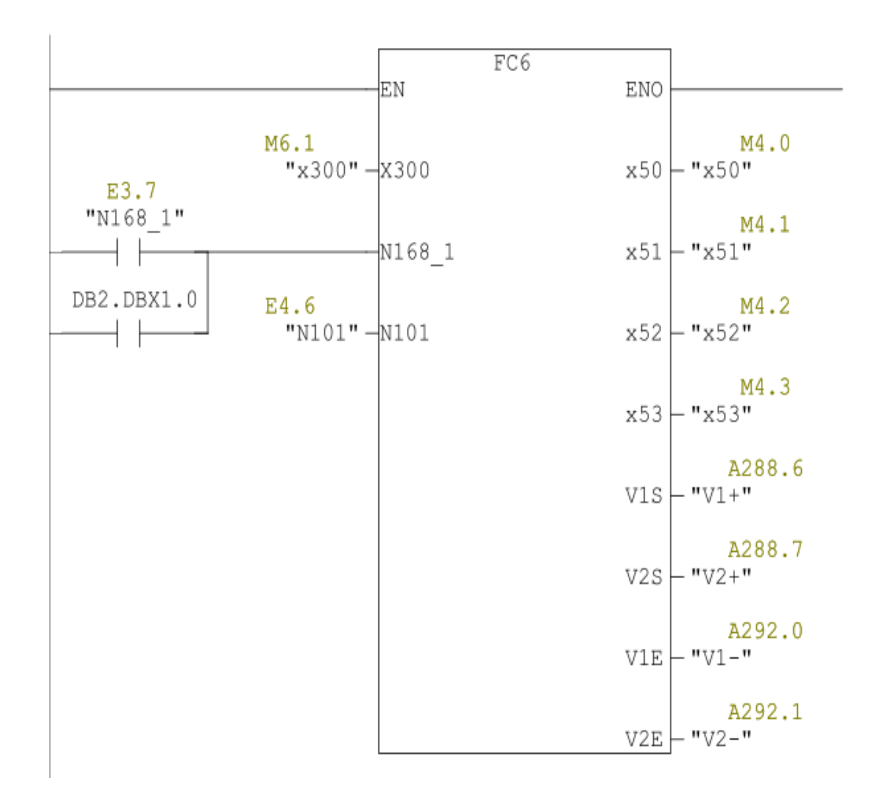

Réseau : 6 Compteur

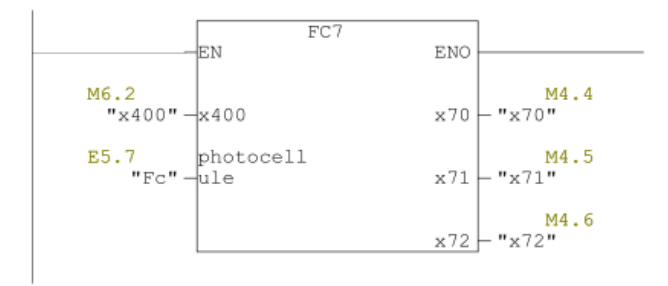

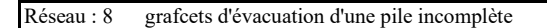

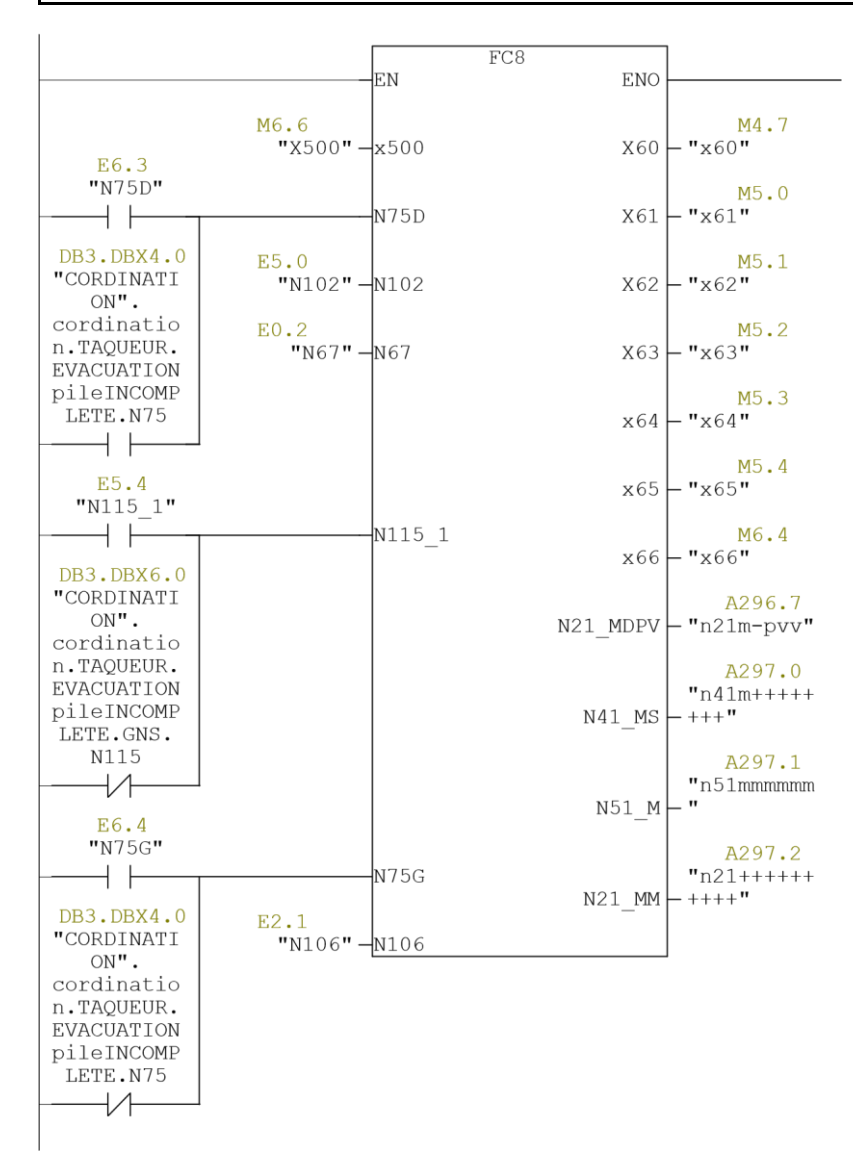

Réseau : 9 grafcets d'évacuation d'un paquet incomplet

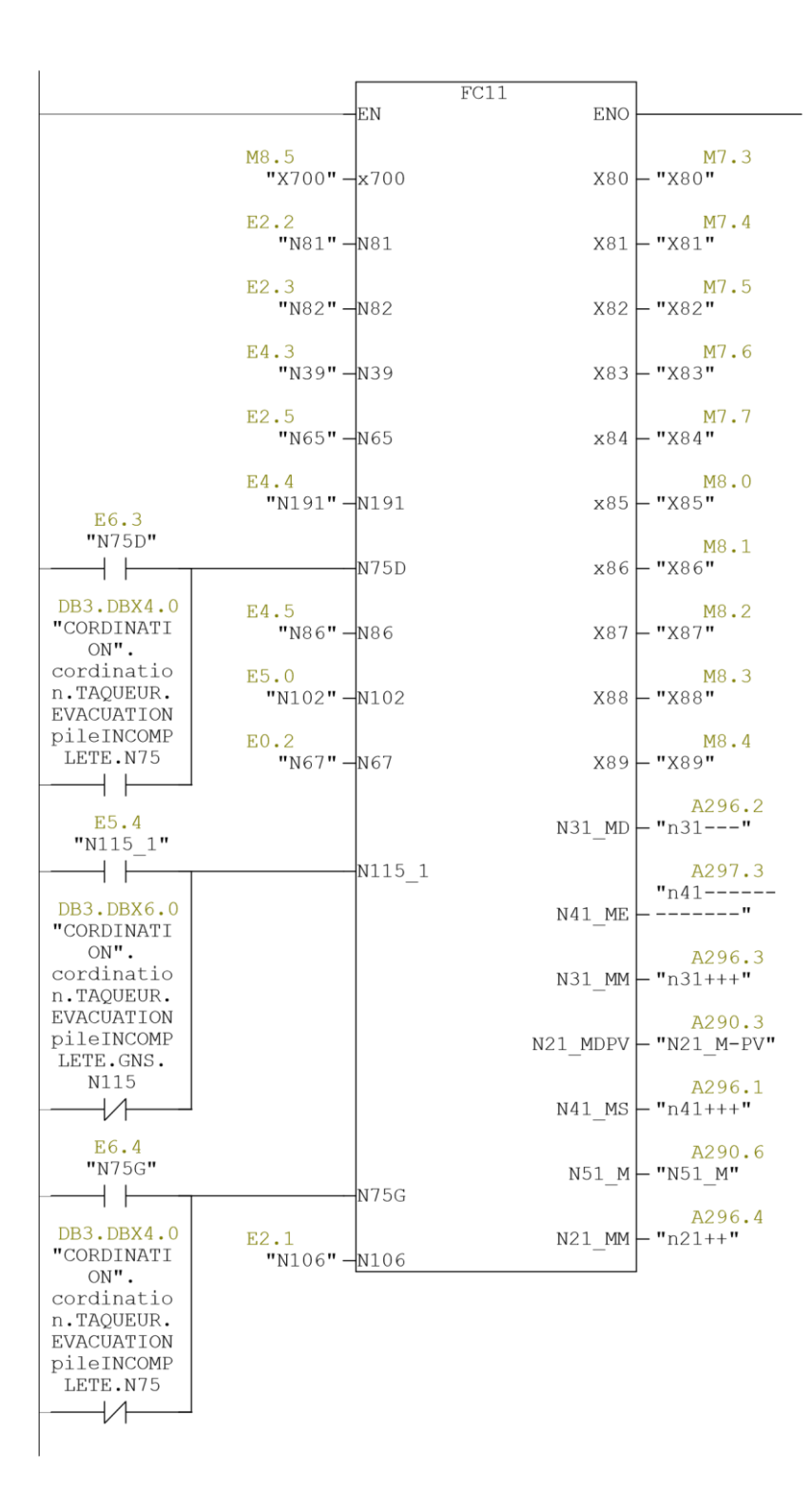

Réseau : 10 Arrêt d'urgence

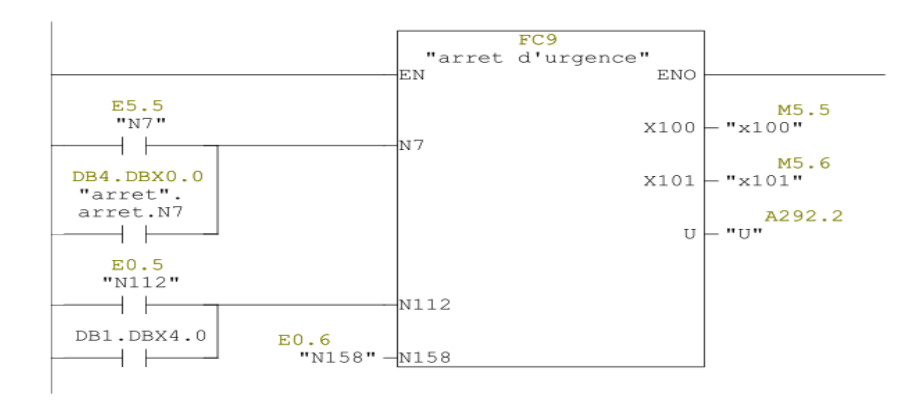

Réseau : 11 déplacements

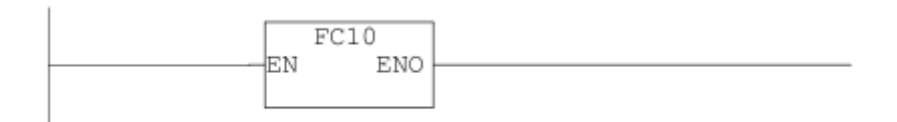

## **Résumé**

l'évolution technologique a permis à l'automatisation de ce déversifier dans différents domaines, et grâce a sa croissance, les nombreux problèmes liés à la production et au manque de sécurité sont aujourd'hui une histoire ancienne, mais face à un programme sur des cartes électroniques verrouillées, l'ingénieur ne peut malheureusement pas intervenir sans soliciter la société de fabrication.

La problématique qui nous a été proposée au sein de l'entreprise General Emballage est de réaliser l'automatisation et la supervision de la réception Flexo (dispositif raccordé à la machine MASTERFLEX-L) avec un Automate Programmable Industriel (API).

A cet effet, nous avons elaboré un programme à base d'un API S7-300 après avoir etabli le cahier des charges, et réalisé la simulation avec le logiciel Step7. Enfin, nous avons proposé une linterface de supervision IHM avec le logiciel WinCC flexible 2008.

## **Abstract**

Technological development has allowed the automation of this overflow in different areas, and thanks to its growth, the many problems linked to the production and the lack of safety are today on old story. However, regarding the locked electronic card programs, the engineer unfortuntely can't intervene without solicitating the manufacturing company.

The problem that was proposed to us within the General Emballage company is to realize the automation and the supervision of the Flexo reception (a device connected to the MASTERFLEX-L machine) with a Programmable Logic Controller (PLC).

For this purpose, we have developed a program based on a S7-300 PLC after having drawn up the specifications, and carried out the simulation with the Step7 software. Finally, we have purposed an supervision interface HMI with the WinCC flexible 2008 software.

**ملخص**  لقد سمح التطور التكنولوجي للتشغيل اآللي بالتنوع واالنتشار في مجاالت مختلفة وبفضل تزايده أصبحت المشاكل العديدة المتعلقة بالإنتاج و انعدام الأمان هي اليوم قصبة قديمة، و لكن في مو اجهة بر نامج لو حات إلكترونية مقفلة، لألسف ال يستطيع المهندس التدخل دون التماس الشركة المصنعة.

المشكلة التي تم اقتراحها لنا في شركة Emballage General هي تحقيق التشغيل اآللي واإلشراف على Flexo réception( االداة المتصلة بجهاز L-MASTERFLEX )باستخدام وحدة تحكم صناعية قابلة للبرمجة ) API).

تحقيقا لهذه الغاية، قمنا بتطوير برنامج يعتمد على API 7-300S بعد أن حددنا المواصفات، وقمنا بإجراء المحاكاة باستخدام برنامج Step7. أخيرًا، اقترحنا واجهة مراقبة IHM مع برنامج WinCC المرن .2008